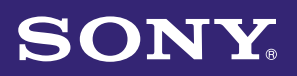

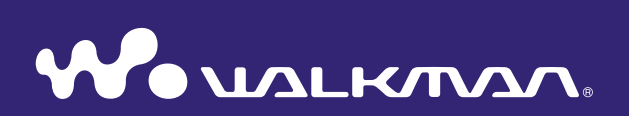

# **Mode d'emploi** NWZ-E435F / E436F / E438F

©2008 Sony Corporation 4-109-569-**23** (1)

## Navigation dans le Mode d'emploi

## Pour utiliser les onglets du Mode d'emploi

Cliquez sur les onglets situés en haut à droite du manuel pour passer directement aux sections « Table des matières », « Menu Accueil » ou « Index ».

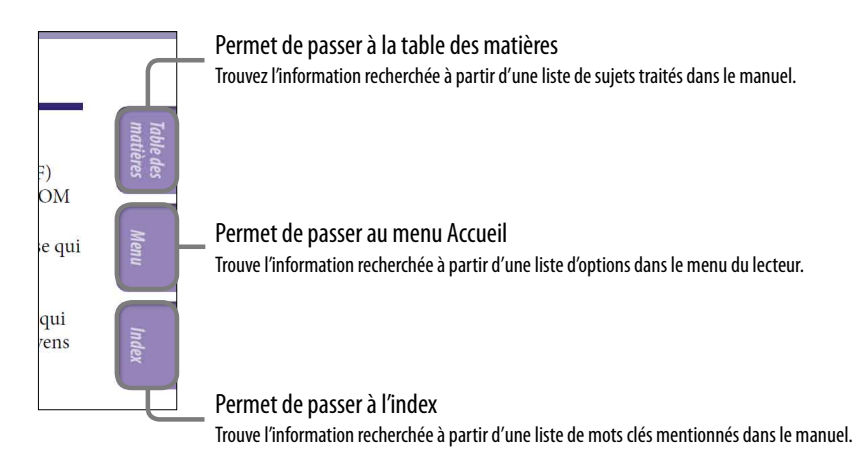

# **Conseils**

- Vous pouvez passer directement à la page indiquée en cliquant sur un numéro de page dans la table des matières, le menu Accueil ou l'index.
- Vous pouvez passer directement à la page indiquée en cliquant sur une référence de page (indiquée par  $\mathcal F$  [page 4\)](#page-3-0) à chaque page.
- Pour rechercher une page de référence par mot clé, dans Adobe Reader, cliquez sur le menu « Edition » et sélectionnez « Rechercher » pour afficher la fenêtre de navigation, saisissez le mot clé dans la boîte de dialogue de recherche, puis cliquez sur « Rechercher ».
- Une fois que vous avez atteint la page recherchée, vous pouvez passer à la vue précédente ou suivante en cliquant sur la flèche  $\bullet$  ou  $\bullet$  située en bas de l'écran Adobe Reader.
- Les procédures de recherche peuvent varier selon votre version d'Adobe Reader.

*matières Table des* 

### Pour modifier la mise en page

Les touches situées en bas de l'écran Adobe Reader vous permettent de sélectionner le mode d'affichage des pages.

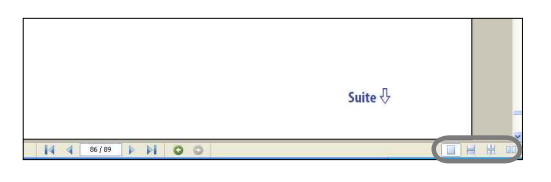

## **L**Une seule page

Les pages s'affichent une par une. Lorsque vous faites défiler les pages, vous passez à la page précédente ou à la page suivante.

## **Continu**

Les pages s'affichent en continu. Lorsque vous faites défiler les pages, les pages précédentes ou suivantes défilent en continu, vers le haut ou vers le bas.

## *Continu - Page double*

Les pages s'affichent deux par deux, chaque paire de pages pouvant défiler en continu. Lorsque vous faites défiler les pages, les paires de pages précédentes ou suivantes défilent en continu, vers le haut ou vers le bas.

## **Page double**

Les pages s'affichent deux par deux. Lorsque vous faites défiler les pages, les deux pages précédentes ou les deux pages suivantes apparaissent.

# *matières Table des*

*Menu*

# *matières Table des*

# Table des matières

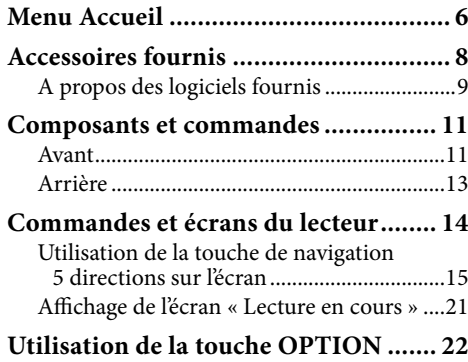

### **[Mise en route](#page-22-0)**

<span id="page-3-0"></span> $\overline{4}$ 

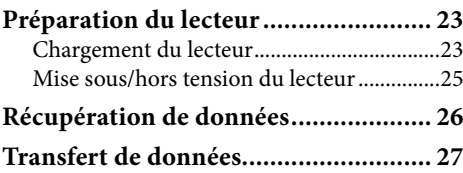

### **[Lecture de la musique](#page-29-0)**

#### **Recherche de pistes**

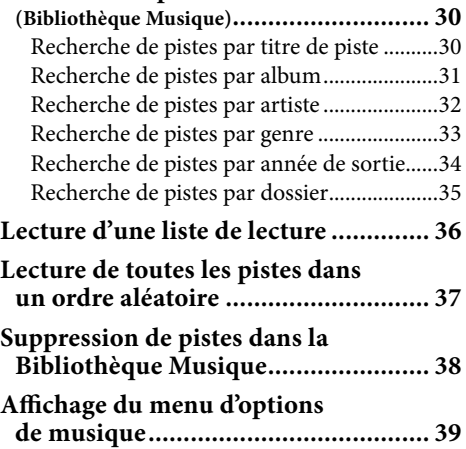

## **[Réglage de la musique](#page-40-0)**

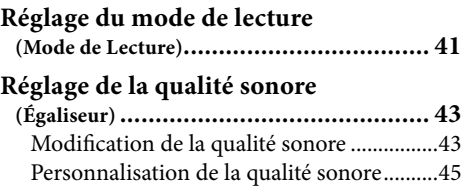

## **[Lecture de vidéos](#page-45-0)**

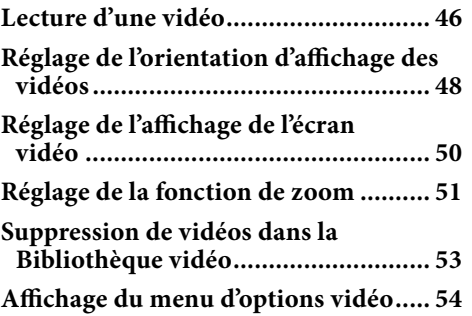

### **[Lecture de photos](#page-54-0)**

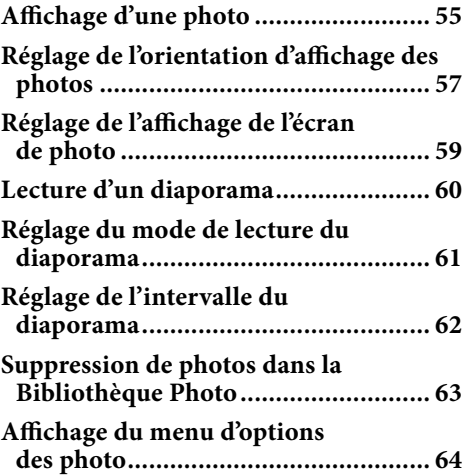

## **Em [Ecoute de la radio FM](#page-64-0)**

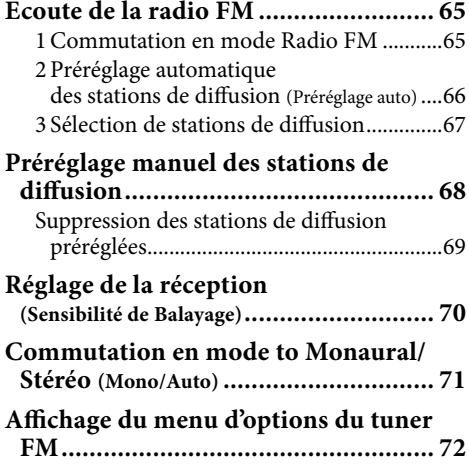

### **[Réglages communs](#page-72-0)**

 $\overline{5}$ 

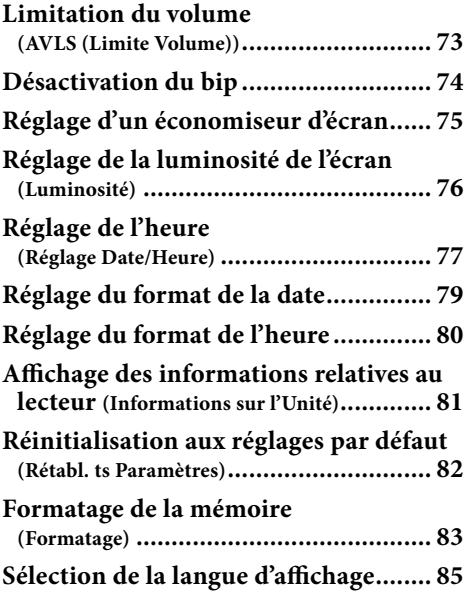

### **[Fonctions avancées](#page-86-0)**

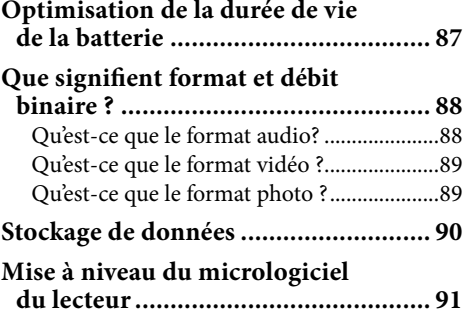

### **[Dépannage](#page-91-0)**

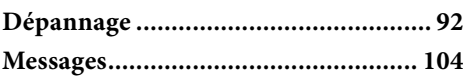

### **[Informations complémentaires](#page-105-0)**

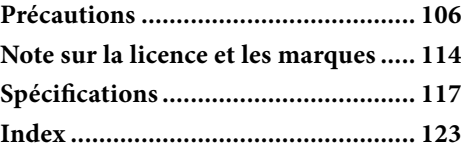

## **Remarque**

 Selon le pays/la région d'achat du lecteur, il se peut que certains modèles ne soient pas disponibles.

# <span id="page-5-0"></span>Menu Accueil

Pour afficher le menu Accueil, maintenez la touche BACK/HOME du lecteur enfoncée. Le menu Accueil est l'interface d'accueil à partir de laquelle vous pouvez exécuter les fonctions, comme lire des pistes, des vidéos ou afficher des photos, rechercher des pistes, écouter la radio et modifier les réglages.

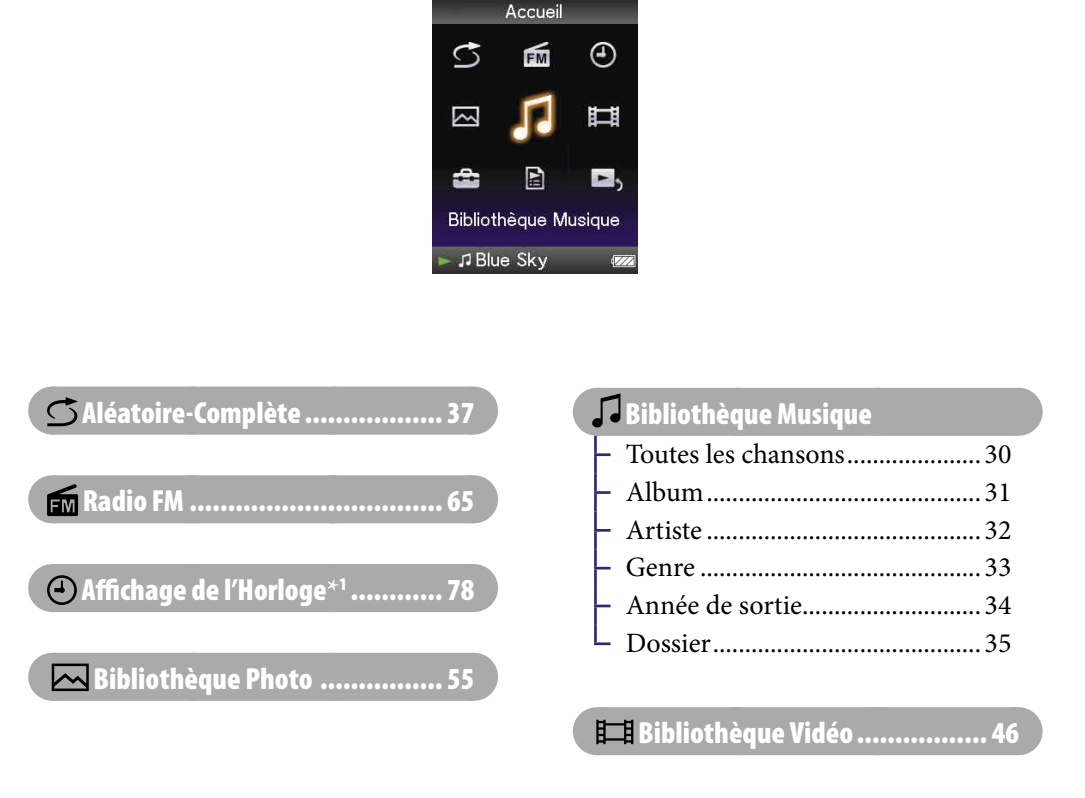

### **Suite**

 $*1$   $\bigcirc$  s'affiche au lieu de  $\bigcirc$  (Affichage de l'Horloge) si le lecteur a accès à certains services en ligne (uniquement disponible aux Etats-Unis). Pour restaurer (Affichage de l'Horloge), formatez la mémoire du lecteur (*F* [page 83\)](#page-82-1).

*Menu*

*matières Table des* 

# **Paramètres**

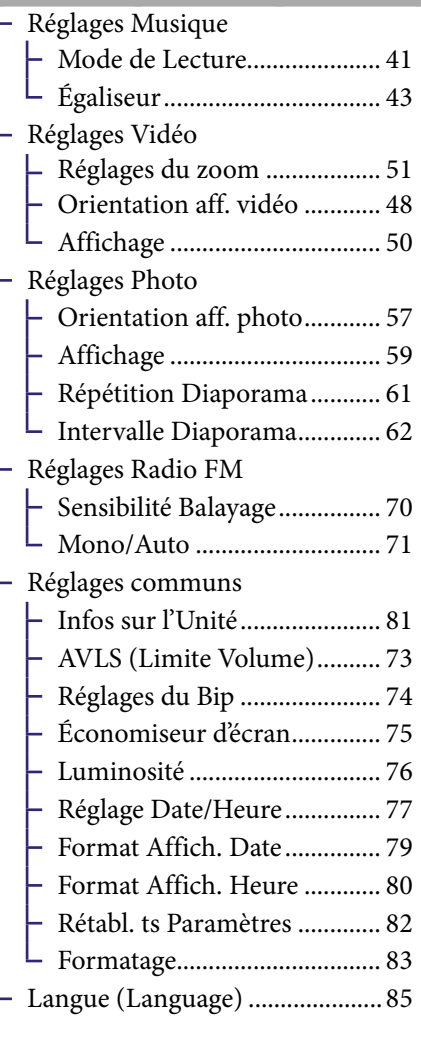

## **E** Listes de lecture......................... 36

# Lecture en cours [..................... 21](#page-20-1)

*matières Table des* 

*Index*

<span id="page-7-0"></span>Vérifiez les accessoires contenus dans le carton d'emballage.

- $\Box$  Ecouteurs (1)
- $\Box$  Câble USB (1)
- $\Box$  Fixation (1)

A utiliser lors de la connexion du lecteur à la station d'accueil en option, etc.

- $\square$  CD-ROM<sup>\*1 \*2</sup> (1)
	- Windows Media Player 11
	- $-$  Media Manager for WALKMAN<sup>\*3</sup>
	- Content Transfer
	- $-$  Mode d'emploi (fichier PDF)
- $\Box$  Guide de démarrage (1)
- **\***<sup>1</sup> N'essayez pas de lire ce CD-ROM dans un lecteur de CD audio.
- **\***<sup>2</sup> Selon le pays/la région d'achat du lecteur, le logiciel fourni peut être différent.
- **\***<sup>3</sup> Media Manager for WALKMAN n'est pas fourni avec les produits vendus aux Etats-Unis. Vous pouvez télécharger ce logiciel sur le site Web suivant : [http://www.sonycreativesoftware.com/download/wmm\\_lite](http://www.sonycreativesoftware.com/download/wmm_lite)

## A propos du numéro de série

Le numéro de série fourni avec ce lecteur est requis lors de l'enregistrement du client. Il est inscrit à l'arrière du lecteur.

**Suite** 

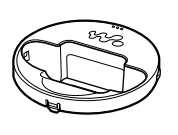

## <span id="page-8-1"></span><span id="page-8-0"></span>A propos des logiciels fournis

### Windows Media Player 11

Windows Media Player peut importer des données audio à partir de CD et transférer les données vers le lecteur. Si vous utilisez des fichiers audio au format WMA protégés par des droits d'auteur, utilisez ce logiciel. Fichiers transférables : musique (MP3, WMA), vidéos (WMV), photos (JPEG) Pour plus de détails, reportez-vous à l'aide du logiciel ou consultez le site internet suivant :

<http://www.support.microsoft.com/>

## **Q' Conseil**

 Certains ordinateurs sur lesquels Windows Media Player 10 est déjà installé peuvent rencontrer des limitations en termes de fichiers (fichiers AAC, vidéo, etc.) concernant le transfert par glisser-déposer. Si vous installez Windows Media Player 11 à partir du CD-ROM fourni, vous pouvez résoudre ce problème, puis effectuer un transfert par glisserdéposer. Avant d'installer Windows Media Player 11 sur votre ordinateur, assurez-vous que votre logiciel ou votre service est compatible avec Windows Media Player 11.

### Media Manager for WALKMAN**\***<sup>1</sup>

Media Manager for WALKMAN peut transférer des fichiers de musique, des photos ou des vidéos depuis votre ordinateur sur le lecteur et importer des données audio à partir de CD.

Pour plus d'informations, consultez la section Aide de votre logiciel. Les fichiers audio ou vidéo au format AAC peuvent également être transférés à l'aide du glisser-déposer via l'Explorateur Windows ou Media Manager for WALKMAN.

Fichiers transférables : musique (MP3, WMA, AAC\*2 , WAV), photo (JPEG), vidéo (profil simple MPEG-4, profil baseline AVC (H.264/AVC), WMV\*2 \*3 )

\*1 Si vous avez acheté le produit aux Etats-Unis, téléchargez le logiciel Media Manager for WALKMAN depuis le site Internet suivant : [http://www.sonycreativesoftware.com/download/wmm\\_lite](http://www.sonycreativesoftware.com/download/wmm_lite)

\*2 Les fichiers DRM ne sont pas compatibles.

\*3 La lecture de certains fichiers WMV peut s'avérer impossible après leur transfert à l'aide de Media Manager for WALKMAN. Si vous les transférez de nouveau à l'aide de Windows Media Player 11, vous devriez pouvoir les lire.

### **Remarque**

 Les fichiers vidéo protégés par les droits d'auteur, tels que les DVD ou les programmes télévisés numériques enregistrés ne sont pas pris en charge.

## Content Transfer

Content Transfer permet de transférer des fichiers de musique, des vidéos et des photos d'un ordinateur vers votre « WALKMAN » par simple glisserdéposer. Vous pouvez utiliser l'Explorateur Windows ou iTunes® pour glisserdéposer des données dans Content Transfer. Pour plus d'informations, consultez l'Aide du logiciel.

Fichiers transférables : musique (MP3, WMA, AAC\*1 , WAV), photo (JPEG), vidéo (profil simple MPEG-4, profil baseline AVC (H.264/AVC), WMV\*1 \*2 )

- **\***<sup>1</sup> Les fichiers DRM ne sont pas compatibles.
- **\***<sup>2</sup> La lecture de certains fichiers WMV peut s'avérer impossible après leur transfert à l'aide de Content Transfer. Si vous les transférez de nouveau à l'aide de Windows Media Player 11, vous devriez pouvoir les lire.

## **Q**<sup>c</sup> Conseil

 Vous pouvez transférer les fichiers ATRAC sur le lecteur après les avoir convertis au format MP3. Pour ce faire, téléchargez le logiciel MP3 Conversion Tool depuis le site Internet d'assistance à la clientèle ( $\mathcal F$  [page 113\)](#page-112-0).

*Menu*

# <span id="page-10-0"></span>Composants et commandes

### Avant

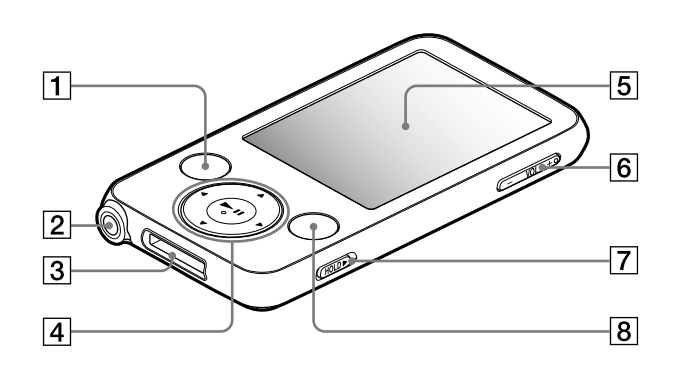

## Touche BACK/HOME**\***<sup>1</sup>

Permet de remonter d'un niveau dans les écrans de liste ou de revenir au menu précédent. Maintenez la touche BACK/HOME enfoncée pour afficher le menu

Accueil ( $\circledast$  [page 14\)](#page-13-1).

## 2 Prise écouteur

Permet de raccorder les écouteurs. Insérez la fiche jusqu'au clic de mise en place. Si les écouteurs ne sont pas raccordés correctement, la qualité sonore risque d'être mauvaise.

## **3** Prise WM-PORT

Permet de raccorder le câble USB fourni ou des périphériques en option comme les accessoires compatibles WM-PORT.

### $\boxed{4}$  Touche de navigation 5 directions**\***<sup>2</sup>

Permet de lancer la lecture et de naviguer parmi les menus du lecteur  $(\circled{r}$  [page 15\)](#page-14-1).

### Fenêtre d'affichage

La fenêtre d'affichage peut être différente selon les fonctions ( $\circled{r}$  [page 14\)](#page-13-1).

### Touche VOL +**\***<sup>2</sup> /–

Permet de régler le volume.

**Suite** 

*Menu*

*Index*

### <span id="page-11-0"></span>Commutateur HOLD

Utilisez le commutateur HOLD pour éviter toute manipulation accidentelle des commandes du lecteur lorsque vous le transportez. Lorsque vous réglez le commutateur HOLD dans le sens de la flèche  $\blacktriangleright$ . toutes les touches sont désactivées. Remettez le commutateur HOLD dans sa position initiale pour désactiver la fonction HOLD.

### Touche OPTION/PWR OFF**\***<sup>1</sup>

Permet d'afficher le menu d'options (@ [pages](#page-21-1) 22[, 39,](#page-38-1) [54,](#page-53-1) [64,](#page-63-1) [72](#page-71-1)). Si vous maintenez la touche OPTION/PWR OFF enfoncée, l'écran s'éteint et le lecteur passe en mode de veille. Si vous appuyez sur une touche alors que le lecteur est en mode de veille, l'écran « Lecture en cours » apparaît, indiquant que le lecteur est prêt à fonctionner. De plus, si vous laissez le lecteur en mode de veille pendant 4 heures environ, celui-ci s'éteint automatiquement. Si vous appuyez sur une touche alors que le lecteur est éteint, l'écran de démarrage apparaît, suivi de l'écran « Lecture en cours ».

### **Remarque**

 En mode de veille, le lecteur continue à consommer de l'énergie, même très peu. Par conséquent, selon l'autonomie restante, il est possible que le lecteur s'éteigne brusquement.

- **\***1Les fonctions repérées par la marque s'activent en maintenant la touche correspondante enfoncée.
- **\***2Elles sont dotées de points tactiles qui peuvent vous aider lors de la manipulation des touches.

*matières Table des* 

*Menu*

<span id="page-12-0"></span>Arrière

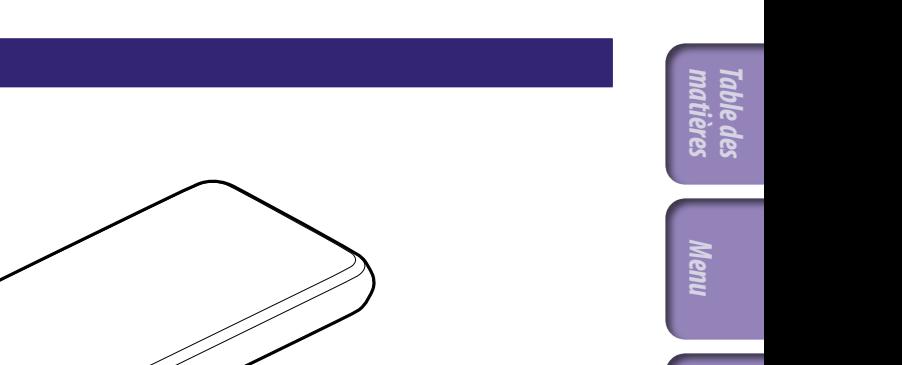

## Touche RESET

Permet de réinitialiser le lecteur en appuyant sur la touche RESET à l'aide d'un objet pointu, etc. ( F [page 92](#page-91-1)).

 $\boxed{9}$ 

<span id="page-13-1"></span><span id="page-13-0"></span>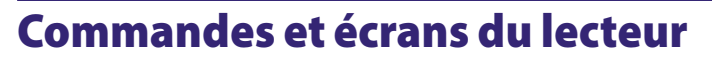

La touche de navigation 5 directions et la touche BACK/HOME vous permettent de naviguer entre les écrans, de lire des pistes, de visionner des vidéos, d'afficher des photos, d'écouter la radio FM et de modifier les réglages du lecteur. Le menu Accueil apparaît lorsque vous maintenez la touche BACK/HOME enfoncée. Le schéma ci-dessous illustre la façon dont l'écran change lorsque vous appuyez sur les différentes touches de la commande. Par exemple, lorsque vous sélectionnez « Bibliothèque Musique » – « Album » dans le menu Accueil, l'écran change comme suit :

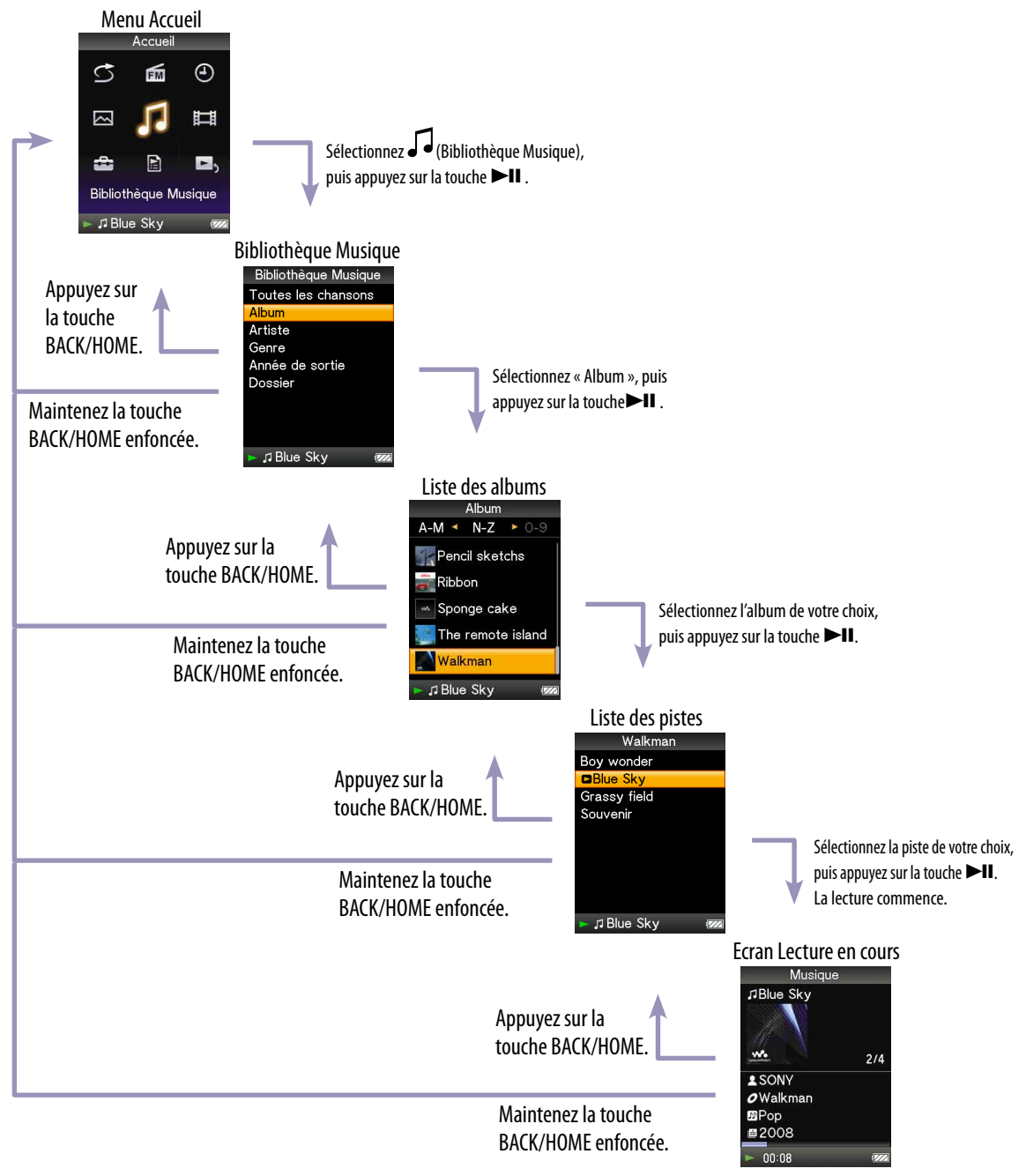

## <span id="page-14-1"></span><span id="page-14-0"></span>Utilisation de la touche de navigation 5 directions sur l'écran

Utilisation de la touche de navigation 5 directions sur l'écran de liste

La touche de navigation 5 directions vous permet d'exécuter les différentes fonctions disponibles sur les écrans de liste, les écrans vignette et l'écran « Lecture en cours ».

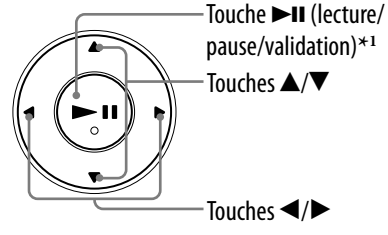

**\***1Elle est dotée de points tactiles qui peuvent vous aider lors de la manipulation des touches.

# *Index*

*Menu*

*matières Table des* 

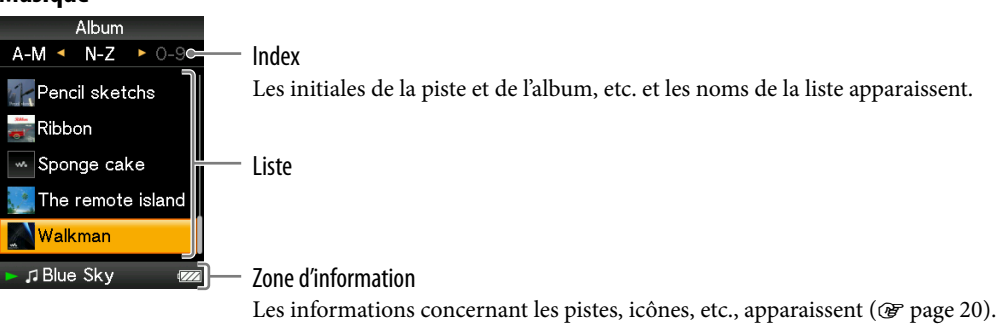

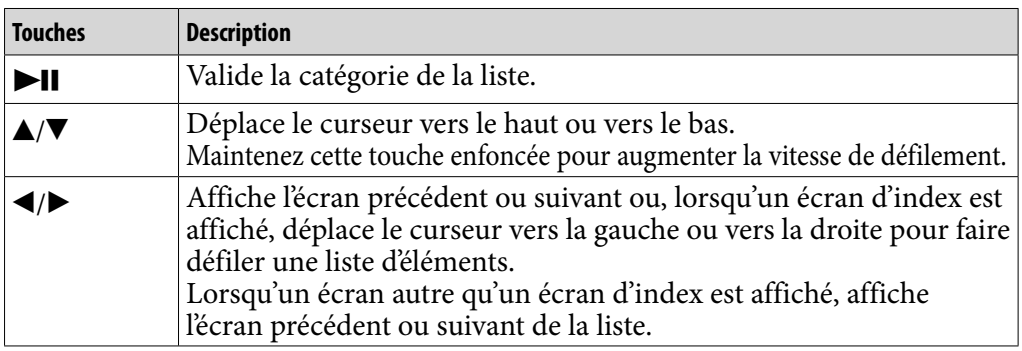

### **Vidéo**

**Musique**

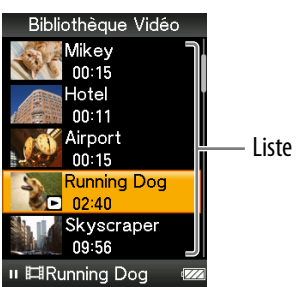

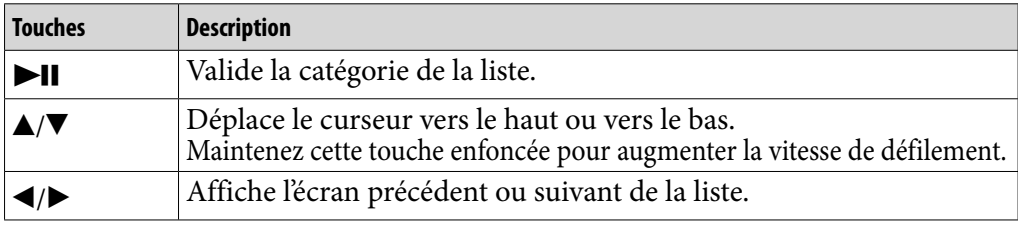

### **Photo**

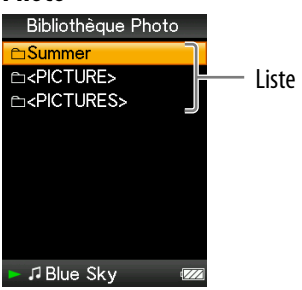

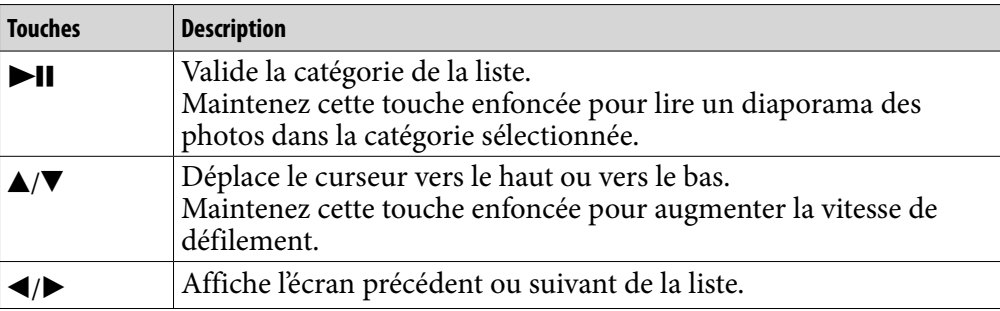

**Suite** 

*Index*

## Utilisation de la touche de navigation 5 directions sur l'écran «Lecture en cours»

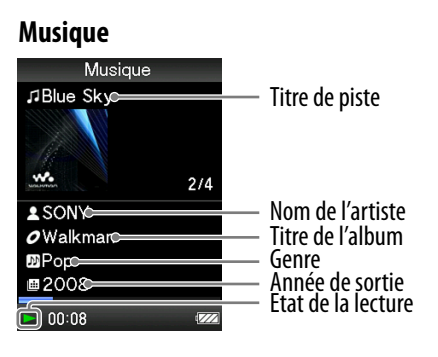

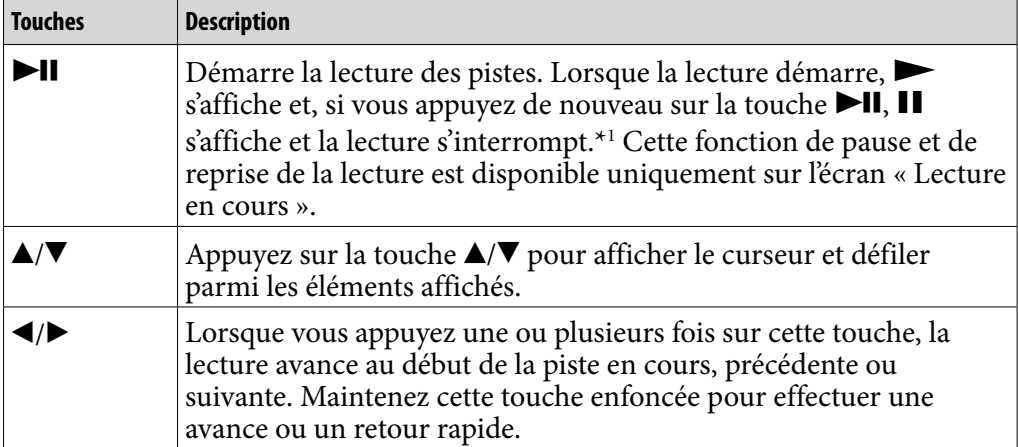

**\***<sup>1</sup> Si aucune opération n'est exécutée pendant 3 minutes en mode pause, l'écran s'éteint et le lecteur passe en mode de veille.

**Suite** 

*Menu*

**18** 

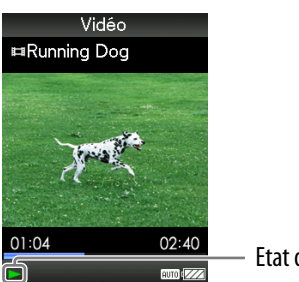

- Etat de la lecture

Lorsque vous réglez l'orientation de l'affichage en mode horizontal, les fonctions et l'orientation de la touche  $\triangle / \blacktriangledown / \blacktriangle / \blacktriangleright$  sont également modifiées.

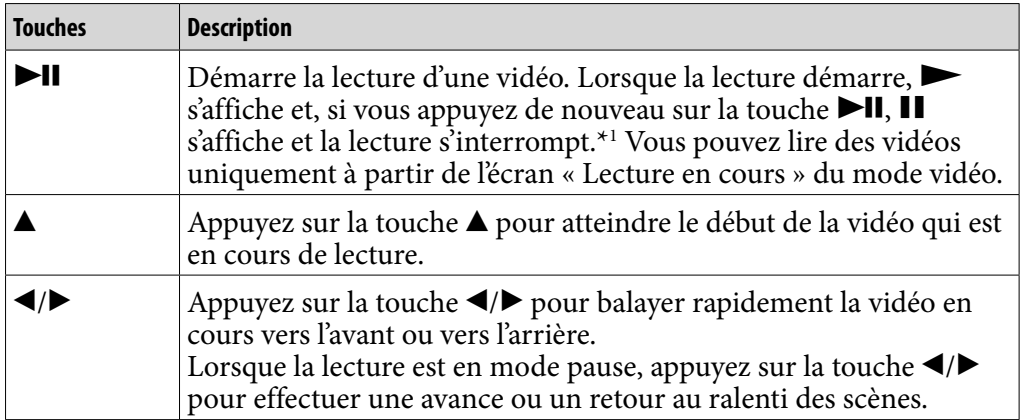

**\***<sup>1</sup> Si aucune opération n'est exécutée pendant 3 minutes en mode pause, l'écran s'éteint et le lecteur passe en mode de veille.

**Suite** 

*Table des* 

*Menu*

**199**

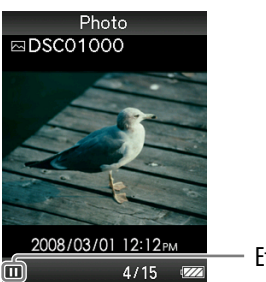

Etat de la lecture

Lorsque vous réglez l'orientation de l'affichage en mode horizontal, les fonctions et l'orientation de la touche  $\triangle / \blacktriangledown / \blacktriangle / \blacktriangleright$  sont également modifiées.

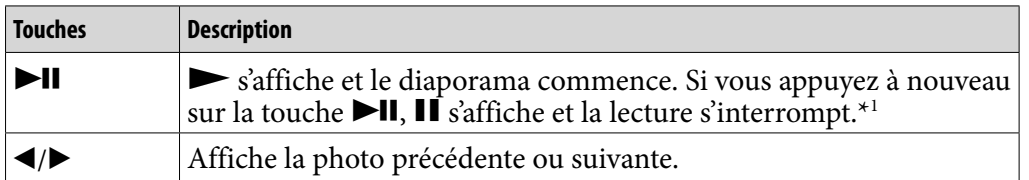

**\*1** Lorsque vous lisez des pistes alors que la lecture du diaporama est interrompue, l'écran s'assombrit si aucune opération n'est effectuée pendant plus de 30 secondes ( $F$  [page 75\)](#page-74-1). Lorsque la lecture d'une piste et du diaporama associé est interrompue et qu'aucune opération n'est effectuée pendant plus de 3 minutes, l'écran s'éteint et le lecteur passe en mode de veille.

### **FM**

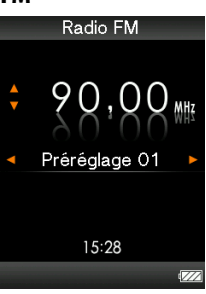

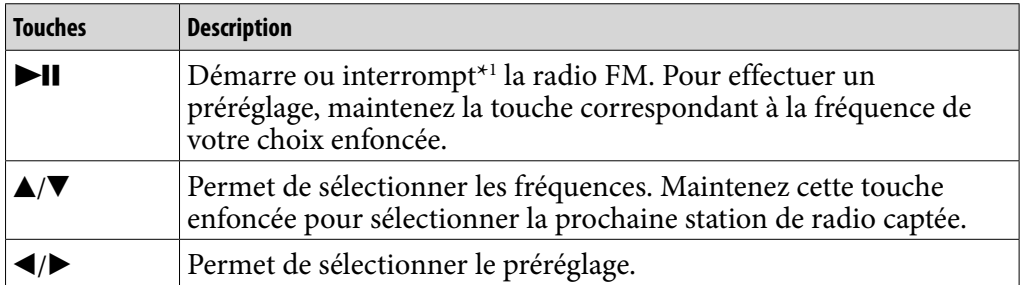

\*1Si aucune opération n'est exécutée pendant 3 minutes en mode de pause, l'écran s'éteint et le lecteur passe en mode de veille.

## <span id="page-19-0"></span>A propos de la zone d'information

Les icônes indiquées dans le tableau ci-dessous apparaissent dans la zone d'information. Les icônes varient selon l'état de lecture, les réglages ou les écrans. Pour plus d'informations sur les icônes, reportez-vous aux pages de référence.

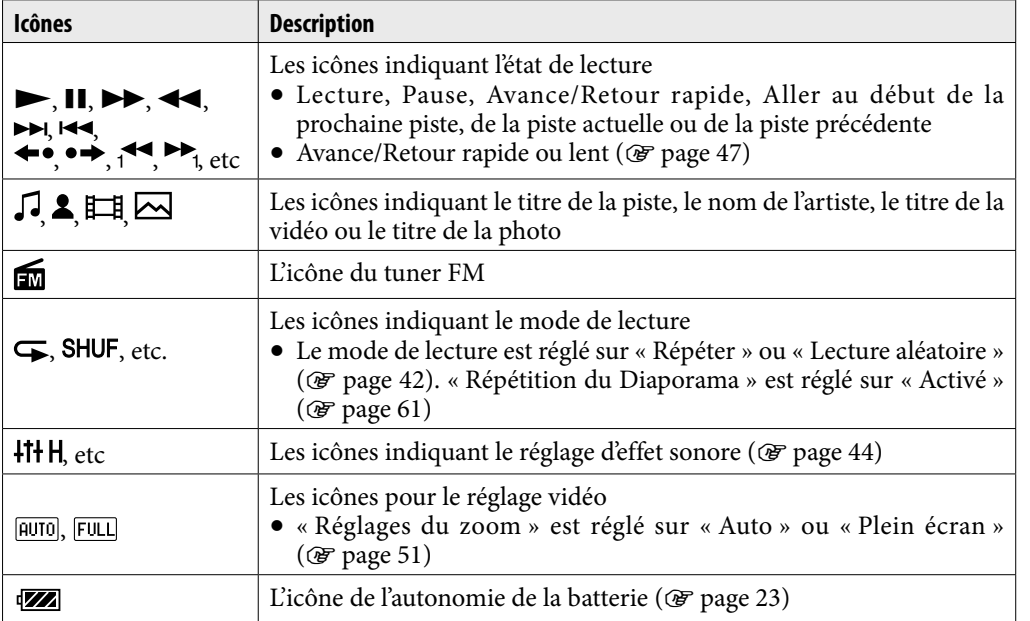

*matières Table des* 

**Suite** 

## <span id="page-20-1"></span><span id="page-20-0"></span>Affichage de l'écran «Lecture en cours»

Il est possible d'afficher rapidement l'écran « Lecture en cours » à partir de différents écrans.

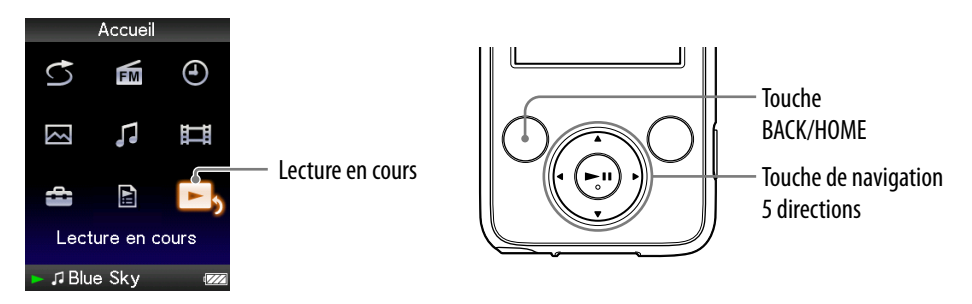

## **Maintenez la touche BACK/HOME enfoncée jusqu'à ce que le menu Accueil apparaisse.**

## **Appuyez sur la touche /// pour sélectionner (Lecture en**  cours), puis appuyez sur la touche **>II** pour valider.

Des informations détaillées sur le fichier en cours de lecture s'affichent.

## **Conseils**

- Vous pouvez afficher l'écran « Lecture en cours » en appuyant sur la touche OPTION/ PWR OFF pour sélectionner « Lecture en cours ».
- Lors de la lecture de vidéos ou de photos, vous pouvez sélectionner « Aller à l'écran de lecture de chanson » à partir du menu d'options, afin d'afficher l'écran de lecture de pistes.

# <span id="page-21-1"></span><span id="page-21-0"></span>Utilisation de la touche OPTION

La touche OPTION/PWR OFF vous permet de modifier les différents réglages de chaque fonction. Il vous suffit d'appuyer sur la touche OPTION/PWR OFF pour afficher immédiatement l'écran de réglage, sans avoir à sélectionner chaque option de réglage dans le menu (Paramètres) du menu Accueil.

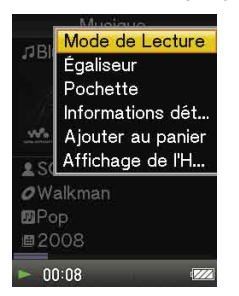

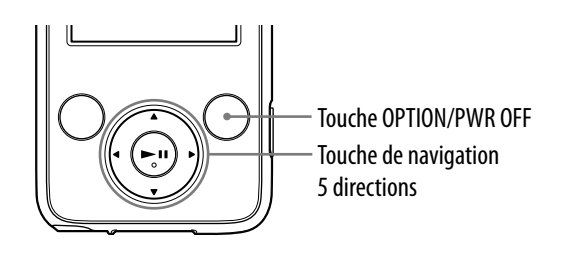

## **Appuyez sur la touche OPTION/PWR OFF.**

Le menu d'options apparaît.

## **Appuyez sur la touche /// pour sélectionner l'option, puis appuyez sur la touche pour valider.**

L'écran de l'option de réglage sélectionnée apparaît ou la commande sélectionnée est exécutée. Les options du menu d'options varient selon l'écran dans lequel vous appuyez sur la touche OPTION/PWR OFF. Pour plus d'informations, consultez les pages suivantes.

- « Affichage du menu d'options de musique » (@ [page 39\)](#page-38-1)
- $\bullet$  « Affichage du menu d'options vidéo » ( $\circledast$  [page 54](#page-53-1))
- « Affichage du menu d'options photo » ( $\circledast$  [page 64](#page-63-1))
- « Affichage du menu d'options du tuner FM » ( $\circledast$  [page 72](#page-71-1))

# *matières Table des*

*Menu*

# <span id="page-22-1"></span><span id="page-22-0"></span>Préparation du lecteur

## Chargement du lecteur

La batterie du lecteur est rechargée lorsque le lecteur est raccordé à un ordinateur sous tension.

Utilisez le câble USB fourni pour raccorder le lecteur à votre ordinateur. Insérez le connecteur du câble USB dans le lecteur avec la marque **v**oientée vers le haut.

Si l'indicateur d'autonomie de la batterie de l'écran affiche **et la**, la recharge est terminée (la durée de charge est d'environ 4 heures).

Lors de la première utilisation du lecteur ou si vous n'avez pas utilisé le lecteur depuis longtemps, rechargez-le complètement (jusqu'à ce que l'indication d'autonomie de la batterie **que s'affiche** sur l'écran).

## Recharge du lecteur

L'icône de la batterie dans la fenêtre d'affichage change comme illustré cidessous. Pour plus d'informations sur l'autonomie de la batterie, voir  [page](#page-120-0) 121.

$$
\overline{\text{max}} \Rightarrow \overline{\text{max}} \Rightarrow \overline{\text{max}} \Rightarrow \overline{\text{max}} \Rightarrow \overline{\text{max}}
$$

La barre de l'icône diminue au fur et à mesure que l'autonomie de la batterie diminue. Si le message « BATTERIE FAIBLE. Veuillez la Charger. » s'affiche, vous ne pouvez plus utiliser le lecteur. En pareil cas, rechargez la batterie en la raccordant à votre ordinateur.

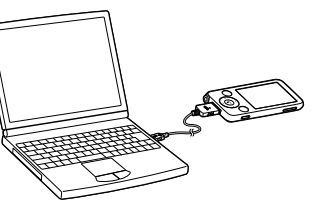

*Menu*

*Index*

### **Remarques**

- Procédez au chargement de la batterie à une température ambiante comprise entre 5 °C et 35 °C.
- Le nombre de recharges possibles avant l'épuisement de la batterie est d'environ 500 recharges. Ce nombre peut varier selon les conditions d'utilisation du lecteur.
- L'indicateur d'autonomie de la batterie qui apparaît fournit uniquement une estimation. Par exemple, la présence d'une seule barre oblique noire n'indique pas nécessairement que la batterie est chargée au quart.
- Le message « Ne pas déconnecter. » apparaît dans la fenêtre d'affichage lorsque le lecteur accède à l'ordinateur. Ne déconnectez pas le câble USB fourni tant que le message « Ne pas déconnecter. » est affiché, car les données en cours de transfert pourraient être endommagées
- Les touches de commande du lecteur sont désactivées lorsque celui-ci est raccordé à un ordinateur.
- Certains périphériques USB raccordés à l'ordinateur peuvent perturber le fonctionnement du lecteur.
- Nous ne garantissons pas la charge correcte du lecteur lorsque celui-ci est raccordé à des ordinateurs assemblés ou modifiés par une personne non qualifiée.
- Si l'ordinateur entre en mode d'économiseur d'écran, comme le mode sommeil ou hibernation alors que le lecteur est raccordé à l'ordinateur via le câble USB, la batterie du lecteur n'est alors pas chargée. Au contraire, le lecteur continue à consommer de l'énergie et, ainsi, à décharger la batterie.
- Ne laissez pas le lecteur raccordé à un portable connecté à une prise secteur pendant une période prolongée, car le lecteur pourrait décharger la batterie de l'ordinateur.
- Lorsque le lecteur est raccordé à l'ordinateur, ne le mettez pas sous tension, ne le redémarrez pas ou ne quittez pas le mode de veille et n'éteignez pas votre ordinateur. Ces opérations pourraient causer un dysfonctionnement du lecteur. Déconnectez le lecteur de l'ordinateur avant d'effectuer ces opérations.
- Si vous prévoyez de ne pas utiliser le lecteur pendant une durée supérieure à six mois, rechargez la batterie au moins une fois tous les 6 à 12 mois pour la garder en bon état.

*Index*

## <span id="page-24-0"></span>Mise sous/hors tension du lecteur

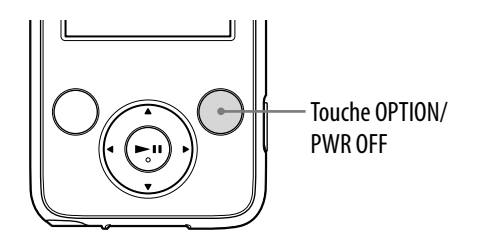

### Mise sous tension du lecteur

Appuyez sur n'importe quelle touche pour allumer le lecteur.

## Mise hors tension du lecteur

Si vous maintenez la touche OPTION/PWR OFF enfoncée (@F [page 12\)](#page-11-0), le lecteur passe en mode de veille et l'écran s'éteint afin de prolonger l'autonomie de la batterie. Si vous appuyez sur n'importe quelle touche en mode de veille, l'écran « Lecture en cours », etc. s'affiche et le lecteur est alors opérationnel. De plus, si le lecteur reste en mode de veille pendant 4 heures, il s'éteint automatiquement. Si vous appuyez sur n'importe quelle touche alors que le lecteur est éteint, l'écran de démarrage apparaît d'abord, suivi de l'écran « Lecture en cours ».

# <span id="page-25-0"></span>Récupération de données

Pour profiter de musique, de photos et de vidéos sur le lecteur, vous devez préparer les données sur votre ordinateur. Pour importer les données sur votre ordinateur, utilisez le logiciel adéquat.

Pour plus d'informations sur les formats de fichier compatibles, reportez-vous à la section « Format de fichier compatible » (@ [page 117\)](#page-116-1).

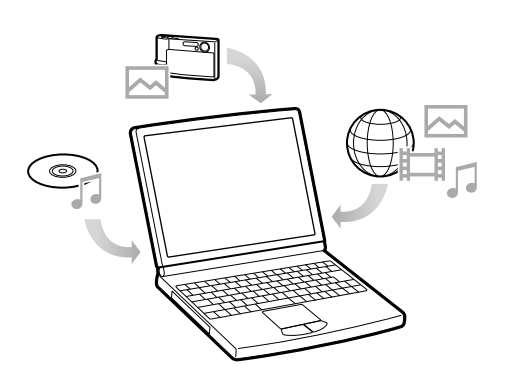

# <span id="page-26-0"></span>Transfert de données

Vous pouvez transférer directement des données par glisser-déposer à l'aide de l'Explorateur Windows sur votre ordinateur.

La hiérarchie des données lues comporte des règles. Pour transférer correctement des données, reportez-vous aux instructions suivantes. Pour plus d'informations sur le logiciel fourni pour transférer des données, voir  [page 9.](#page-8-1)

# **Conseils**

- Certains ordinateurs sur lesquels Windows Media Player 10 est déjà installé peuvent rencontrer des limitations en termes de fichiers (fichiers AAC, vidéo, etc.) concernant le transfert par glisser-déposer. Si vous installez Windows Media Player 11 (voir « Installation du Mode d'emploi et du logiciel » dans le « Guide de démarrage ») à partir du CD-ROM fourni, vous pouvez résoudre ce problème, puis effectuer un transfert par glisser-déposer. Avant d'installer Windows Media Player 11 sur votre ordinateur, assurez-vous que votre logiciel ou votre service est compatible avec Windows Media Player 11.
- La hiérarchie peut varier en fonction de l'environnement système de votre ordinateur.
- Certains fichiers WMV ne peuvent être lus que s'ils sont transférés à l'aide de Windows Media Player 11.

### **Remarques**

- Ne déconnectez pas le câble USB tant que le message « Ne pas déconnecter » est affiché sur le lecteur, car les données en cours de transfert pourraient être endommagées.
- Lorsque le lecteur est raccordé à l'ordinateur, ne le mettez pas sous tension, ne le redémarrez pas, ne quittez pas le mode de veille ou n'éteignez pas l'ordinateur. Ces opérations risqueraient de causer un dysfonctionnement du lecteur. Déconnectez le lecteur de l'ordinateur avant d'effectuer ces opérations.
- Vous ne pouvez pas modifier les noms de dossier ou supprimer les dossiers « MUSIC », « VIDEO », « PICTURE », « PICTURES » et « MP\_ROOT ».
- **Raccordez le lecteur à votre ordinateur à l'aide du câble USB fourni.** Insérez le connecteur du câble USB dans le lecteur avec la marque **ve** vers le haut.

## **Sélectionnez le lecteur dans l'Explorateur Windows, puis effectuez un glisser-déposer des fichiers.**

Le lecteur s'affiche dans l'Explorateur Windows comme [WALKMAN].

## Pour les pistes

(Dans l'Explorateur Windows)

Glissez et déposez les fichiers ou les dossiers dans le dossier « MUSIC » ou dans l'un des sous-dossiers.

La hiérarchie des dossiers n'est pas limitée, même si l'accès aux fichiers et aux dossiers au-delà du 8ème niveau n'est pas garanti.

(Sur le lecteur)

Les dossiers s'affichent en premier par ordre de nom de dossier, puis les fichiers s'affichent par ordre de nom de fichier. Dans ce cas, la distinction entre les majuscules et les minuscules n'est pas faite.

## Pour les vidéos

(Dans l'Explorateur Windows)

Glissez et déposez les fichiers ou les dossiers dans le dossier « VIDEO » ou dans un des sous-dossiers.

La hiérarchie des dossiers n'est pas limitée, même si l'accès aux fichiers et aux dossiers au-delà du 8ème niveau n'est pas garanti.

(Sur le lecteur)

Les fichiers vidéo s'affichent dans l'ordre dans lequel ils sont transférés par glisser-déposer. (Les données les plus récentes s'affichent en haut).

## **Conseil**

 Vous pouvez définir des fichiers JPEG comme vignettes de fichiers vidéo en plaçant les fichiers JPEG dans les dossiers vidéo

correspondants. Lorsque vous affichez la liste des vidéos, vous pouvez visualiser les vignettes (petites images à afficher dans le menu) pour les fichiers vidéo sur le lecteur. Pour afficher la vignette d'un fichier vidéo, créez un fichier JPEG (160 points horizontaux  $\times$  120 points verticaux, extension : .jpg) et donnez-lui un nom identique à celui du fichier vidéo souhaité, puis enregistrez-le dans le dossier du fichier vidéo. Si deux fichiers ont le même nom (par exemple, abc.thm et abc.jpg), le fichier dont l'extension est .thm s'affiche comme vignette.

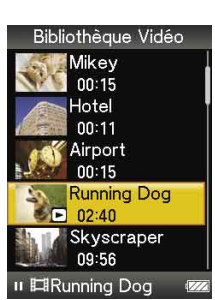

*Menu*

*Index*

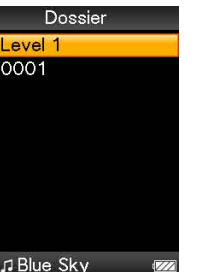

**10001** 

## Pour les photos

(Dans l'Explorateur Windows)

Glissez et déposez les fichiers ou les dossiers dans le dossier « MUSIC » ou dans l'un des sous-dossiers.

La hiérarchie des dossiers n'est pas limitée, même si l'accès aux fichiers et aux dossiers au-delà du 8ème niveau n'est pas garanti.

(Sur le lecteur)

Seuls les dossiers contenant des photos s'affichent par ordre alphabétique.

### **Remarque**

 Tous les fichiers dont l'extension est .jpg, y compris les fichiers de vignettes, sont reconnus comme des photos. Tous les dossiers contenant des fichiers au format .jpg s'affichent.

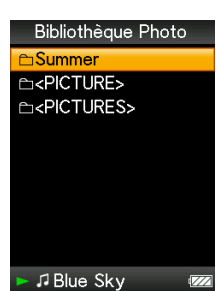

*Menu*

# <span id="page-29-1"></span><span id="page-29-0"></span>Recherche de pistes (Bibliothèque Musique)

Vous pouvez rechercher des pistes par titre de piste, par album, par artiste, par genre, etc.

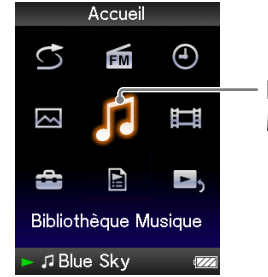

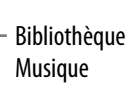

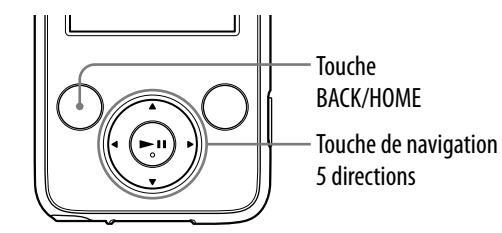

**Remarque**

 Le démarrage du lecteur ou l'affichage de la liste de fichiers/dossiers peut prendre un certain temps si de nombreux fichiers ou dossiers sont stockés sur le lecteur.

## Recherche de pistes par titre de piste

- **Maintenez la touche BACK/HOME enfoncée jusqu'à ce que le menu Accueil apparaisse.**
- **Appuyez sur la touche /// pour sélectionner (Bibliothèque**  Musique), puis appuyez sur la touche **II** pour valider. L'écran « Bibliothèque Musique » apparaît.

 **Appuyez sur la touche /// pour sélectionner « Toutes les**  chansons », puis appuyez sur la touche **>II** pour valider.

La liste des pistes apparaît.

 **Appuyez sur la touche /// pour sélectionner une piste, puis**  appuyez sur la touche **>II** pour valider.

La lecture de la piste sélectionnée commence, puis continue dans l'ordre des pistes.

# <span id="page-30-1"></span><span id="page-30-0"></span>Recherche de pistes par album

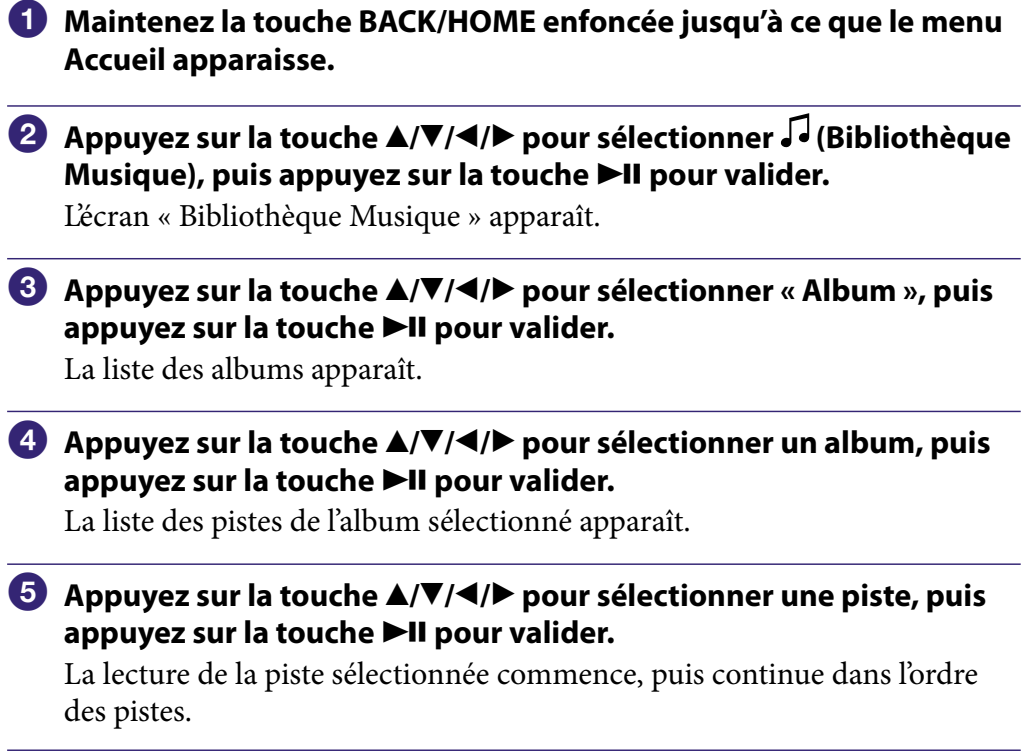

**Suite** 

*Index*

## Recherche de pistes par artiste

<span id="page-31-1"></span><span id="page-31-0"></span>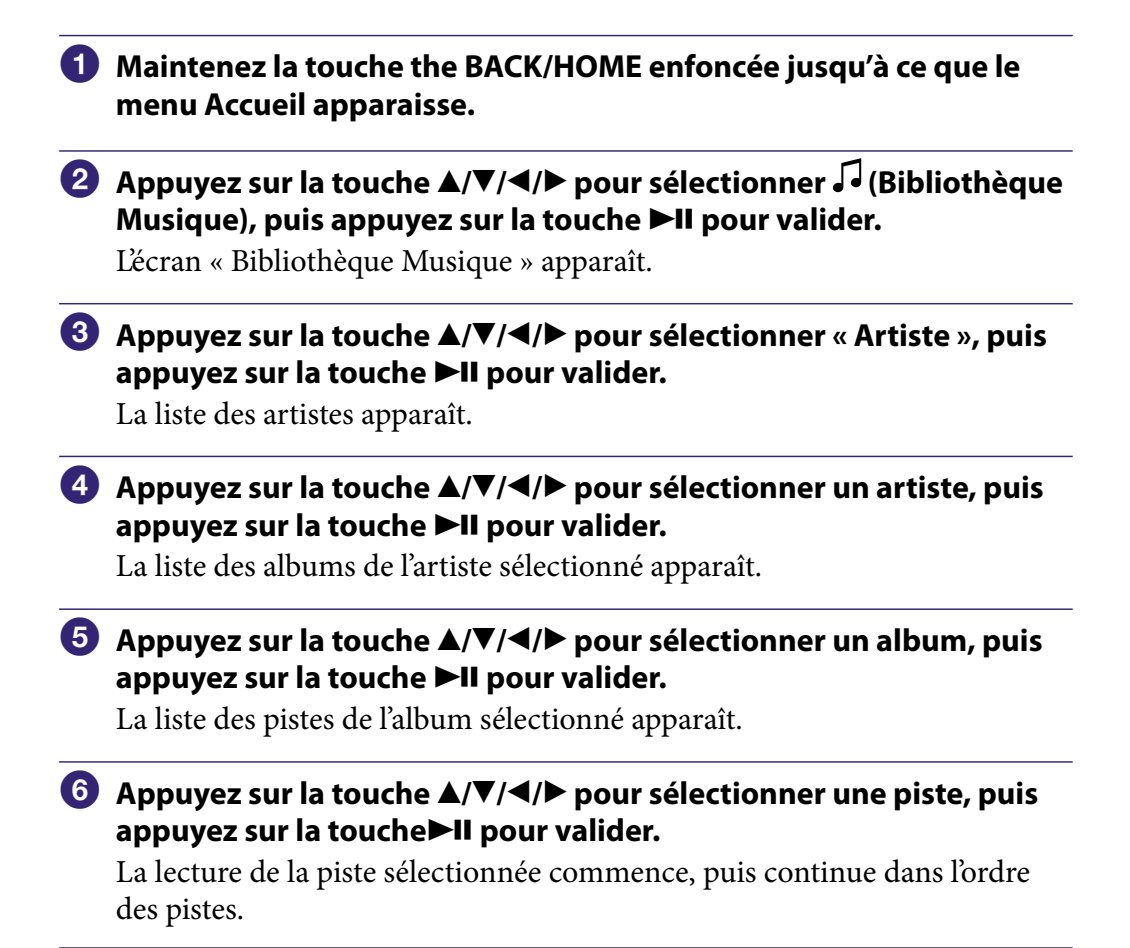

# `Q´ Conseil

 Vous pouvez visualiser toutes les pistes de l'artiste sélectionné en choisissant « All [nom de l'artiste] » dans la liste, puis en appuyant sur la touche  $\blacktriangleright$ II à l'étape  $\Box$ .

**Suite** 

## Recherche de pistes par genre

<span id="page-32-1"></span><span id="page-32-0"></span>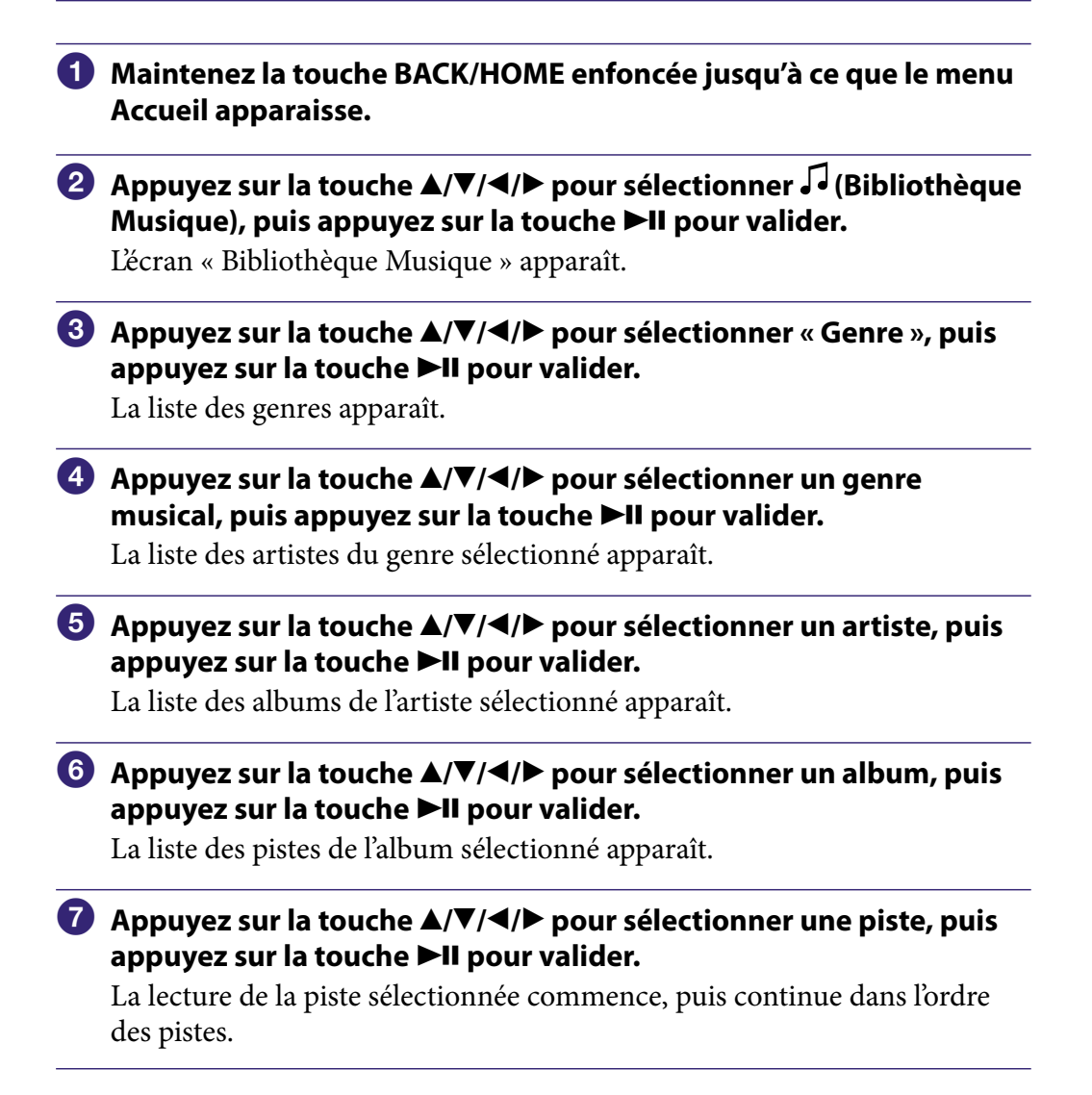

# **C** Conseil

 Vous pouvez visualiser toutes les pistes du genre musical sélectionné en choisissant « All [nom du genre] » dans la liste, puis en appuyant sur la touche  $\blacktriangleright$ II à l'étape (4). Vous pouvez également visualiser toutes les pistes de l'artiste sélectionné en choisissant « All [nom de l'artiste] » dans la liste, puis en appuyant sur la touche  $\blacktriangleright$ II à l'étape 6.

**Suite** 

## <span id="page-33-1"></span><span id="page-33-0"></span>Recherche de pistes par année de sortie

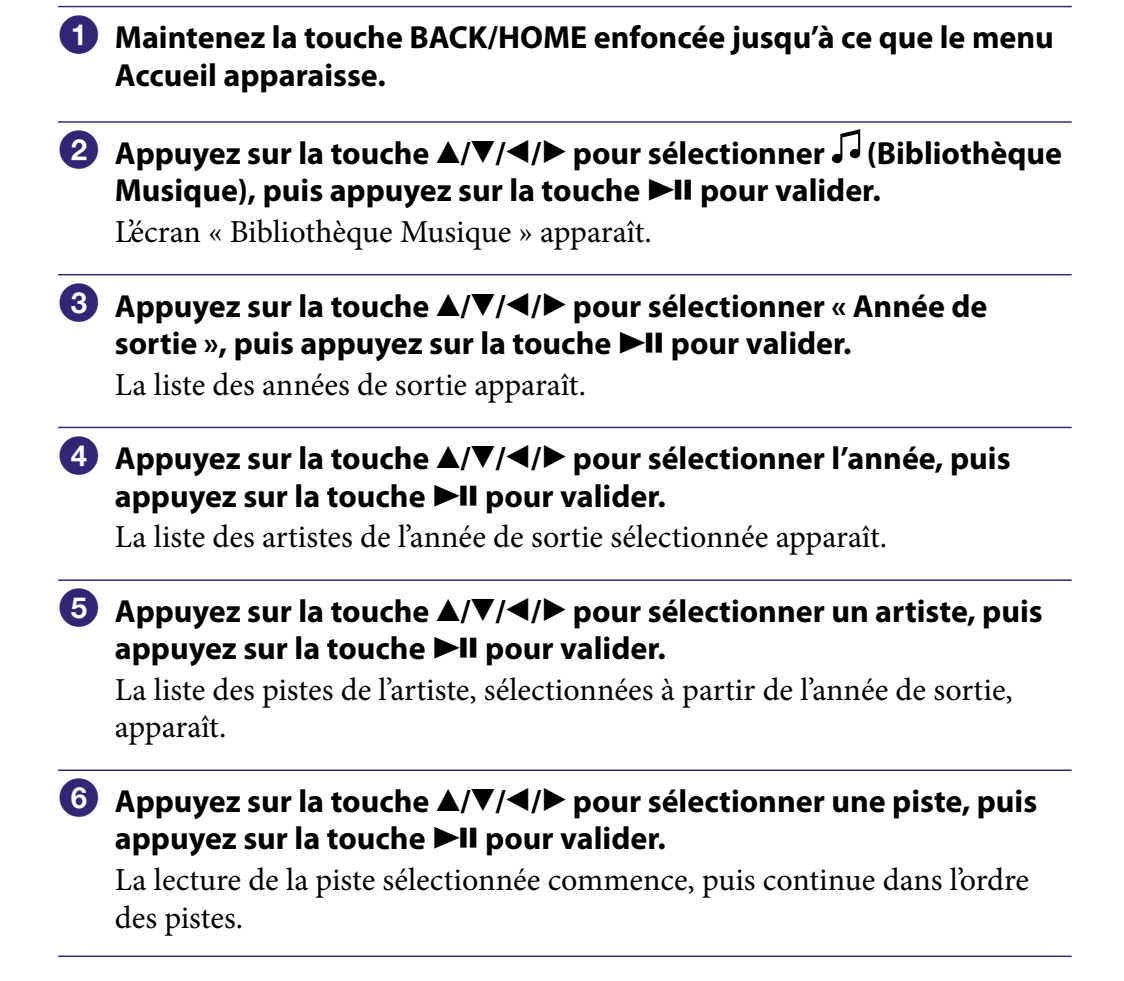

# **Q'** Conseil

 Vous pouvez visualiser toutes les pistes pour l'année sélectionnée en choisissant « All [année] » dans la liste, puis en appuyant sur la touche  $\blacktriangleright$ II à l'étape  $\Box$ .

## <span id="page-34-1"></span><span id="page-34-0"></span>Recherche de pistes par dossier

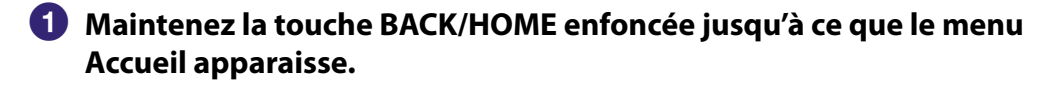

 **Appuyez sur la touche /// pour sélectionner (Bibliothèque**  Musique), puis appuyez sur la touche **>II** pour valider.

L'écran « Bibliothèque Musique » apparaît.

 **Appuyez sur la touche /// pour sélectionner « Dossier », puis appuyez sur la touche pour valider.**

La liste des dossiers ou la piste s'affiche.

 **Appuyez sur la touche /// pour sélectionner un dossier ou une piste, puis appuyez sur la touche ▶II pour valider.** 

Lorsque vous sélectionnez un dossier, la liste de pistes ou de dossiers s'affiche. Lorsque vous sélectionnez une piste, l'écran de lecture apparaît, puis la lecture de la piste démarre. Répétez l'étape **4** si nécessaire jusqu'à ce que la piste de votre choix apparaisse.

La lecture de la piste de votre choix commence, puis continue dans l'ordre des pistes.

# <span id="page-35-1"></span><span id="page-35-0"></span>Lecture d'une liste de lecture

Vous pouvez lire des listes de pistes (listes de lecture). Vous pouvez également créer des listes de lecture à l'aide du logiciel Windows Media Player 11 fourni ou d'un autre logiciel de transfert capable de créer des listes de lecture. Cependant, certaines listes de lecture peuvent ne pas être reconnues par le lecteur, selon le logiciel utilisé. Pour plus d'informations, reportez-vous à la section Aide ou consultez le fabriquant du logiciel.

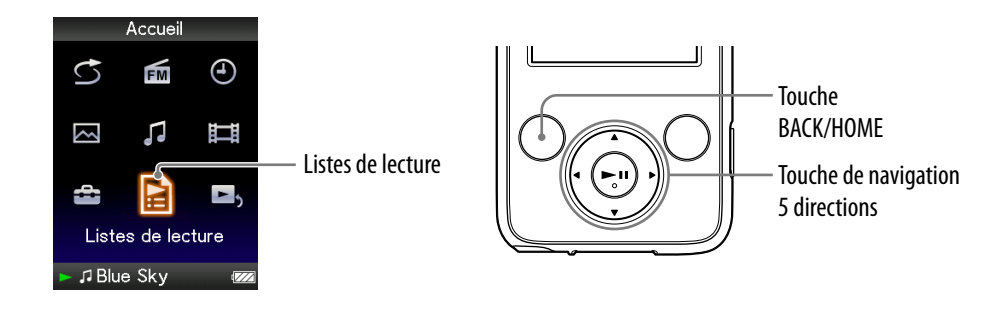

- **Maintenez la touche BACK/HOME enfoncée jusqu'à ce que le menu Accueil apparaisse.**
- **2** Appuyez sur la touche ▲/ $\Psi$ /◀/▶ pour sélectionner **B** (Listes de lecture), puis appuyez sur la touche **>II** pour valider.

Les listes de lecture apparaissent.

 **Appuyez sur la touche /// pour sélectionner une liste de**  lecture, puis appuyez sur la touche **>II** pour valider.

La liste des pistes apparaît.

 **Appuyez sur la touche /// pour sélectionner une piste, puis appuyez surla touche pour valider.**

La lecture de la piste sélectionnée commence, puis continue dans l'ordre des pistes.
# Lecture de toutes les pistes dans un ordre aléatoire

Toutes les pistes stockées sur le lecteur sont lues dans un ordre aléatoire.

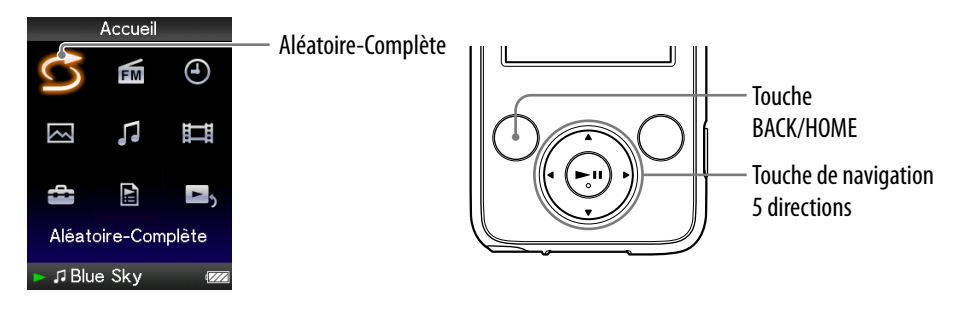

### **Maintenez la touche BACK/HOME enfoncée jusqu'à ce que le menu Accueil apparaisse.**

## **<u><b>2** Appuyez sur la touche ▲/▼/◀/▶ pour sélectionner S (Aléatoire-</u> Complète), puis appuyez sur la touche ▶II pour valider.

Toutes les pistes sont mélangées, et la lecture commence.

# **Q Conseils**

- Lorsque vous démarrez la lecture « Aléatoire-Complète », le mode de lecture change en « Lecture aléatoire » ou « Aléatoire&Répét. » (@ [page 42](#page-41-0)). Même si vous annulez la lecture « Aléatoire-Complète », le réglage « Lecture aléatoire » ou « Aléatoire&Répét. » pour le mode de lecture est conservé.
- La lecture « Aléatoire-Complète » est automatiquement annulée par l'une des opérations suivantes :
	- Démarrage de la lecture d'une piste en la sélectionnant dans la « Bibliothèque Musique », etc.
	- $-$  Modification du mode de lecture.

# Suppression de pistes dans la Bibliothèque **Musique**

Lorsque vous supprimez des pistes dans la « Bibliothèque Musique », utilisez le même logiciel que pour le transfert de pistes ou l'Explorateur Windows. Pour plus d'informations sur l'utilisation du logiciel, reportez-vous à la section Aide.

# Affichage du menu d'options de musique

Vous pouvez afficher le menu d'options de musique en appuyant sur la touche OPTION/PWR OFF à partir d'un écran de liste, comme une liste de pistes, ou à partir de l'écran de musique « Lecture en cours ». Le menu d'options de musique propose différents réglages de musique.

Les éléments du menu d'options varient selon l'écran à partir duquel vous affichez le menu d'options.

## Options de réglage disponibles sur l'écran de liste

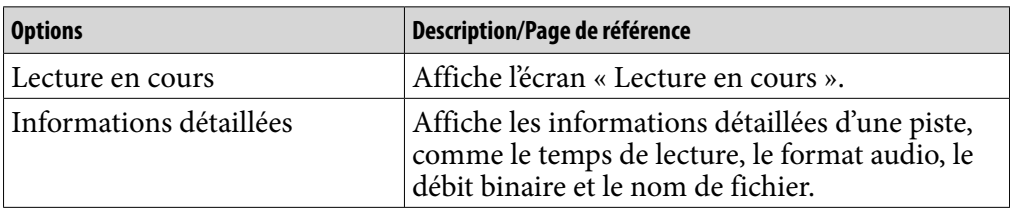

**Suite** 

*Menu*

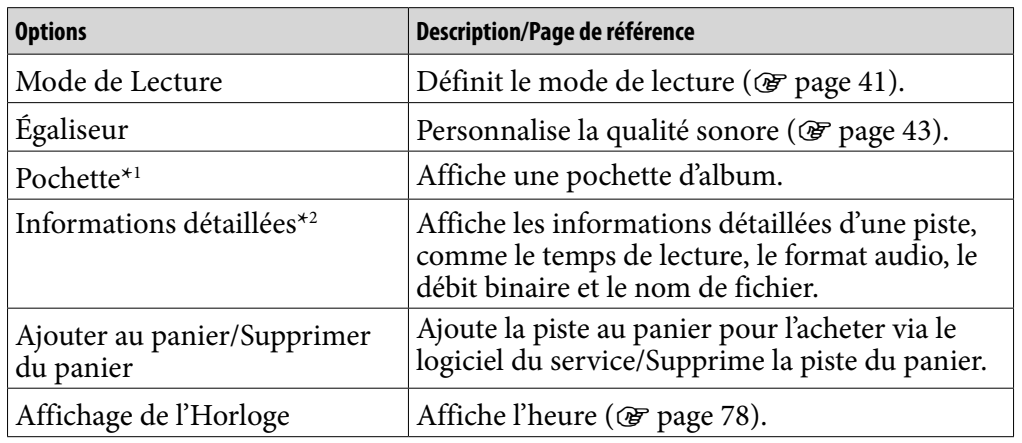

### Options de réglage disponibles sur l'écran «Lecture en cours»

## **\***1 Ecran « Pochette »

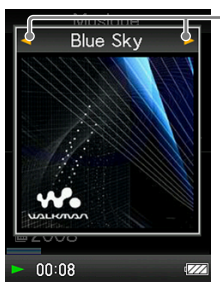

Au cours de l'affichage de l'écran de type Pochette d'album, vous pouvez passer à la piste précédente ou suivante en appuyant sur la touche  $\blacktriangleleft$ / $\blacktriangleright$ .

- Si les pistes ne comportent aucune information de type pochette d'album, l'image par défaut du lecteur s'affiche.
- La pochette s'affiche uniquement si les informations sur celle-ci sont incluses. Vous pouvez configurer la pochette à l'aide du logiciel Windows Media Player 11 fourni ou d'un autre logiciel de transfert permettant la configuration des pochettes. Pour plus d'information, reportez-vous à l'aide du logiciel ou consultez son éditeur. Il se peut que la pochette ne s'affiche pas selon le format de fichier de la pochette.

### **\***2 Ecran «Informations détaillées»

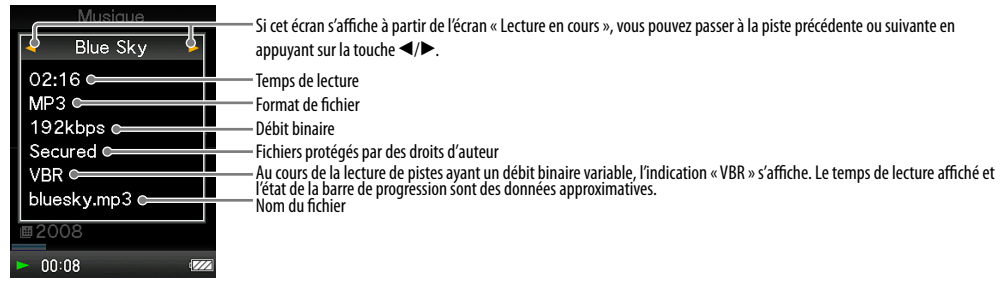

# <span id="page-40-0"></span>Réglage du mode de lecture (Mode de Lecture)

Le lecteur propose plusieurs modes de lecture, dont la lecture aléatoire et la lecture répétée d'une sélection.

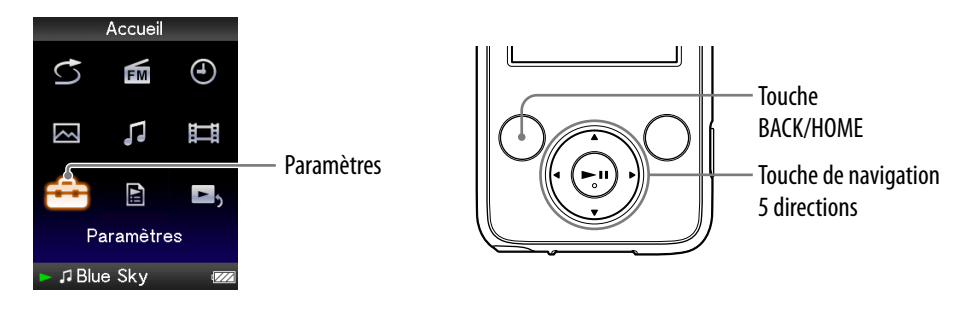

- **Maintenez la touche BACK/HOME enfoncée jusqu'à ce que le menu Accueil apparaisse.**
- **<u><b>⁄2** Appuyez sur la touche ▲/▼/◀/▶ pour sélectionner <del>全</del> (Paramètres),</u> puis appuyez sur la touche **II** pour valider.
- **Appuyez sur la touche /// pour sélectionner « Réglages Musique », puis appuyez sur la touche pour valider.** La liste des options « Réglages de la Musique » apparaît.
- **Appuyez sur la touche /// pour sélectionner « Mode de**  Lecture », puis appuyez sur la touche ►II pour valider.

La liste des modes de lecture apparaît.

 **Appuyez sur la touche /// pour sélectionner un mode de lecture ( [page 42\)](#page-41-0), puis appuyez sur la touche pour valider.** La liste des options « Réglages de la Musique » apparaît de nouveau.

# ີ່ Conseil

 Vous pouvez également sélectionner le mode de lecture à partir de l'écran « Lecture en cours ». Appuyez sur la touche OPTION/PWR OFF, puis sélectionnez « Mode de Lecture » dans le menu d'options.

**Suite** 

### <span id="page-41-0"></span>Liste des modes de lecture

Le lecteur lit les pistes uniquement dans les listes à partir desquelles la lecture démarre (liste d'albums, liste d'artistes, etc.).

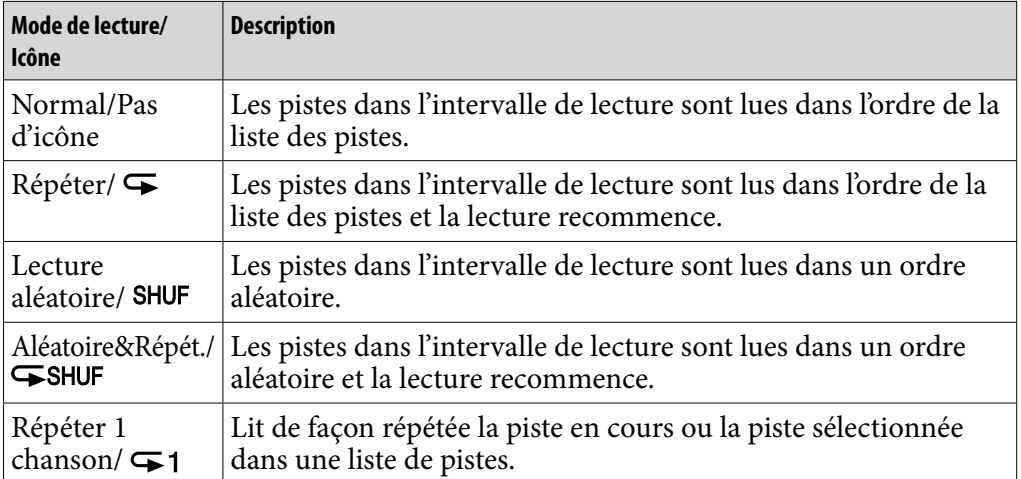

#### **Remarque**

 Lorsque vous démarrez la lecture « Aléatoire-Complète », le mode de lecture passe en « Lecture aléatoire » ou « Aléatoire&Répét. ».

# <span id="page-42-0"></span>Réglage de la qualité sonore (Égaliseur)

Vous pouvez définir la qualité sonore en fonction du genre de musique, etc.

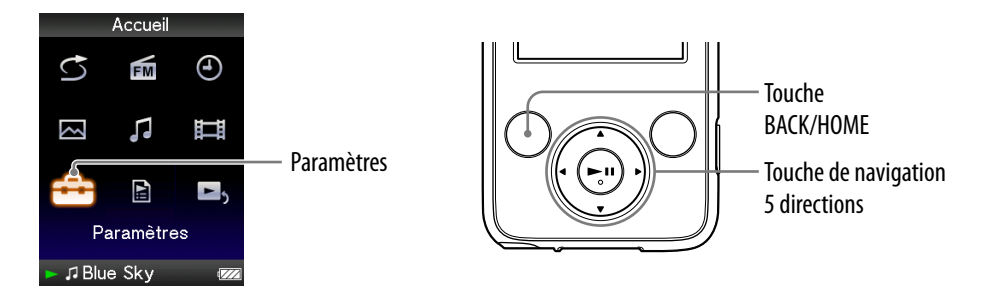

## Modification de la qualité sonore

Vous pouvez personnaliser la qualité sonore du lecteur.

- **Maintenez la touche BACK/HOME enfoncée jusqu'à ce que le menu Accueil apparaisse.**
- **<u><b>⁄2** Appuyez sur la touche ▲/▼/◀/▶ pour sélectionner <del>全</del> (Paramètres),</u> puis appuyez sur la touche **II** pour valider.
- **Appuyez sur la touche /// pour sélectionner « Réglages**  Musique », puis appuyez sur la touche ▶II pour valider.

La liste des options « Réglages de la Musique » apparaît.

 **Appuyez sur la touche /// pour sélectionner « Égaliseur »,**  puis appuyez sur la touche **II** pour valider.

La liste des réglages de l'égaliseur apparaît.

 **Appuyez sur la touche /// pour sélectionner le réglage de**  votre choix, puis appuyez sur la touche  $\blacktriangleright$ II pour valider.

Le réglage sonore sélectionné est appliqué, et la liste des options de « Réglages de la Musique » apparaît de nouveau.

Pour plus d'informations sur chaque option de l'égaliseur, voir  $\mathcal F$  [page 44.](#page-43-0)

## <span id="page-43-0"></span>Pour revenir à la qualité sonore normale

Sélectionnez « Aucun » à l'étape  $\bullet$ , puis appuyez sur la touche  $\blacktriangleright$ II pour valider.

## **C** Conseil

 Vous pouvez également régler la qualité sonore à partir de l'écran « Lecture en cours ». Appuyez sur la touche OPTION/PWR OFF, puis sélectionnez « Égaliseur » dans le menu d'options.

#### **Remarques**

- Si vos réglages personnalisés, « Personnalisé 1 » et « Personnalisé 2 », génèrent un niveau de volume différent de celui des autres réglages, corrigez le volume manuellement.
- Le réglage « Égaliseur » ne s'applique pas lors de la lecture d'une vidéo.

### Liste des réglages de l'égaliseur

Les réglages sonores apparaissent à l'écran sous forme de lettres entre parenthèses.

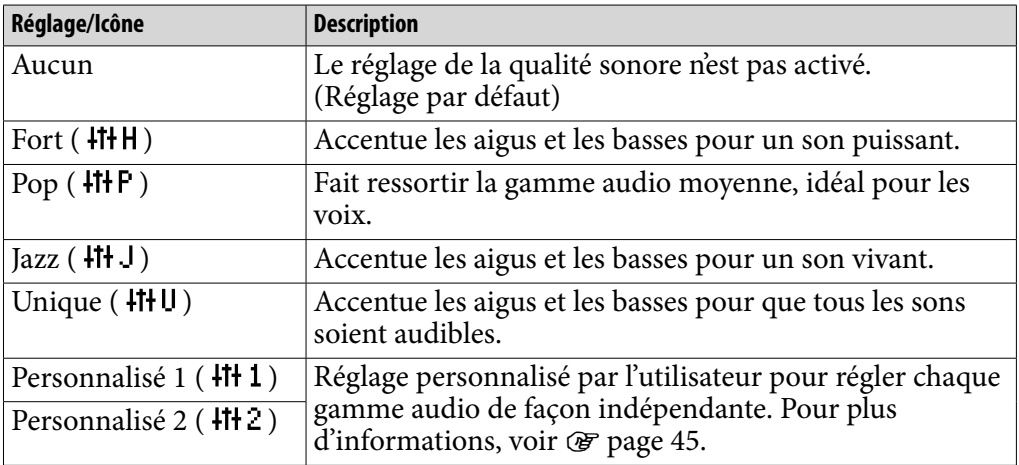

**Suite** 

## <span id="page-44-0"></span>Personnalisation de la qualité sonore

Vous pouvez prérégler la valeur de l'égaliseur 5 bandes sous les réglages « Personnalisé 1 » ou « Personnalisé 2 ».

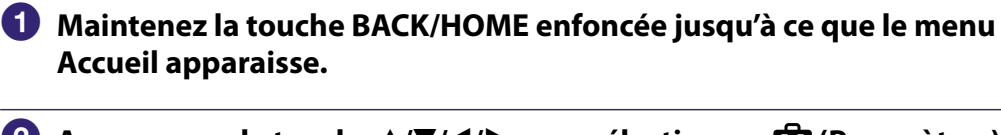

- **Appuyez sur la touche /// pour sélectionner (Paramètres),**  puis appuyez sur la touche **II** pour valider.
- **Appuyez sur la touche /// pour sélectionner « Réglages Musique », puis appuyez sur la touche pour valider.** La liste des options « Réglages de la Musique » apparaît.
- **Appuyez sur la touche /// pour sélectionner « Égaliseur »,**  puis appuyez sur la touche **II** pour valider.

La liste des réglages de l'égaliseur apparaît.

 **Appuyez sur la touche /// pour sélectionner l'option « Modifier » qui s'affiche sous « Personnalisé 1 » ou « Personnalisé 2 » pour modifier une valeur, puis appuyez sur la touche pour valider.**

L'écran de réglage apparaît.

 **Appuyez sur la touche / pour sélectionner un niveau de réglage pour l'accentuation des graves et la gamme audio, puis appuyez sur la touche / pour procéder au réglage.**

Les 5 gammes audio peuvent être définies sur l'un des 7 niveaux sonores disponibles.

### **Appuyez sur la touche >II pour valider.**

La liste des réglages de l'égaliseur réapparaît. Une fois le niveau de réglage déterminé, veillez à bien appuyer sur la touche ►II pour valider. Si vous appuyez sur la touche BACK/HOME avant de valider, le réglage est annulé.

### **Remarque**

 Les réglages « Personnalisé 1 » et « Personnalisé 2 » ne s'appliquent pas lors de la lecture d'une vidéo ou lors de l'écoute de la radio FM.

*matières Table des* 

*Menu*

# Lecture d'une vidéo

Vous pouvez lire les vidéos contenues dans « Bibliothèque Vidéo ».

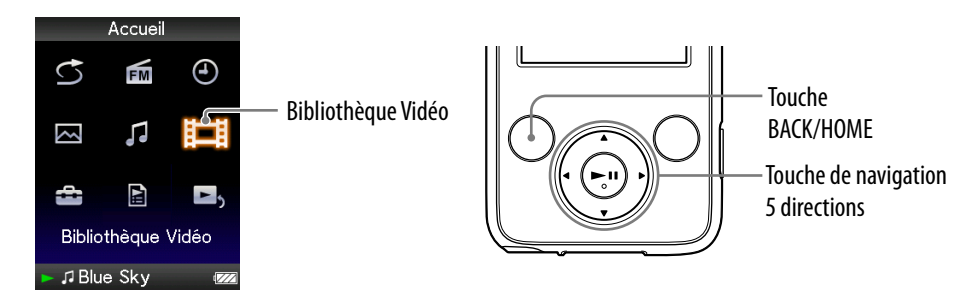

### **Maintenez la touche BACK/HOME enfoncée jusqu'à ce que le menu Accueil apparaisse.**

### **<u><b>2** Appuyez sur la touche ▲/▼/◀/▶ pour sélectionner  $\Box$  {Bibliothèque</u> Vidéo), puis appuyez sur la touche **>II** pour valider.

La liste des vidéos apparaît.

### **Appuyez sur la touche /// pour sélectionner la vidéo à lire,**  puis appuyez sur la touche **II** pour valider.

La lecture commence.

## **Q'** Conseils

- Lorsque l'option « Affichage » est réglée sur « Activé » ( $\circled{F}$  [page 50\)](#page-49-0), des informations détaillées relatives à la vidéo, comme son titre, son icône d'état de lecture, le temps de lecture écoulé, etc., s'affichent pendant la lecture. Ces informations disparaissent lorsque cette option est réglée sur « Désactivé ».
- Vous pouvez lire la vidéo qui a été lue le plus récemment. Appuyez sur la touche OPTION/PWR OFF sur l'écran de liste des vidéos, puis sélectionnez « Dernière vidéo lue » dans le menu d'options.
- Vous pouvez régler les vignettes des fichiers vidéo lorsque les fichiers vidéo sont transférés vers le lecteur ( o [page 28\)](#page-27-0).

#### **Remarque**

Les listes de vidéos peuvent contenir jusqu'à 1 000 fichiers vidéo.

## <span id="page-46-0"></span>Pour lire des vidéos

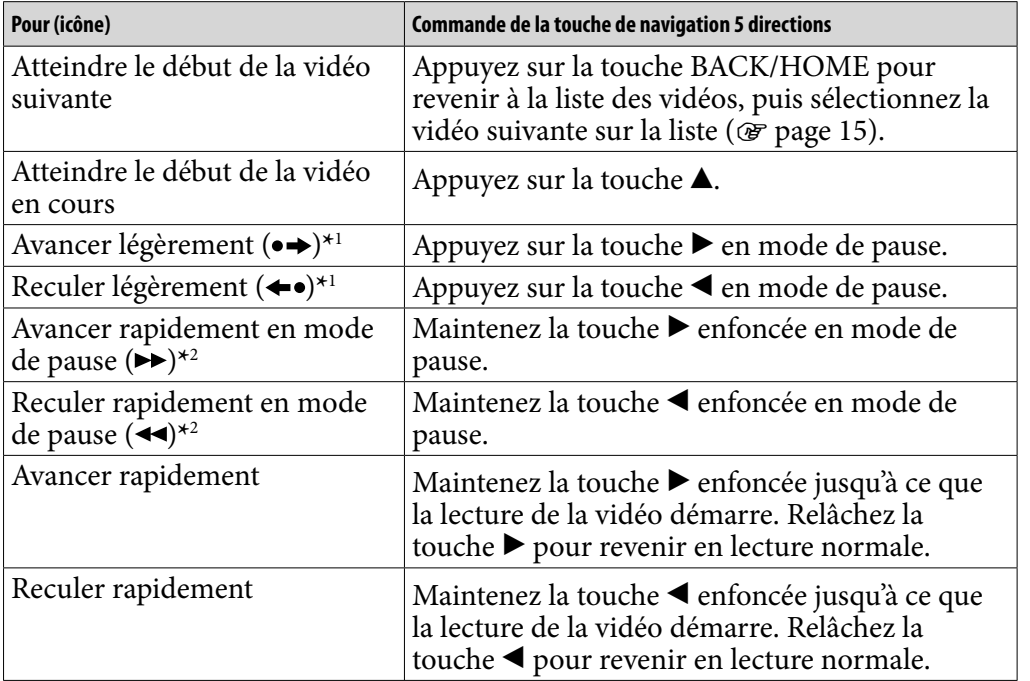

**\***1L'intervalle appliqué en avance ou retour rapide diffère selon le fichier vidéo lu.

**\***2L'avance et/ou le retour rapide varie selon la longueur de la vidéo.

# <span id="page-47-0"></span>Réglage de l'orientation d'affichage des vidéos

Vous pouvez régler l'orientation d'affichage des vidéos sur « Vertical » ou « Horizontal (droitier) ».

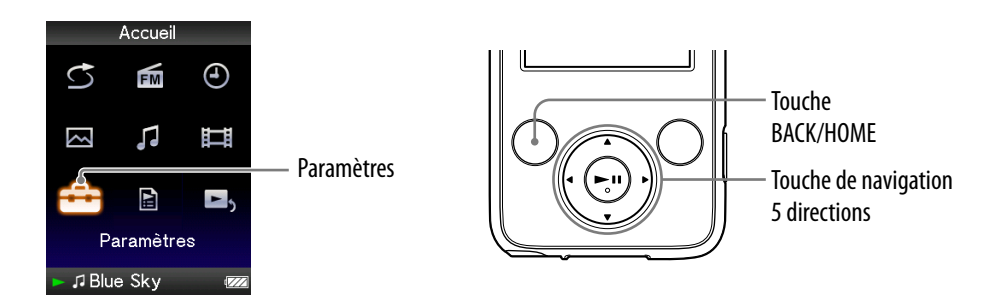

 **Maintenez la touche BACK/HOME enfoncée jusqu'à ce que le menu Accueil apparaisse.**

- **Appuyez sur la touche /// pour sélectionner (Paramètres),**  puis appuyez sur la touche **II** pour valider.
- **Appuyez sur la touche /// pour sélectionner « Réglages Vidéo », puis appuyez sur la touche pour valider.** La liste des options « Réglages Vidéo » apparaît.
- **Appuyez sur la touche /// pour sélectionner « Orientation aff.**  vidéo », puis appuyez sur la touche **>II** pour valider.

**Suite** 

*Menu*

## **Appuyez sur la touche /// pour sélectionner le réglage de**  votre choix, puis appuyez sur la touche **>II** pour valider.

- « Vertical » : Affichage sur 240 × 180 pixels. (Réglage par défaut)
- $\bullet$  « Horizontal (droitier) » : affichage sur 320  $\times$  240 pixels.

Le sens de la touche de navigation 5 directions est modifié en fonction du réglage de l'option « Orientation aff. vidéo » ( $\circledast$  [page 18\)](#page-17-0).

« Vertical»

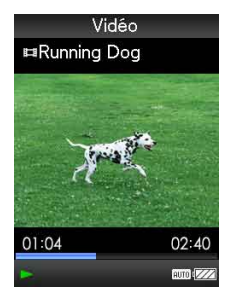

« Horizontal»

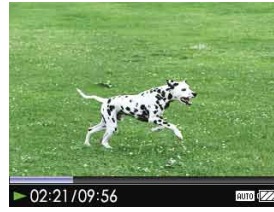

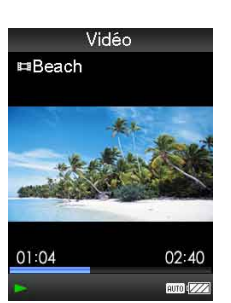

Format 4:3 source **Format 16:9** source

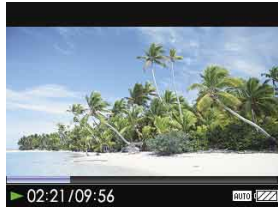

Format 4:3 source Format 16:9 source

# **Q Conseils**

- L'orientation d'affichage des vidéos peut être réglée à partir de l'écran « Lecture en cours » de la vidéo. Appuyez sur la touche OPTION/PWR OFF, puis sélectionnez « Orientation affichage vidéo » dans le menu d'options.
- Lorsque l'option « Affichage » est réglée sur « Activé » ( $\circledast$  [page 50\)](#page-49-0), des informations détaillées relatives à la vidéo, comme son titre, son icône d'état de lecture, le temps de lecture écoulé, etc., s'affichent. Ces informations disparaissent lorsque cette option est réglée sur « Désactivé ».

#### **Remarque**

 Si l'option « Orientation aff. vidéo » est réglée sur « Horizontal (droitier) », le titre de la vidéo ne s'affiche pas.

# <span id="page-49-0"></span>Réglage de l'affichage de l'écran vidéo

Vous pouvez choisir d'afficher ou de masquer les informations relatives à la vidéo, comme son titre, son icône d'état de lecture, le temps de lecture écoulé, etc., lors de la lecture de vidéos.

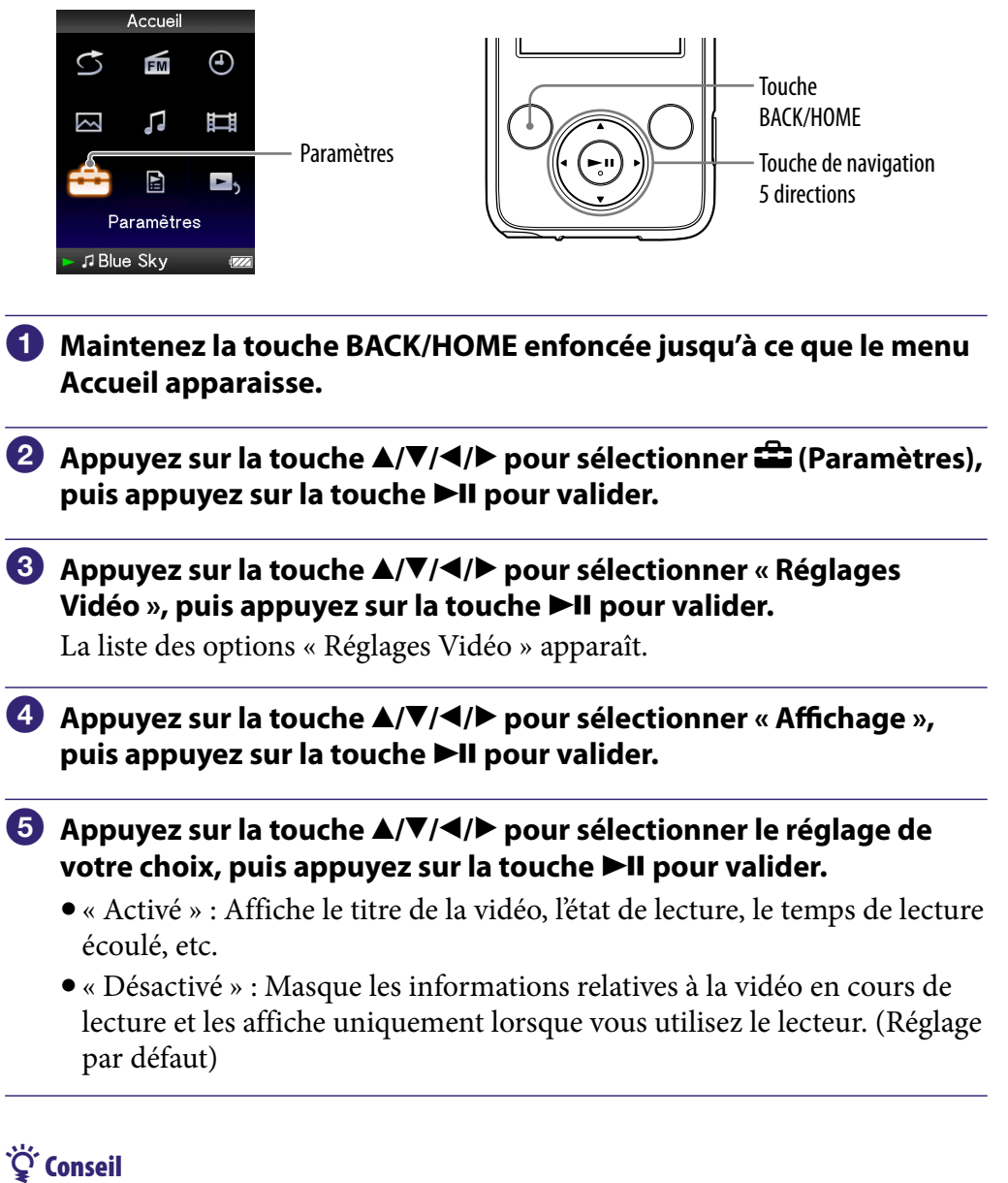

 L'affichage peut être réglé à partir de l'écran « Lecture en cours » de la vidéo. Appuyez sur la touche OPTION/PWR OFF, puis sélectionnez « Affichage » dans le menu d'options.

### **Remarque**

 Si l'option « Orientation aff. vidéo » est réglée sur « Horizontal (droitier) », le titre de la vidéo ne s'affiche pas.

# <span id="page-50-0"></span>Réglage de la fonction de zoom

Vous pouvez effectuer un zoom avant sur la vidéo en cours de lecture.

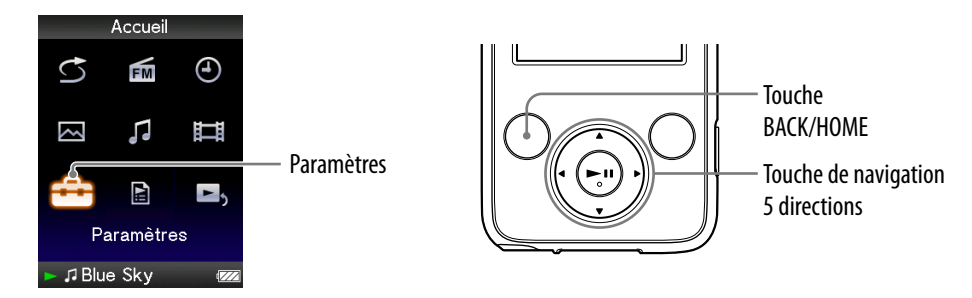

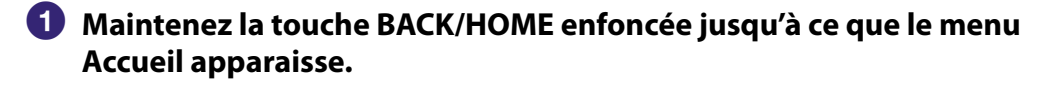

- **Appuyez sur la touche /// pour sélectionner (Paramètres),**  puis appuyez sur la touche **II** pour valider.
- **Appuyez sur la touche /// pour sélectionner « Réglages Vidéo** », puis appuyez sur la touche ▶II pour valider.

La liste des options « Réglages Vidéo » apparaît.

 **Appuyez sur la touche /// pour sélectionner « Réglages du zoom », puis appuyez sur la touche, puis appuyez sur la touche pour valider.**

## **Appuyez sur la touche /// pour sélectionner le réglage de**  votre choix, puis appuyez sur la touche **>II** pour valider.

- « Auto » : L'image vidéo est agrandie/réduite pour s'adapter à la surface d'affichage disponible, en conservant le format de l'image. Lors de la lecture d'une image vidéo 16:9 (oblongue), celle-ci s'étend sur toute la longueur de l'écran, et des bandes noires apparaissent en haut et en bas de l'écran. (Réglage par défaut)
- « Plein écran » : L'image vidéo est agrandie/réduite pour s'adapter à la surface d'affichage disponible, en conservant le format de l'image. Lors de la lecture d'une image vidéo 16:9 (oblongue), celle-ci s'étend sur toute la largeur de l'écran, avec les bords droit et gauche coupés pour s'adapter à la longueur.
- « Désactivé » : L'image vidéo n'est pas agrandie/réduite et sa résolution est d'origine. Si la résolution vidéo est trop importante, les parties gauche, droite, supérieure et inférieure sont coupées.

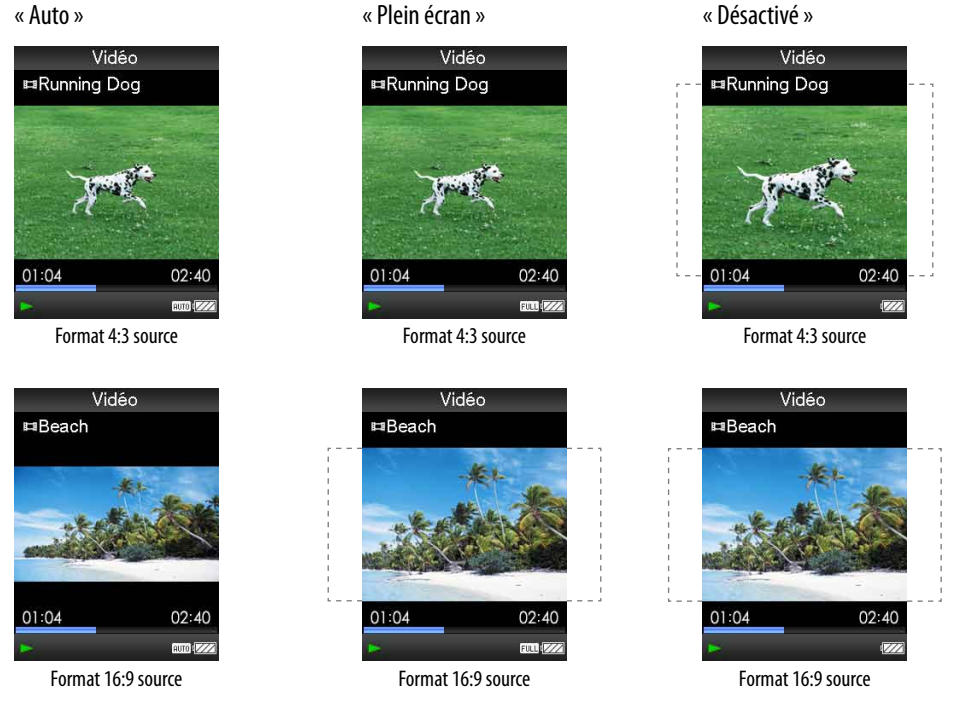

Les pointillés représentent la taille de l'image vidéo d'origine.

# **Q Conseil**

 La fonction de zoom peut être réglée à partir de l'écran « Lecture en cours » de la vidéo. Appuyez sur la touche OPTION/PWR OFF, puis sélectionnez « Réglages du Zoom » dans le menu d'options.

*matières Table des* 

# Suppression de vidéos dans la Bibliothèque vidéo

Si vous supprimez des vidéos dans la « Bibliothèque Vidéo », utilisez le logiciel Media Manager for WALKMAN ou l'Explorateur Windows.

Pour plus d'informations sur l'utilisation du logiciel, reportez-vous à la section Aide.

# Affichage du menu d'options vidéo

Vous pouvez afficher le menu d'options vidéo en appuyant sur la touche OPTION/PWR OFF à partir d'un écran de liste, comme une liste de vidéos, ou à partir de l'écran vidéo « Lecture en cours ». Le menu d'options vidéo propose différents réglages vidéo.

Les éléments du menu d'options varient selon l'écran à partir duquel vous l'affichez.

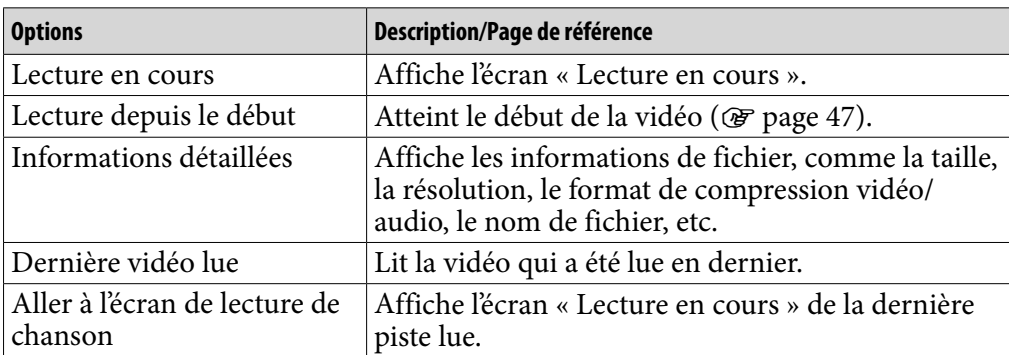

### Options de réglage disponibles sur l'écran de liste

#### Options de réglage disponibles sur l'écran «Lecture en cours»

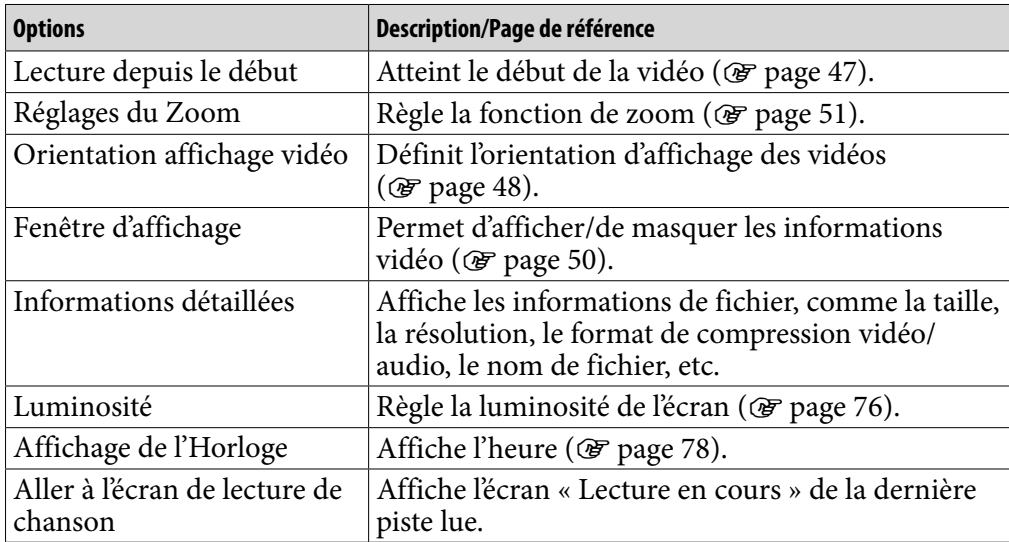

# Affichage d'une photo

Vous pouvez soit afficher une photo en entier sur l'écran (affichage unique), soit lire plusieurs photos en continu (lecture en diaporama) ( $\circledast$  [page 60](#page-59-0)).

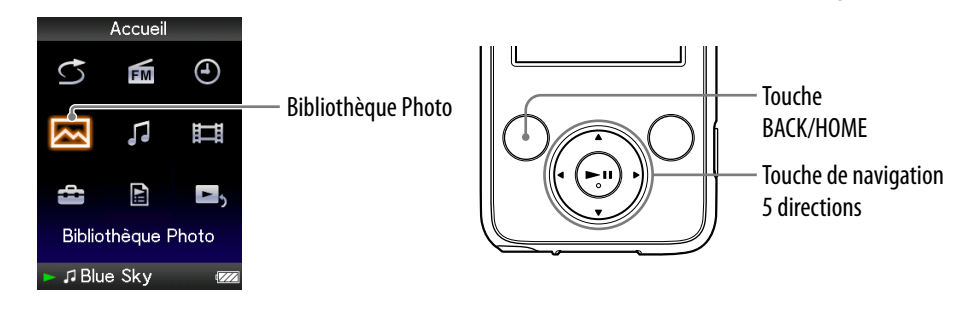

- **Maintenez la touche BACK/HOME enfoncée jusqu'à ce que le menu Accueil apparaisse.**
- **<u><b>A** Appuyez sur la touche ▲/ $\blacktriangledown$ /◀/▶ pour sélectionner △ (Bibliothèque au</u> Photo), puis appuyez sur la touche **>II** pour valider.

La liste des dossiers photo apparaît.

 **Appuyez sur la touche /// pour sélectionner un dossier, puis**  appuyez sur la touche **II** pour valider.

La liste des photos apparaît.

 **Appuyez sur la touche /// pour sélectionner une photo, puis**  appuyez sur la touche **>II** pour valider.

La photo sélectionnée s'affiche.

Appuyez sur la touche  $\blacktriangleleft$  pour afficher les photos précédentes ou suivantes.

**Suite** 

## **Conseils**

- La lecture des pistes ou la réception du tuner FM continue même lors de la recherche de photos dans les listes de dossiers photo ou dans les listes de photos, ou lors de l'affichage de l'écran « Lecture en cours ».
- Vous pouvez afficher en continu toutes les photos du dossier sélectionné (lecture en diaporama) ( $\circled{F}$  [page 60\)](#page-59-0).
- Vous pouvez réorganiser en dossiers les photos transférées vers le lecteur. Sélectionnez le lecteur (comme [WALKMAN]) à l'aide de l'Explorateur Windows, glissez-déposez un nouveau dossier dans [WALKMAN]. Pour plus d'informations sur la hiérarchie des données, voir  $\mathcal{F}$  [page 29.](#page-28-0)

#### **Remarques**

- La liste des dossiers photo peut contenir jusqu'à 1 000 fichiers photo. Vous pouvez également afficher au maximum 8 000 photos dans les listes de photos indépendamment du nombre de dossiers dans lesquels elles figurent.
- Si la taille des photos est trop volumineuse ou si les données photo sont endommagées, l'icône  $\frac{1}{2}$  apparaît et vous ne pouvez plus lire ces photos.

# <span id="page-56-0"></span>Réglage de l'orientation d'affichage des photos

Vous pouvez régler l'orientation d'affichage des photos sur « Vertical », « Horizontal (droitier) » ou « Horizontal (gaucher) ».

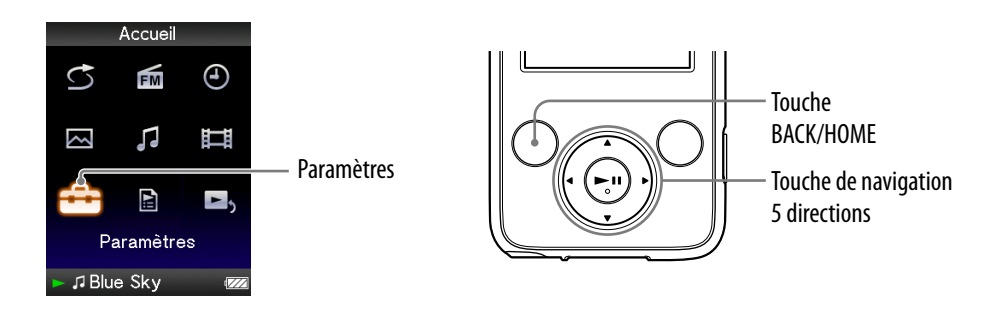

 **Maintenez la touche BACK/HOME enfoncée jusqu'à ce que le menu Accueil apparaisse.**

- **Appuyez sur la touche /// pour sélectionner (Paramètres),**  puis appuyez sur la touche **II** pour valider.
- **Appuyez sur la touche /// pour sélectionner « Réglages**  Photo », puis appuyez sur la touche ▶II pour valider. La liste des options « Réglages Photo » apparaît.
- **Appuyez sur la touche /// pour sélectionner « Orientation aff. photo** », puis appuyez sur la touche **II** pour valider.

**Suite** 

*Menu*

### **Appuyez sur la touche /// pour sélectionner le réglage de**  votre choix, puis appuyez sur la touche **II** pour valider.

- « Vertical » : Affichage sur 240 × 180 pixels. (Réglage par défaut)
- « Horizontal (droitier) » ou « Horizontal (gaucher) » : Affichage sur  $320 \times 240$  pixels.

Le sens de la touche de navigation 5 directions est également modifié en fonction de l'option « Orientation aff. photo » ( $\circledast$  [page 19](#page-18-0)).

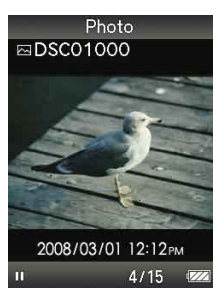

« Vertical» « Horizontal»

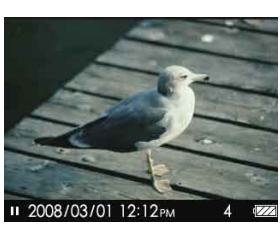

# ີ່ບໍ**່** Conseil

 L'orientation d'affichage des photos peut être réglée à partir de l'écran « Lecture en cours » de la photo. Appuyez sur la touche OPTION/PWR OFF, puis sélectionnez « Orientation affichage photo » dans le menu d'options.

# <span id="page-58-0"></span>Réglage de l'affichage de l'écran de photo

Vous pouvez choisir d'afficher ou de masquer les informations relatives à une photo, comme son icône d'état de lecture, etc., lors de l'affichage d'une photo.

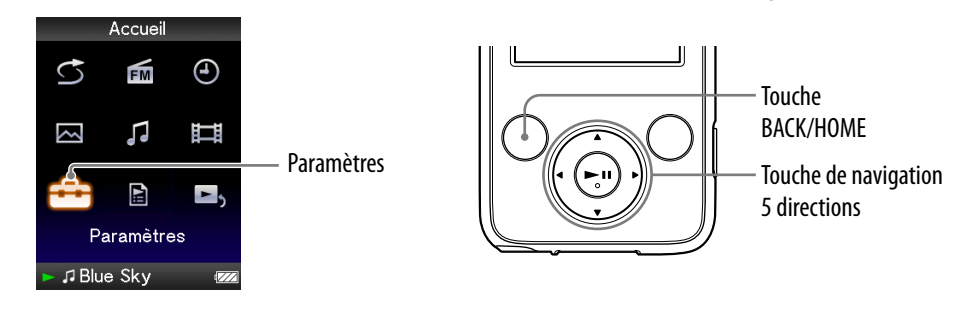

- **Maintenez la touche BACK/HOME jusqu'à ce que le menu Accueil apparaisse.**
- **Appuyez sur la touche /// pour sélectionner (Paramètres),**  puis appuyez sur la touche **>II** pour valider.
- **Appuyez sur la touche /// pour sélectionner « Réglages Photo** », puis appuyez sur la touche ▶II pour valider. La liste des options « Réglages Photo » apparaît.
- **Appuyez sur la touche /// pour sélectionner « Affichage »,**  puis appuyez sur la touche **>II** pour valider.
- **Appuyez sur la touche /// pour sélectionner le réglage de**  votre choix, puis appuyez sur la touche **II** pour valider.
	- « Activé » : Affiche le titre, la date de prise de vue, l'état de lecture, le numéro de la photo, etc.
	- « Désactivé » : Masque les informations relatives à la photo en cours de lecture. (Réglage par défaut)

## ີ່ຕ**ໍ**່ Conseil

 L'affichage peut être réglé à partir de l'écran « Lecture en cours » de la photo. Appuyez sur la touche OPTION/PWR OFF, puis sélectionnez « Affichage » dans le menu d'options.

#### **Remarque**

 Si l'option « Orientation aff. photo » est réglée sur « Horizontal (droitier) » ou « Horizontal (gaucher) » ( $\mathcal{F}$  [page 57\)](#page-56-0), le titre de la photo ne s'affiche pas, même si l'option « Affichage » est réglée sur « Activé ».

# <span id="page-59-0"></span>Lecture d'un diaporama

Vous pouvez afficher en continu toutes les photos du dossier sélectionné.

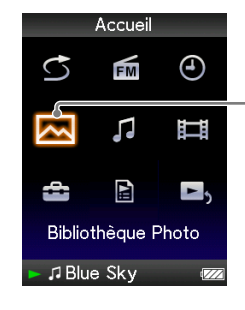

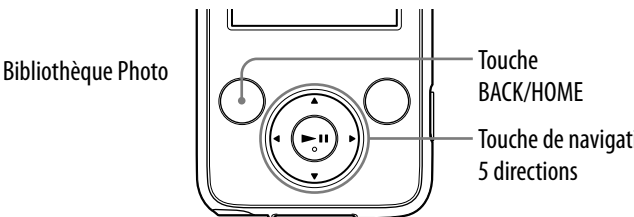

Touche de navigation

### **Maintenez la touche BACK/HOME enfoncée jusqu'à ce que le menu Accueil apparaisse.**

### **<u><b>2** Appuyez sur la touche ▲/▼/◀/▶ pour sélectionner ⊠ (Bibliothèque</u> Photo), puis appuyez sur la touche **>II** pour valider.

La liste des dossiers photo apparaît.

## **Appuyez sur la touche /// pour sélectionner un dossier photo, puis maintenez la touche >II enfoncée**

Le diaporama commence.

## ີ່ (conseil

### Vous pouvez également démarrer la lecture du diaporama de l'une des façons suivantes :

- $-$  Dans la liste des photos, maintenez la touche  $\blacktriangleright$ II enfoncée.
- Appuyez sur la touche  $\blacktriangleright$ II dans l'écran « Lecture en cours » de la photo.
- Dans la liste des dossiers photo ou dans la liste des photos, appuyez sur la touche OPTION/PWR OFF, puis sélectionnez « Démarrer le diaporama » dans le menu d'options.

#### **Remarque**

 Pendant la lecture d'un diaporama, l'écran ne s'éteint pas automatiquement et aucun économiseur d'écran (@ [page 75\)](#page-74-0) n'apparaît.

*matières Table des* 

# <span id="page-60-0"></span>Réglage du mode de lecture du diaporama

Vous pouvez afficher les photos sous la forme d'un diaporama à lecture répétée.

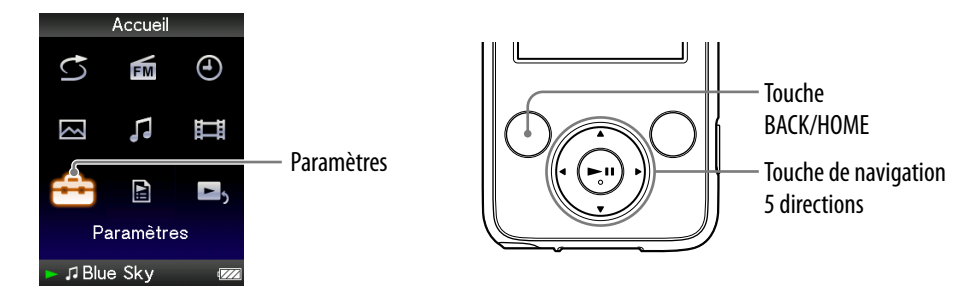

- **Maintenez la touche BACK/HOME jusqu'à ce que le menu Accueil apparaisse.**
- **<sup>2</sup>** Appuyez sur la touche ▲/▼/◀/▶ pour sélectionner **(2** (Paramètres), puis appuyez sur la touche **>II** pour valider.
- **Appuyez sur la touche /// pour sélectionner « Réglages Photo** », puis appuyez sur la touche **II** pour valider.

La liste des options « Réglages Photo » apparaît.

- **Appuyez sur la touche /// pour sélectionner « Répétition Diaporama** », puis appuyez sur la touche ▶II pour valider.
- **Appuyez sur la touche /// pour sélectionner le réglage de**  votre choix, puis appuyez sur la touche **II** pour valider.
	- « Activé » : Affiche les photos du dossier photo sélectionné en continu jusqu'à la dernière, puis revient à la première et continue la lecture de façon répétée.
	- « Désactivé » : Affiche les photos du dossier photo sélectionné en continu jusqu'à la dernière, puis revient à la première et interrompt la lecture. (Réglage par défaut)

# **C** Conseil

 Le mode de lecture du diaporama peut être réglé à partir de l'écran « Lecture en cours » de la photo. Appuyez sur la touche OPTION/PWR OFF, puis sélectionnez « Répétition du Diaporama » dans le menu d'options.

### **Remarque**

 Pendant la lecture d'un diaporama, l'écran ne s'éteint pas automatiquement et aucun économiseur d'écran ( $\circledast$  [page 75\)](#page-74-0) n'apparaît.

# <span id="page-61-0"></span>Réglage de l'intervalle du diaporama

Vous pouvez régler le nombre de fois que la photo s'affiche.

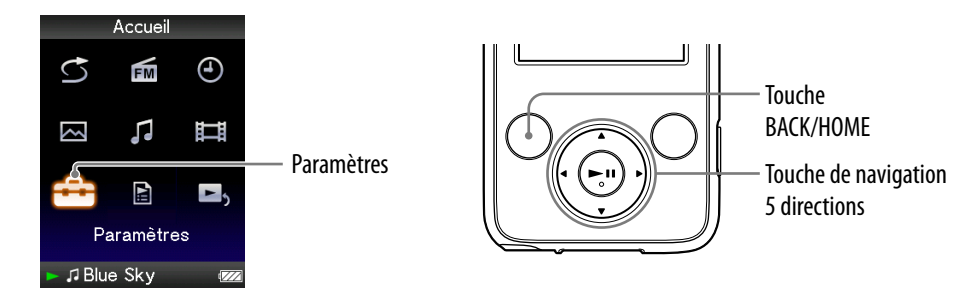

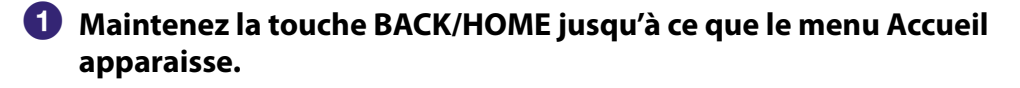

- **<sup>2</sup>** Appuyez sur la touche ▲/▼/◀/▶ pour sélectionner **(2** (Paramètres), puis appuyez sur la touche **>II** pour valider.
- **Appuyez sur la touche /// pour sélectionner « Réglages Photo** », puis appuyez sur la touche **DII** pour valider.

La liste des options « Réglages Photo » apparaît.

- **Appuyez sur la touche /// pour sélectionner « Intervalle**  Diaporama », puis appuyez sur la touche<sup>II</sup> pour valider.
- **Appuyez sur la touche /// pour sélectionner le réglage de**  votre choix, puis appuyez sur la touche **II** pour valider.

La lecture du diaporama passe à la photo suivante après l'intervalle défini : « Court », « Normal » (réglage par défaut) ou « Long ».

## ີ່ຜູ້<sup>:</sup> Conseil

 L'intervalle du diaporama peut être réglé sur l'écran « Lecture en cours » de la photo. Appuyez sur la touche OPTION/PWR OFF et sélectionnez « Intervalle du Diaporama » dans le menu d'options.

#### **Remarque**

Selon la taille de la photo, l'affichage peut être long.

# Suppression de photos dans la Bibliothèque Photo

Si vous supprimez des photos dans la « Bibliothèque Photo », utilisez le logiciel Media Manager for WALKMAN ou l'Explorateur Windows.

Pour plus d'informations sur l'utilisation du logiciel, reportez-vous à la section Aide.

#### **Remarque**

 Media Manager for WALKMAN ne peut pas supprimer des photos dont le nom a été modifié à l'aide de l'Explorateur Windows.

# Affichage du menu d'options des photo

Vous pouvez afficher le menu d'options des photos en appuyant sur la touche OPTION/PWR OFF à partir d'un écran de liste, comme une liste de photos, ou à partir de l'écran photo « Lecture en cours ». Le menu d'options des photos propose différents réglages.

Les éléments du menu d'options varient selon l'écran à partir duquel vous affichez le menu d'options.

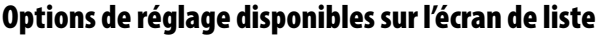

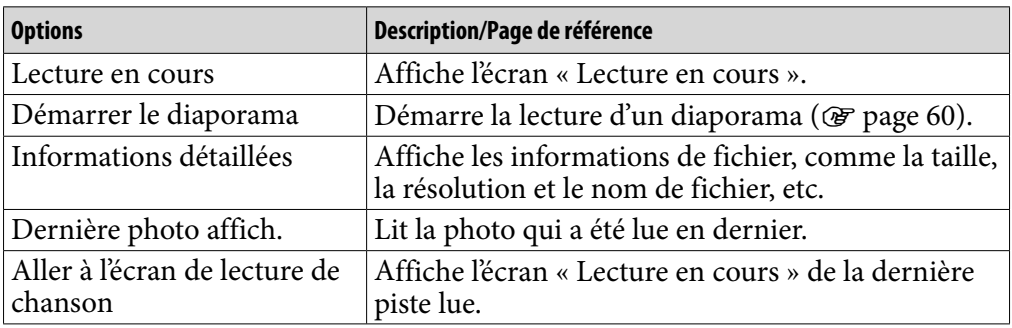

## Options de réglage disponibles sur l'écran «Lecture en cours»

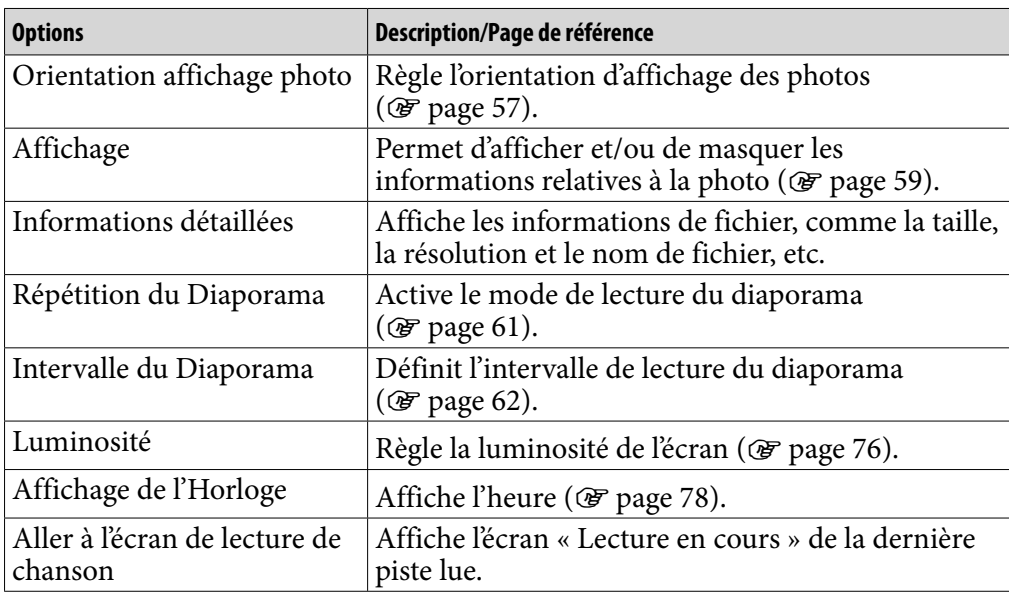

# Ecoute de la radio FM

Vous pouvez écouter la radio FM. Le cordon des écouteurs sert d'antenne. Raccordez les écouteurs et développez le cordon le plus possible.

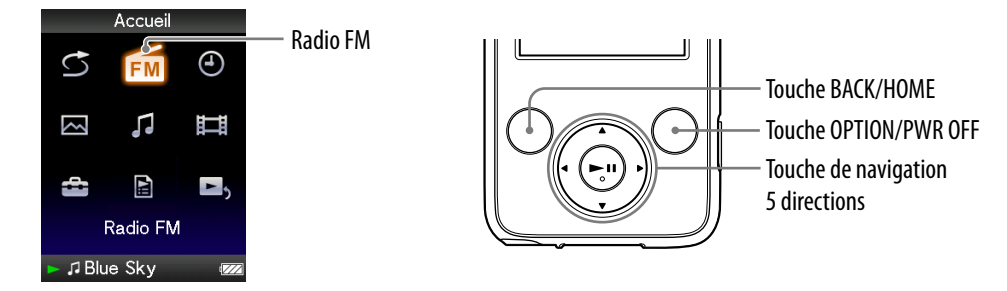

## 1 Commutation en mode Radio FM

- **Maintenez la touche BACK/HOME enfoncée jusqu'à ce que le menu Accueil apparaisse.**
- **<sup>2</sup>** Appuyez sur la touche **△/▼/→/** pour sélectionner **6** (Radio FM), puis appuyez sur la touche **II** pour valider.

L'écran Radio FM apparaît.

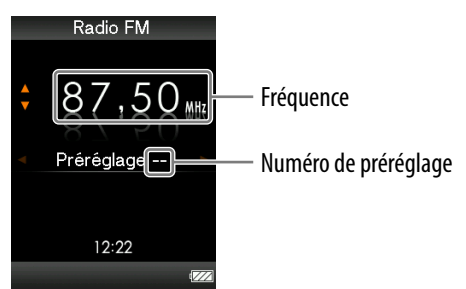

Selon le pays/la région d'achat du lecteur, les écrans peuvent être différents.

## <span id="page-65-0"></span>2 Préréglage automatique des stations de diffusion (Préréglage auto)

Vous pouvez prérégler automatiquement des stations de diffusion captées (jusqu'à 30 stations) en sélectionnant « Préréglage auto ». Lorsque vous utilisez le Tuner FM pour la première fois ou lorsque vous vous déplacez, il est recommandé de prérégler les stations de diffusion captées en sélectionnant « Préréglage auto ».

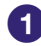

 **Appuyez sur la touche OPTION/PWR OFF lors de la réception FM.** Le menu d'options apparaît.

- **Appuyez sur la touche /// pour sélectionner « Préréglage**  auto », puis appuyez sur la touche **II** pour valider.
- **Appuyez sur la touche / pour sélectionner « Oui », puis appuyez**  sur la touche **II** pour valider.

Les stations de diffusion captées sont préréglées de la plus basse à la plus haute fréquence.

« Prér. auto terminé. » apparaît une fois le préréglage terminé et la première station préréglée peut être captée.

#### **Remarque**

L'opération « Préréglage automatique » supprime les stations de diffusion déjà préréglées.

### Pour arrêter le préréglage automatique

Sélectionnez « Non » à l'étape  $\bullet$  et appuyez sur la touche  $\blacktriangleright$  pour valider.

### Pour bloquer la réception à partir des stations indésirables

En cas d'interférence ou si la sensibilité est trop élevée, réglez la réception ( $\circled{F}$  [page 70\)](#page-69-0) sur « Faible ».

**Suite** 

*Menu*

## 3 Sélection de stations de diffusion

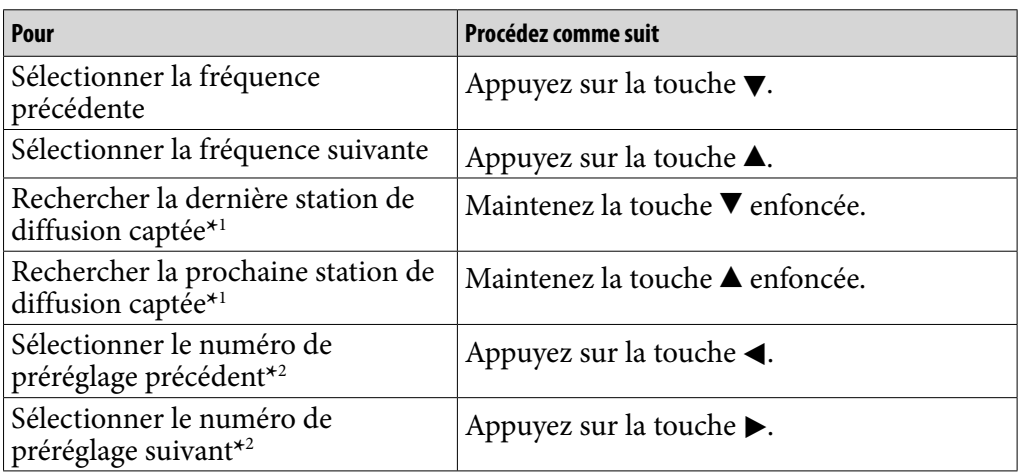

*Menu*

\*<sup>1</sup>En appuyant sur la touche  $\nabla$  ( $\blacktriangle$ ) en cours de réception FM, la station de diffusion précédente (ou suivante) est captée. Si la station de diffusion est captée, la réception est acceptée.

En cas d'interférence ou si la sensibilité est trop élevée, réglez la réception (@ [page 70\)](#page-69-0) sur « Faible ».

**\***2Ce réglage est annulé si aucune station préréglée n'est entrée. Préréglez les stations captées à l'aide de l'option « Préréglage auto » (@ [page](#page-65-0) 66).

## **Q Conseil**

Le cordon des écouteurs sert d'antenne, développez-le le plus possible.

### Pour couper rapidement le volume du tuner FM

Lorsque vous appuyez sur la touche  $\blacktriangleright$ II, le son du tuner FM n'est pas émis. Lorsque vous appuyez à nouveau sur la touche  $\blacktriangleright$  **I**, le son du tuner FM est à nouveau émis.

# <span id="page-67-0"></span>Préréglage manuel des stations de diffusion

Vous pouvez prérégler les stations de diffusion que l'option « Préréglage auto » ne peut pas détecter ( $\circledast$  [page 66\)](#page-65-0).

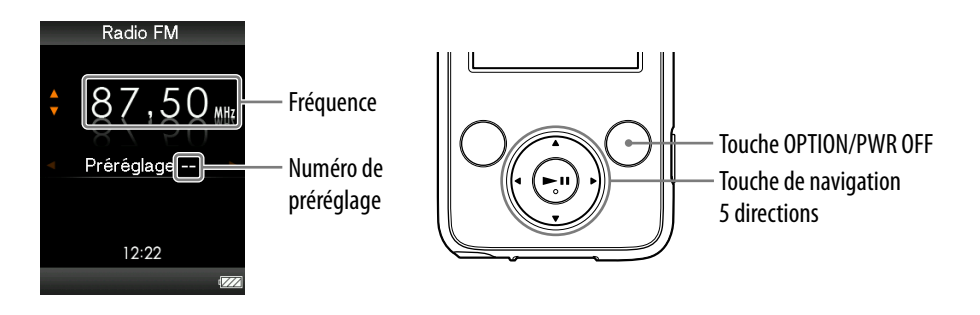

### **Appuyez sur la touche / pour sélectionner la fréquence de votre choix lors de la réception FM.**

## **2** Maintenez la touche **II** enfoncée.

La fréquence que vous avez sélectionnée à l'étape  $\bigcup$  est préréglée et le numéro de préréglage affecté s'affiche sous la fréquence.

# ີ່ (conseils

- Vous pouvez prérégler jusqu'à 30 stations.
- Le préréglage manuel peut être effectué à partir de l'écran Radio FM. Appuyez sur la touche OPTION/PWR OFF, puis sélectionnez « Enregistrer comme préréglage » dans le menu d'options.

### **Remarques**

- Les numéros de préréglage sont enregistrés de la plus basse à la plus haute fréquence.
- Si la station préréglée que vous souhaitez enregistrer a déjà été préréglée, le message « Le préréglage existe déjà. » s'affiche et vous ne pouvez pas régler à nouveau la station.

**Suite** 

*Index*

## <span id="page-68-0"></span>Suppression des stations de diffusion préréglées

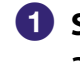

 **Sélectionnez un numéro de préréglage pour la fréquence en appuyant sur la touche / lors de la réception FM.**

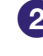

### **Appuyez sur la touche OPTION/PWR OFF.** Le menu d'options apparaît.

### **Appuyez sur la touche /// pour sélectionner « Suppression d'un préréglage », puis appuyez sur la touche pour valider.**

Lorsque la station de diffusion préréglée est supprimée, un message s'affiche.

*Menu*

# <span id="page-69-0"></span>Réglage de la réception (Sensibilité de Balayage)

Lorsque vous sélectionnez des stations à l'aide de la fonction « Préréglage auto » ( $\circled{F}$  [page](#page-65-0) 66) ou en appuyant sur la touche  $\triangle$ / $\blacktriangledown$ , le récepteur FM peut capter des stations de diffusion indésirables en raison d'une sensibilité trop élevée. Dans ce cas, réglez la réception sur « Faible ». Le réglage par défaut est « Elevée ».

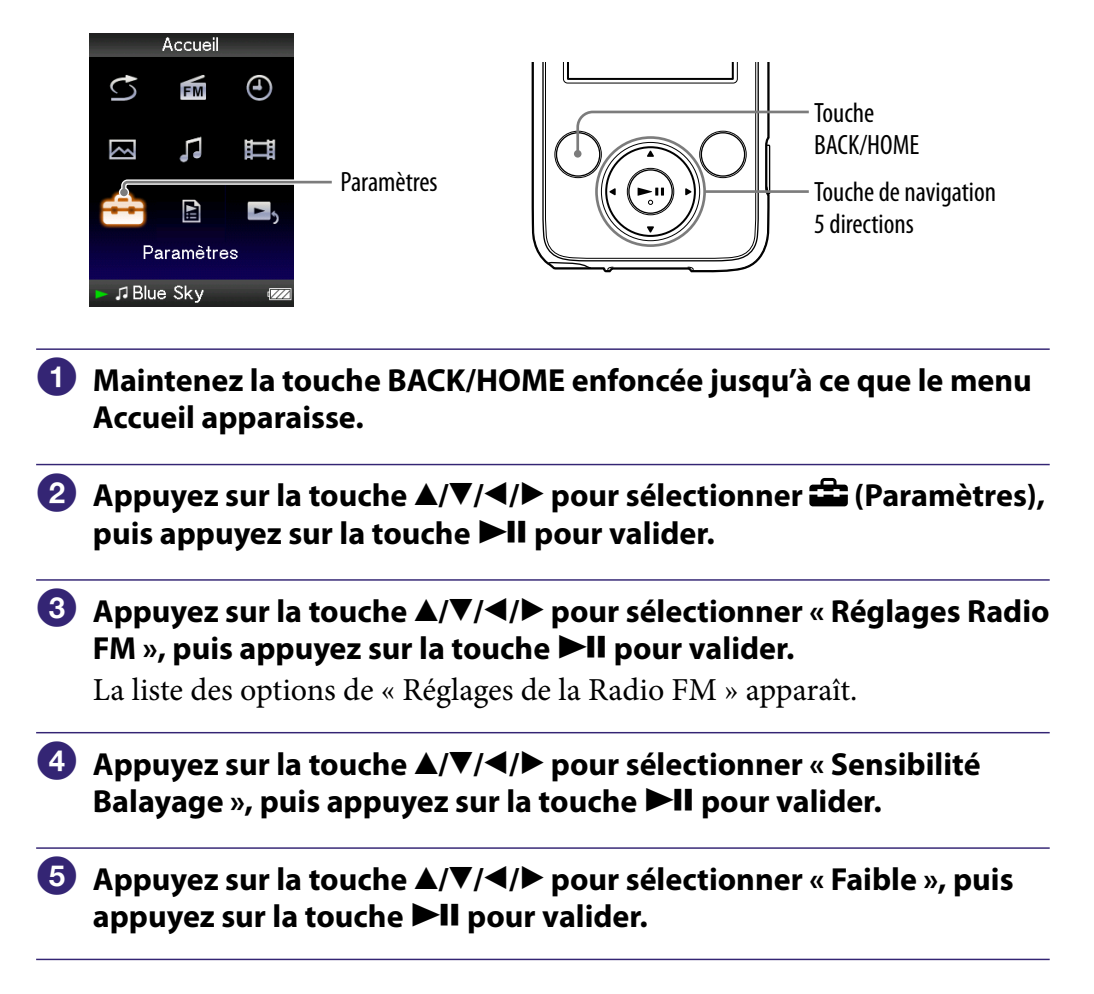

## Pour régler la sensibilité de la réception aux paramètres par défaut

Sélectionnez « Elevée » à l'étape **6** et appuyez sur la touche **>II** pour valider.

# <span id="page-70-0"></span>Commutation en mode to Monaural/Stéréo (Mono/Auto)

Si des parasites apparaissent en cours de réception FM, réglez le récepteur sur « Mono » pour passer en mode monaural. Si vous sélectionnez « Auto », la réception monaurale/stéréo est sélectionnée automatiquement selon les conditions de réception. Le réglage par défaut est « Auto ».

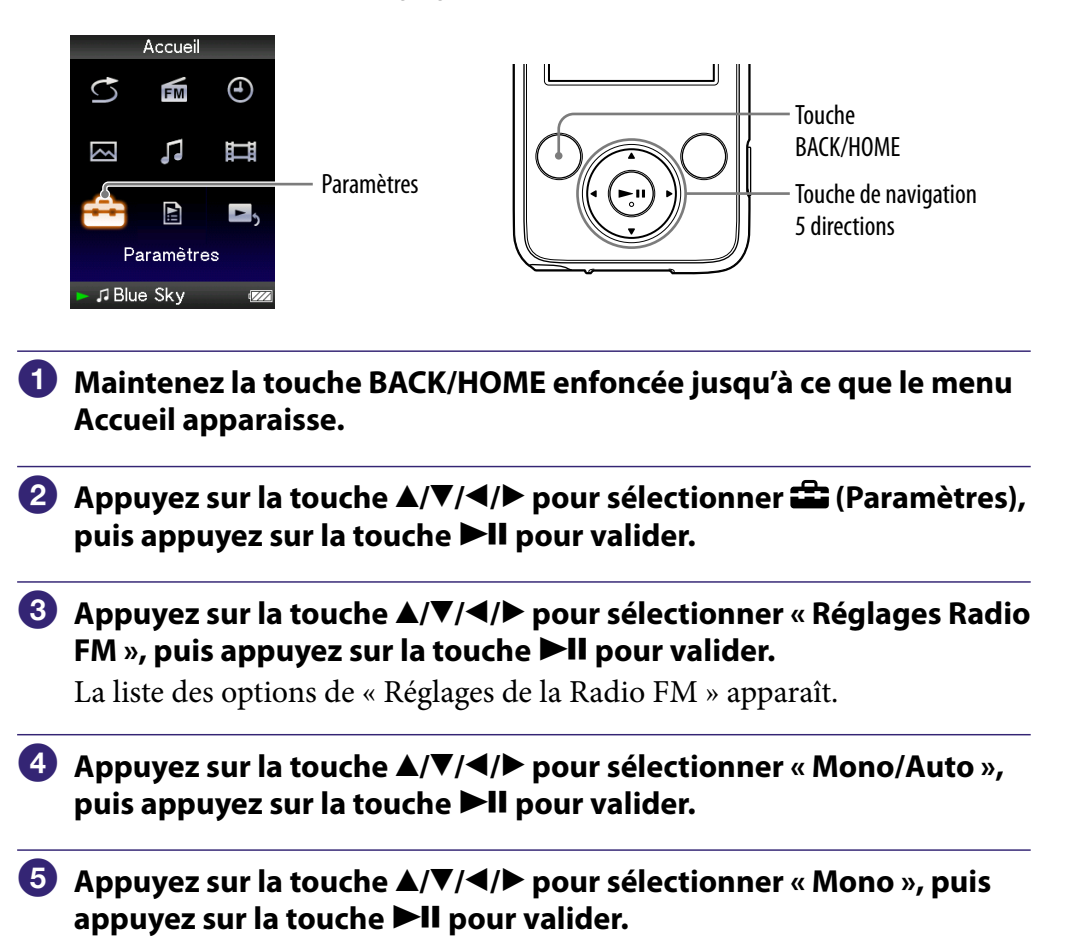

### Pour revenir au réglage automatique

Sélectionnez « Auto » à l'étape  $\bigcirc$  et appuyez sur la touche  $\blacktriangleright \blacksquare$  pour valider.

# Affichage du menu d'options du tuner FM

Vous pouvez afficher le menu d'options du tuner FM en appuyant sur la touche OPTION/PWR OFF alors que l'écran Radio FM est affiché. A partir du menu d'options du tuner FM, plusieurs réglages du tuner FM sont possibles.

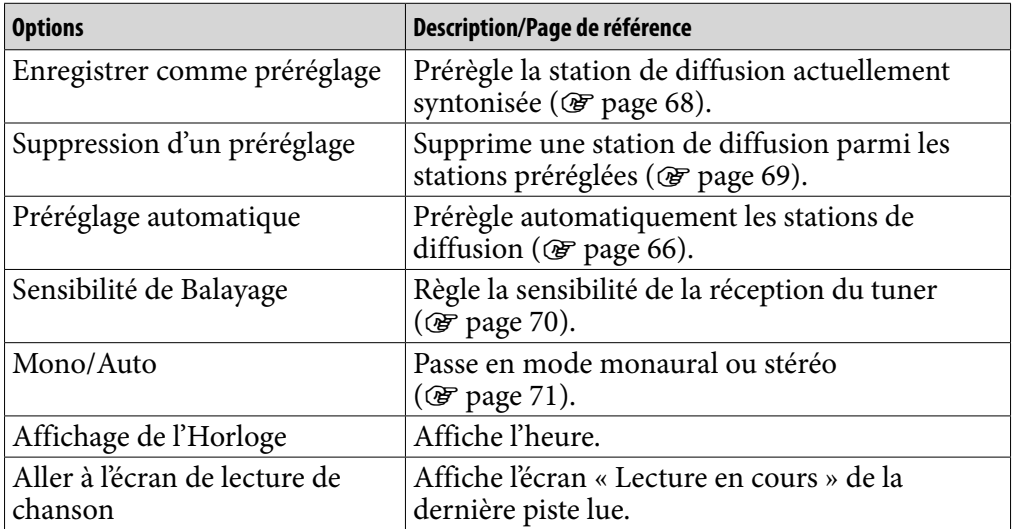

*matières Table des*
# <span id="page-72-0"></span>Limitation du volume (AVLS (Limite Volume))

La fonction de limitation automatique du volume « AVLS (Limite Volume) » (Automatic Volume Limiter System) limite le volume maximal à un niveau raisonnable pour protéger votre ouïe et éviter toute distraction. Grâce à la fonction « AVLS (Limite Volume) », vous pouvez écouter de la musique à un volume confortable.

Le réglage par défaut est « Désactivé ».

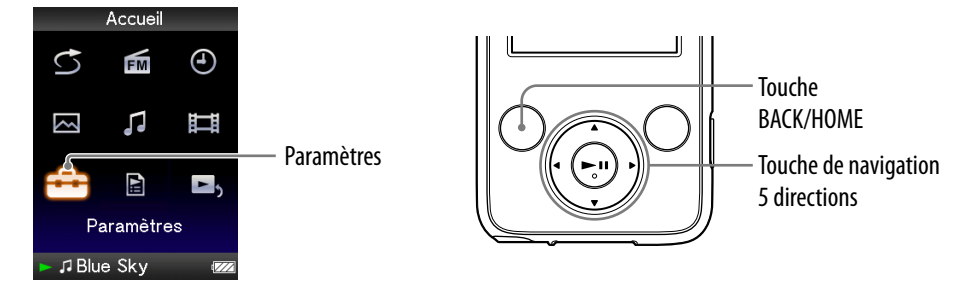

- **Maintenez la touche BACK/HOME enfoncée jusqu'à ce que le menu Accueil apparaisse.**
- **Appuyez sur la touche /// pour sélectionner (Paramètres),**  puis appuyez sur la touche **II** pour valider.
- **Appuyez sur la touche /// pour sélectionner « Réglages**  communs », puis appuyez sur la touche **PII** pour valider.

La liste des options « Réglages communs » apparaît.

- **Appuyez sur la touche /// pour sélectionner « AVLS (Limite**  Volume) », puis appuyez sur la touche **>II** pour valider.
- **Appuyez sur la touche /// pour sélectionner « Activé », puis**  appuyez sur la touche **DII** pour valider.

Le volume est maintenu à un niveau modéré.

### Pour désactiver le réglage

Sélectionnez « Désactivé » à l'étape  $\Theta$ , puis appuyez sur la touche  $\blacktriangleright \blacksquare$  pour valider.

# <span id="page-73-0"></span>Désactivation du bip

Vous pouvez désactiver les bips du lecteur. Le réglage par défaut est « Activé ».

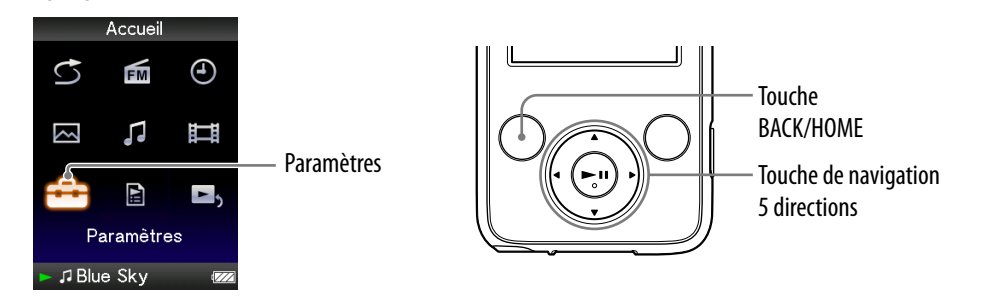

- **Maintenez la touche BACK/HOME enfoncée jusqu'à ce que le menu Accueil apparaisse.**
- **Appuyez sur la touche /// pour sélectionner (Paramètres),**  puis appuyez sur la touche **>II** pour valider.
- **Appuyez sur la touche /// pour sélectionner « Réglages**  communs », puis appuyez sur la touche **>II** pour valider. La liste des options « Réglages communs » apparaît.
- **Appuyez sur la touche /// pour sélectionner « Réglages du**  Bip », puis appuyez sur la touche **>II** pour valider.
- **Appuyez sur la touche /// pour sélectionner « Désactivé »,**  puis appuyez sur la touche **II** pour valider.

#### Pour activer le réglage

Sélectionnez « Désactivé » à l'étape  $\Theta$ , puis appuyez sur la touche  $\blacktriangleright$ II pour valider.

# <span id="page-74-0"></span>Réglage d'un économiseur d'écran

Vous pouvez régler l'économiseur d'écran sur « Horloge » ou « Vierge » lorsqu'aucune action n'est exécutée pendant plus de 30 secondes en cours de lecture d'une piste ou de la réception du tuner FM.

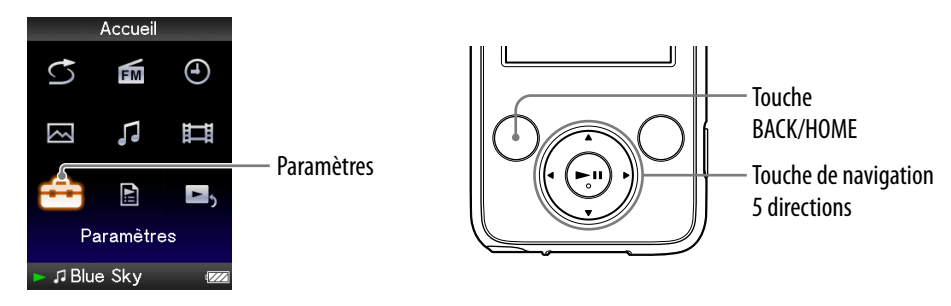

- **Maintenez la touche BACK/HOME enfoncée jusqu'à ce que le menu Accueil apparaisse.**
- **Appuyez sur la touche /// pour sélectionner (Paramètres),**  puis appuyez sur la touche **II** pour valider.
- **Appuyez sur la touche /// pour sélectionner « Réglages**  communs », puis appuyez sur la touche **>II** pour valider.

La liste « Réglages communs » apparaît.

- **Appuyez sur la touche /// pour sélectionner « Économiseur d'écran », puis appuyez sur la touche pour valider.**
- **Appuyez sur la touche /// pour sélectionner « Type », puis**  appuyez sur la touche **>II** pour valider.

La liste des types d'économiseurs d'écran apparaît.

 **Appuyez sur la touche /// pour sélectionner le type de votre**  choix, puis appuyez sur la touche **DII** pour valider.

Après la validation, l'écran de l'étape  $\Theta$  apparaît à nouveau.

- « Horloge » : Si aucune action n'est exécutée pendant au moins 30 secondes, une horloge apparaît comme économiseur d'écran. (Réglage par défaut)
- « Vierge » : Si aucune action n'est exécutée pendant au moins 30 secondes, l'écran disparaît.

# <span id="page-75-0"></span>Réglage de la luminosité de l'écran (Luminosité)

Vous disposez de 5 différents niveaux de luminosité.

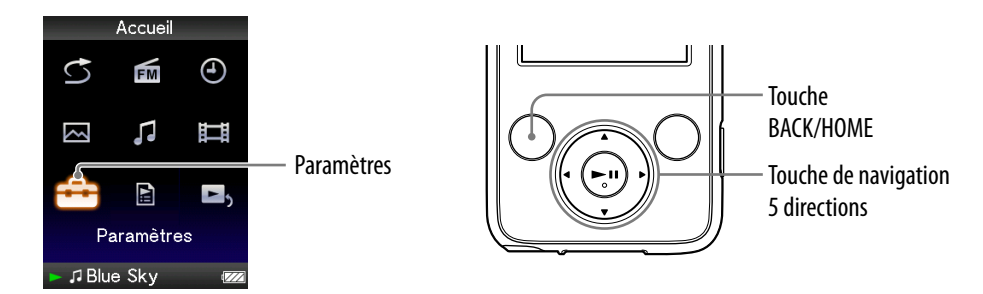

- **Maintenez la touche BACK/HOME enfoncée jusqu'à ce que le menu Accueil apparaisse.**
- **<sup>2</sup>** Appuyez sur la touche ▲/▼/◀/▶ pour sélectionner **(2** (Paramètres), puis appuyez sur la touche **>II** pour valider.
- **Appuyez sur la touche /// pour sélectionner « Réglages**  communs », puis appuyez sur la touche **PII** pour valider.

La liste « Réglages communs » apparaît.

 **Appuyez sur la touche /// pour sélectionner « Luminosité »,**  puis appuyez sur la touche **II** pour valider.

L'écran de réglage de la luminosité apparaît.

 **Appuyez sur la touche /// pour sélectionner un niveau, puis appuyez sur la touche pour valider.**

La valeur « 3 » est réglé par défaut.

Une fois le niveau de réglage déterminé, veillez à bien appuyer sur la touche  $\blacktriangleright$ II pour valider. Si vous appuyez sur la touche BACK/HOME avant de valider, le réglage est annulé.

## `Ç´ Conseils

- Vous pouvez régler la luminosité de l'écran lors de la lecture d'une vidéo ou d'une photo. Appuyez sur la touche OPTION/PWR OFF, puis sélectionnez « Luminosité » dans le menu d'options.
- Si vous réglez la luminosité de l'écran à un niveau plus faible, l'autonomie de la batterie sera plus grande ( $\circledast$  [page 87](#page-86-0)).

# <span id="page-76-0"></span>Réglage de l'heure (Réglage Date/Heure)

Vous pouvez régler l'heure manuellement.

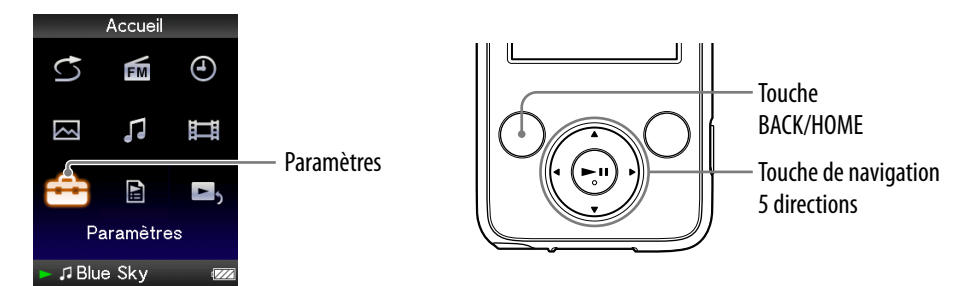

- **Maintenez la touche BACK/HOME enfoncée jusqu'à ce que le menu Accueil apparaisse.**
- **Appuyez sur la touche /// pour sélectionner (Paramètres),**  puis appuyez sur la touche **II** pour valider.
- **Appuyez sur la touche /// pour sélectionner « Réglages**  communs », puis appuyez sur la touche **PII** pour valider.

La liste des options « Réglages communs » apparaît.

 **Appuyez sur la touche /// pour sélectionner « Réglage Date/** Heure », puis appuyez sur la touche **>II** pour valider.

L'écran de réglage de la date et de l'heure apparaît.

- **Appuyez sur la touche / pour sélectionner une année, puis appuyez sur la touche / pour modifier la valeur.**
- **Comme à l'étape <b>D**, effectuez le réglage du mois, de la date, de **l'heure et des minutes.**
- **Appuyez sur la touche II pour valider.**

## Pour afficher l'heure actuelle

- Sélectionnez (Affichage de l'Horloge) dans le menu Accueil.
- Appuyez sur la touche OPTION/PWR OFF sur l'écran « Lecture en cours », puis sélectionnez « Affichage de l'Horloge » dans le menu d'options.

## **Q Conseil**

 Les formats d'affichage de la date disponibles sont « AAAA/MM/JJ », « MM/JJ/AAAA » et « JJ/MM/AAAA ». Vous pouvez également choisir d'afficher l'heure au format « 12 heures » ou « 24 heures ». Pour plus d'informations, reportez-vous aux sections « Réglage du format de la date » (Format Affich. Date) ( $\circled{F}$  [page 79\)](#page-78-0), ou « Réglage du format de l'heure » (Format Affich. Heure) ( $\circledast$  [page 80\)](#page-79-0).

#### **Remarques**

- Si la batterie est épuisée, par exemple lorsque le lecteur reste inutilisé pendant une période prolongée, il se peut que vous deviez régler à nouveau la date et l'heure et « - » s'affiche au lieu de l'heure actuelle et de la date du jour.
- L'horloge peut avancer ou retarder d'environ 60 secondes au maximum par mois. Dans ce cas, réglez l'heure à nouveau.

# <span id="page-78-0"></span>Réglage du format de la date

Vous pouvez choisir le format d'affichage de la date qui accompagne l'heure ( $\circled{F}$  [page 77\)](#page-76-0) entre « AAAA/MM/JJ », « MM/JJ/AAAA » et « JJ/MM/AAAA ».

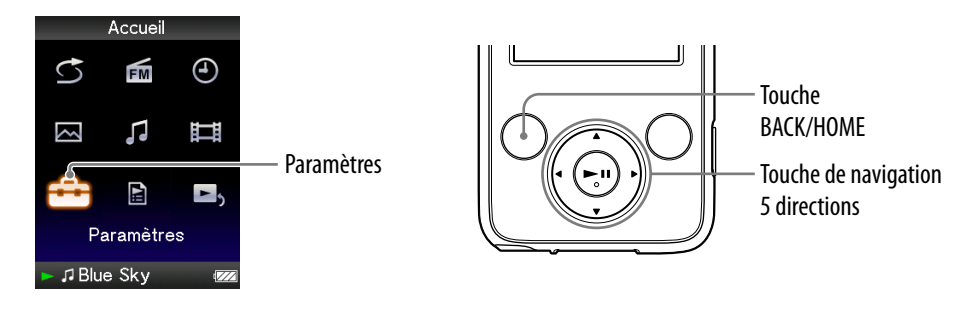

- **Maintenez la touche BACK/HOME enfoncée jusqu'à ce que le menu Accueil apparaisse.**
- **Appuyez sur la touche /// pour sélectionner (Paramètres),**  puis appuyez sur la touche **>II** pour valider.
- **Appuyez sur la touche /// pour sélectionner « Réglages**  communs », puis appuyez sur la touche**>II** pour valider. La liste des options « Réglages communs » apparaît.
- **Appuyez sur la touche /// pour sélectionner « Format Affich.**  Date », puis appuyez sur la touche **II** pour valider.

L'écran de réglage du format d'affichage apparaît.

 **Appuyez sur la touche /// pour sélectionner le réglage de**  votre choix, puis appuyez sur la touche **>II** pour valider.

Les 3 types de format suivants sont disponibles.

- « AAAA/MM/JJ » : La date s'affiche sous la forme « année/mois/jour ».
- « MM/JJ/AAAA » : La date s'affiche sous la forme « mois/jour/année ».
- « JJ/MM/AAAA » : La date s'affiche sous la forme « jour/mois/année ».

# <span id="page-79-0"></span>Réglage du format de l'heure

Vous pouvez choisir le format d'affichage de l'heure (@ [page 77\)](#page-76-0) entre « 12 heures » et « 24 heures ».

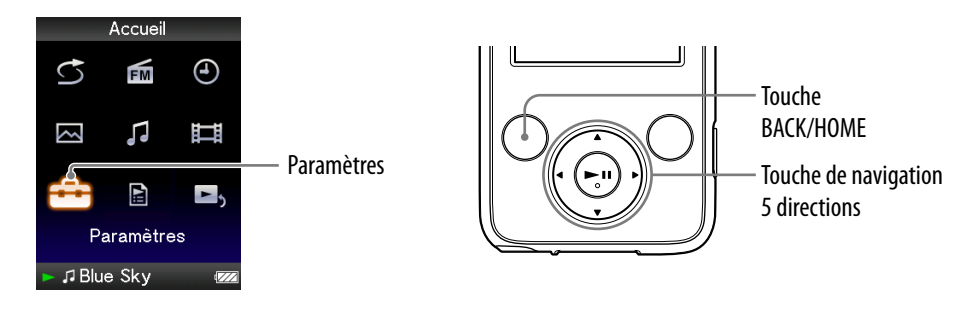

- **Maintenez la touche BACK/HOME enfoncée jusqu'à ce que le menu Accueil apparaisse.**
- **Appuyez sur la touche /// pour sélectionner (Paramètres),**  puis appuyez sur la touche **>II** pour valider.
- **Appuyez sur la touche /// pour sélectionner « Réglages**  communs », puis appuyez sur la touche **>II** pour valider. La liste des options « Réglages communs » apparaît.
- **Appuyez sur la touche /// pour sélectionner « Format Affich.**  Heure », puis appuyez sur la touche **>II** pour valider.

L'écran de réglage du format d'affichage apparaît.

- **Appuyez sur la touche /// pour sélectionner le réglage de**  votre choix, puis appuyez sur la touche **>II** pour valider.
	- « 12 heures » : Affiche l'heure au format 12 heures.
	- « 24 heures » : Affiche l'heure au format 24 heures.

## Affichage des informations relatives au lecteur (Informations sur l'Unité)

Vous pouvez afficher plusieurs informations, comme le nom du modèle, la version du micrologiciel, etc.

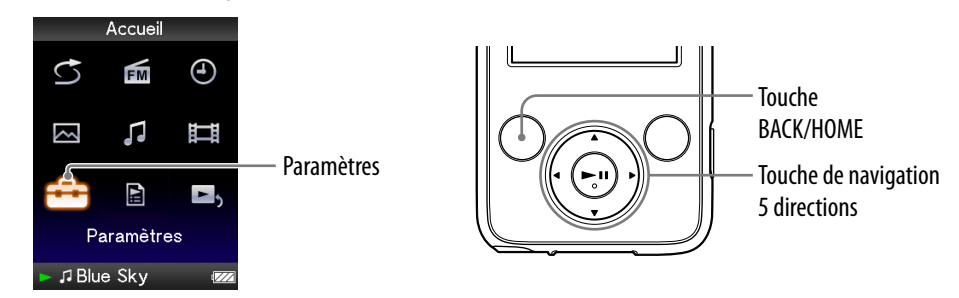

- **Maintenez la touche BACK/HOME enfoncée jusqu'à ce que le menu Accueil apparaisse.**
- **Appuyez sur la touche /// pour sélectionner (Paramètres),**  puis appuyez sur la touche **II** pour valider.
- **Appuyez sur la touche /// pour sélectionner « Réglages**  communs », puis appuyez sur la touche**PII** pour valider.

La liste des options « Réglages communs » apparaît.

 **Appuyez la touche /// pour sélectionner « Informations sur**  l'Unité », puis appuyez sur la touche **>II** pour valider.

La liste des options d'informations disponibles relatives au lecteur apparaît.

### Informations relatives au lecteur disponibles

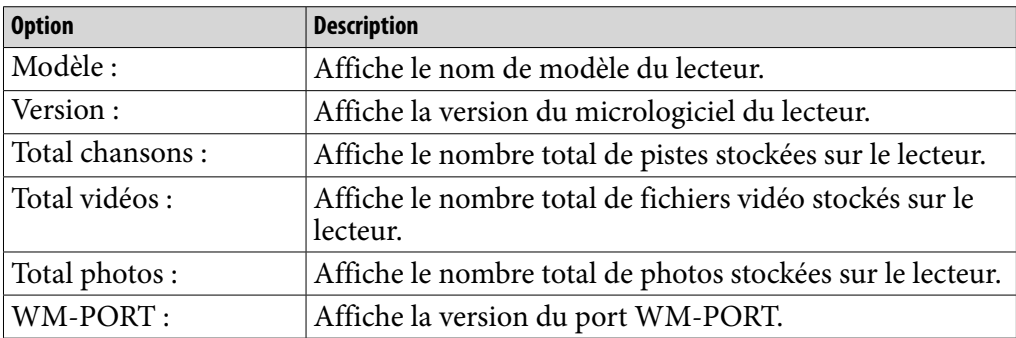

## Réinitialisation aux réglages par défaut (Rétabl. ts Paramètres)

Vous pouvez réinitialiser le lecteur à ses réglages par défaut. La réinitialisation du lecteur ne supprime pas les données telles que les données audio et photo.

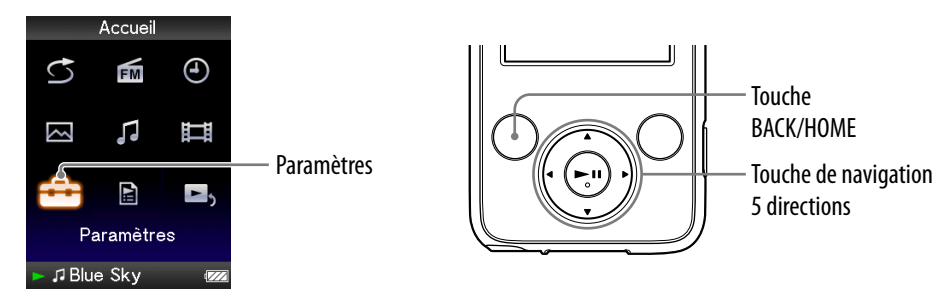

#### **Remarque**

- Cette fonction n'est disponible qu'en mode pause.
- **Maintenez la touche BACK/HOME enfoncée jusqu'à ce que le menu Accueil apparaisse.**
- **Appuyez sur la touche /// pour sélectionner (Paramètres),**  puis appuyez sur la touche **II** pour valider.
- **Appuyez sur la touche /// pour sélectionner « Réglages**  communs », puis appuyez sur la touche**>II** pour valider.

La liste des options « Réglages communs » apparaît.

 **Appuyez sur la touche /// pour sélectionner « Rétabl. ts Paramètres** », puis appuyez sur la touche **>II** pour valider. L'écran de validation permettant de réinitialiser les réglages par défaut apparaît.

 **Appuyez sur la touche / pour sélectionner « Oui », puis appuyez**  sur la touche **II** pour valider.

Le message « Restauration des paramètres par défaut. » s'affiche.

#### Pour annuler l'opération

Sélectionnez « Non » à l'étape  $\Theta$  et appuyez sur la touche  $\blacktriangleright \mathbf{II}$  pour valider. Vous pouvez également annuler l'opération en appuyant sur la touche BACK/ HOME à l'étape 5.

La procédure de réglage est annulée et la liste des options « Réglages communs » apparaît.

## <span id="page-82-0"></span>Formatage de la mémoire (Formatage)

Vous pouvez formater la mémoire flash intégrée du lecteur.

Toutes les données seront effacées si la mémoire est formatée. Vérifiez bien les données stockées dans la mémoire avant de commencer le formatage. Exportez les données importantes sur le disque dur de votre ordinateur.

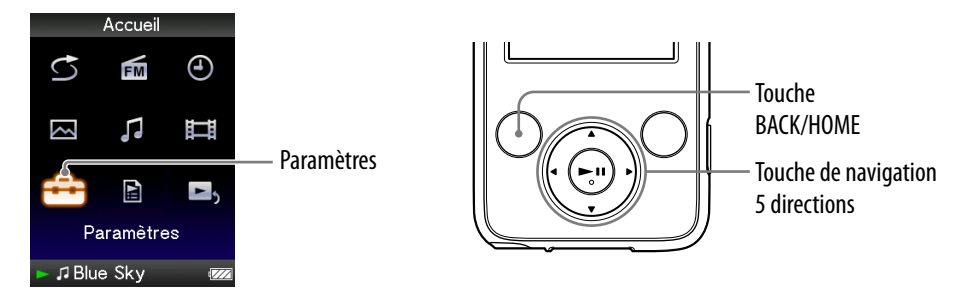

#### **Remarque**

- Cette fonction n'est disponible qu'en mode pause.
- **Maintenez la touche BACK/HOME enfoncée jusqu'à ce que le menu Accueil apparaisse.**
- **Appuyez sur la touche /// pour sélectionner (Paramètres),**  puis appuyez sur la touche **II** pour valider.
- **Appuyez sur la touche /// pour sélectionner « Réglages**  communs », puis appuyez sur la touche **>II** pour valider.

La liste des options « Réglages communs » apparaît.

 **Appuyez sur la touche /// pour sélectionner « Formatage »,**  puis appuyez sur la touche **>II** pour valider.

Le message « Toutes les données y compris les chansons seront effacées. Continuer ? » s'affiche.

 **Appuyez sur la touche / pour sélectionner « Oui », puis appuyez**  sur la touche **II** pour valider.

Le message « Toutes les données seront effacées. Continuer ? » s'affiche.

 **Appuyez sur la touche / pour sélectionner « Oui », puis appuyez**  sur la touche**>II** pour valider.

Pendant le formatage de la mémoire, une animation apparaît. Une fois le formatage terminé, le message « Mémoire formatée. » s'affiche.

#### Pour annuler l'opération

Sélectionnez « Non » à l'étape **6** ou **0** et appuyez sur la touche **>II** pour valider. Vous pouvez également annuler l'opération en appuyant sur la touche BACK/HOME à l'étape  $\Theta$  ou  $\odot$ .

#### **Remarques**

- Ne formatez pas la mémoire flash intégrée à l'aide du logiciel ou de l'Explorateur Windows.
- $\bullet$   $\bullet$  s'affiche au lieu de  $\Theta$  (Affichage de l'Horloge) si le lecteur a accès à certains services en ligne (uniquement disponible aux Etats-Unis). Pour restaurer  $\bigoplus$  (Affichage de l'Horloge), formatez la mémoire du lecteur ( F [page 83\)](#page-82-0).

# <span id="page-84-0"></span>Sélection de la langue d'affichage

Vous pouvez sélectionner la langue de votre choix parmi plusieurs langues pour afficher les menus et messages du lecteur.

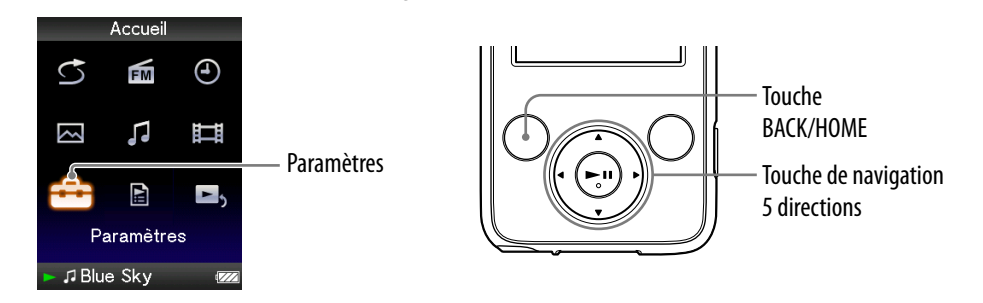

- **Maintenez la touche BACK/HOME enfoncée jusqu'à ce que le menu Accueil apparaisse.**
- **Appuyez sur la touche /// pour sélectionner (Paramètres),**  puis appuyez sur la touche **DII** pour valider.
- **Appuyez sur la touche /// pour sélectionner « Langue (Language) », puis appuyez sur la touche pour valider.**
- **Appuyez sur la touche /// pour sélectionner une langue ( [page 86](#page-85-0)), puis appuyez sur la touche pour valider.**

**Suite** 

*Index*

## <span id="page-85-0"></span>Réglages de la langue d'affichage

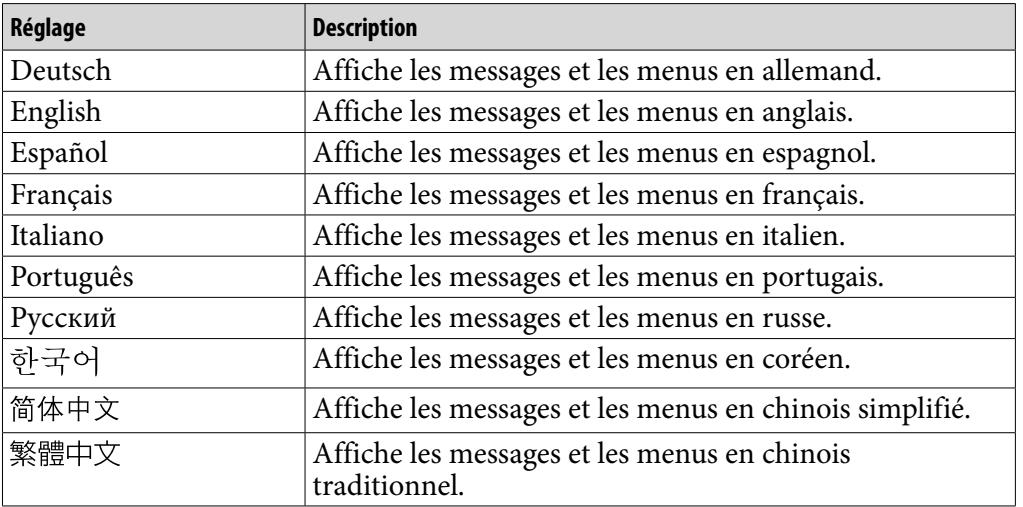

*matières Table des* 

# <span id="page-86-0"></span>Optimisation de la durée de vie de la batterie

En procédant aux réglages et en gérant l'alimentation correctement, il est possible de prolonger l'autonomie de la batterie et d'utiliser le lecteur plus longtemps.

## Mise hors tension manuelle du lecteur

Lorsque vous appuyez sur la touche OPTION/PWR OFF, le lecteur passe en mode de veille et l'écran s'éteint pour économiser la batterie. De plus, si le lecteur reste en mode de veille pendant environ 4 heures, il s'éteint automatiquement.

## Modification des réglages

Vous pouvez réduire la consommation d'énergie en effectuant un des réglages suivants.

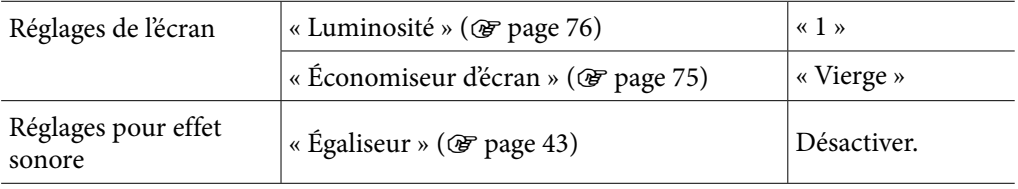

## Réglage du format des données et du débit binaire

L'autonomie de lecture entre deux charges de batterie peut être affectée par le format et le débit binaire des pistes, des vidéos ou des photos à lire. Pour plus d'informations sur le temps de charge et le temps d'utilisation, voir

 [page 120,](#page-119-0) [121.](#page-120-0)

# Que signifient format et débit binaire ?

### Qu'est-ce que le format audio?

Le format audio correspond à la méthode employée pour importer des données audio à partir d'Internet ou de CD audio et pour les enregistrer sous forme de fichiers audio.

Les formats courants incluent le MP3 et le WMA, etc.

**MP3** : MP3 (MPEG-1 Audio Layer3) est la technologie standard de compression audio développée par le groupe de travail MPEG de l'ISO (International Organization for Standardization).

Le format MP3 permet de compresser des fichiers audio à environ 1/10 de la taille d'origine des pistes audio d'un CD standard.

**WMA** : WMA (Windows Media Audio) est une technologie de compression de fichiers audio développée par Microsoft Corporation. Le format WMA produit la même qualité sonore que celle du format MP3 avec une taille de fichier inférieure.

**AAC** : AAC (Advanced Audio Coding) est une technologie standard de compression audio développée par le groupe de travail MPEG de l'ISO (International Organization for Standardization). Le format AAC produit la même qualité sonore que celle du format MP3 avec une taille de fichier inférieure.

**Linear PCM** : PCM linéaire est un format d'enregistrement audio sans compression numérique. Ce format vous permet d'écouter du son de la même qualité qu'un CD audio.

#### Qu'est-ce que le débit binaire ?

Le débit binaire se définit par la quantité de données nécessaires pour stocker une seconde d'enregistrement audio. En général, des débits binaires plus élevés offrent une meilleure qualité sonore mais exigent davantage d'espace pour le stockage, pour une même durée d'enregistrement audio.

#### Quelle est la relation entre débit binaire, qualité sonore et taille de stockage ?

Des débits binaires plus élevés offrent généralement une meilleure qualité sonore mais exigent davantage d'espace de stockage, pour une même durée d'enregistrement audio.

Des débits binaires moins élevés vous permettent d'enregistrer plus de pistes, mais avec une qualité sonore moins bonne.

#### **Remarque**

 Si vous importez une piste d'un CD vers votre ordinateur à un faible débit binaire, vous ne pouvez pas améliorer la qualité sonore de la piste en sélectionnant un débit binaire plus élevé lors du transfert de la piste de l'ordinateur vers le lecteur.

## Qu'est-ce que le format vidéo ?

Le format vidéo fait référence à la méthode utilisée lors de l'importation de données audio et vidéo sur l'ordinateur et de leur sauvegarde en tant que fichier vidéo.

Les formats communs incluent le format MPEG-4 et AVC, etc.

**MPEG-4** : MPEG-4 signifie Moving Picture Experts Group phase 4. Cette norme, développée par le groupe de travail MPEG de l'ISO (International Organization for Standardization) sert à compresser des données audiovisuelle.

**AVC** : AVC signifie Advanced Video Coding. Cette norme, développée par le groupe de travail MPEG de l'ISO, permet la création d'images aux couleurs plus vives et à un débit binaire inférieur. Les fichiers AVC comportent quatre profils, dont le profil « AVC Baseline Profile ». Développé dans le cadre de la norme de codage vidéo MPEG-4 Part 10 Advanced Video Coding, il est plus généralement appelé MPEG-4 AVC/H.264 ou H.264/AVC.

**WMV** : WMA (Windows Media Video) est une technologie de compression de fichiers vidéo développée par Microsoft Corporation à partir du format MPEG-4. Cette technologie permet d'obtenir un taux de compression élevé et de contrôler la copie par DRM.

## Qu'est-ce que le format photo ?

Le format photo correspond à la méthode employée pour importer des images vers un ordinateur et pour les enregistrer sous forme de fichiers d'image. Les formats communs incluent le format JPEG, etc.

**JPEG** : JPEG est un format de compression d'image standard développé par le comité JPEG (Joint Photographic Experts Group). Le format JPEG permet de compresser un fichier d'image entre 1/10 et 1/100 de la taille des fichiers d'image standard.

#### $\widetilde{Q}$ ' Pour en savoir plus sur les formats et les débits binaires compatibles

 Pour plus d'informations sur les formats de fichiers et les débits binaires pris en charge par ce lecteur, voir  $\mathcal F$  [page 117.](#page-116-0)

*matières Table des* 

## Stockage de données

Vous pouvez stocker des données informatiques dans la mémoire flash intégrée du lecteur, en les transférant depuis votre ordinateur à l'aide de l'Explorateur Windows ou d'un autre logiciel de transfert. Lorsque le lecteur est raccordé à l'ordinateur, la mémoire flash intégrée apparaît dans l'Explorateur Windows sous la désignation [WALKMAN].

#### **Remarques**

- N'utilisez pas le logiciel fourni en même temps que l'Explorateur Windows pour une interaction avec la mémoire flash intégrée.
- Ne déconnectez pas le câble USB fourni si le message « Ne pas déconnecter. » qui apparaît lors du transfert de données, s'affiche. Les données pourraient être endommagées.
- Ne formatez pas la mémoire flash intégrée à l'aide de l'Explorateur Windows. Si vous formatez la mémoire flash intégrée, formatez-la sur le lecteur (@ [page 83](#page-82-0)).
- Vous ne pouvez pas changer les noms des dossiers ou supprimer les dossiers « MUSIC » et « MP\_ROOT ».

# Mise à niveau du micrologiciel du lecteur

Vous pouvez mettre à jour le micrologiciel du lecteur de façon à disposer des nouvelles fonctions disponibles, en installant sur le lecteur la dernière version du micrologiciel. Pour plus d'informations sur le dernier micrologiciel et son installation, consultez les sites Web suivants :

Pour les clients aux Etats-Unis [: http://www.sony.com/walkmansupport](http://www.sony.com/walkmansupport) Pour les clients au Canada :<http://fr.sony.ca/ElectronicsSupport/> Pour les clients en Europe [: http://support.sony-europe.com/DNA](http://support.sony-europe.com/DNA) Pour les clients en Amérique Latine [: http://www.sony-latin.com/index.crp](http://www.sony-latin.com/index.crp) Pour les clients dans d'autres pays/régions [: http://www.sony-asia.com/support](http://www.sony-asia.com/support) Pour les clients ayant acheté les modèles étrangers :<http://www.sony.co.jp/overseas/support/>

- **Téléchargez, à partir du site Web, le programme de mise à jour et installez-le sur votre ordinateur.**
- **Connectez le lecteur à votre ordinateur, puis démarrez le programme de mise à jour.**
- **Suivez les instructions affichées à l'écran pour mettre à jour le micrologiciel du lecteur.**

La mise à jour du micrologiciel est terminée.

## <span id="page-91-0"></span>Dépannage

Si le lecteur ne fonctionne pas normalement, reportez-vous aux instructions suivantes pour résoudre le problème.

- **1 Recherchez les symptômes correspondant à votre problème dans les rubriques de dépannage ci-dessous et essayez de recourir aux solutions conseillées.**
- **2 Raccordez le lecteur à votre ordinateur pour le recharger.** Certains problèmes peuvent être résolus tout simplement en procédant au chargement.
- **3 Appuyez sur la touche RESET avec un objet pointu, etc.**

Si vous appuyez sur la touche RESET pendant que vous utilisez le lecteur, les données enregistrées et les réglages du lecteur risquent d'être supprimés. Après avoir réinitialisé le lecteur, appuyez sur

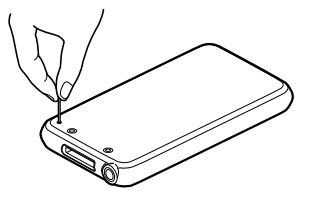

n'importe quelle touche du lecteur. Les dernières options définies sont alors réactivées.

- **4 Consultez les informations relatives à ce problème dans l'Aide des logiciels concernés.**
- **5 Consultez les informations relatives à ce problème sur les sites internet suivants.**

Pour les clients aux Etats-Unis, visitez :<http://www.sony.com/walkmansupport> Pour les clients au Canada, visitez :<http://fr.sony.ca/ElectronicsSupport/> Pour les clients en Europe, visitez :<http://support.sony-europe.com/DNA> Pour les clients en Amérique Latine, visitez : <http://www.sony-latin.com/index.crp> Pour les clients dans d'autres pays/régions, visitez : <http://www.sony-asia.com/support> Pour les clients ayant acheté les modèles étrangers, visitez : <http://www.sony.co.jp/overseas/support/>

#### **6 Si les conseils donnés ci-dessus ne permettent pas de résoudre le problème, consultez votre revendeur Sony le plus proche.**

## Fonctionnement

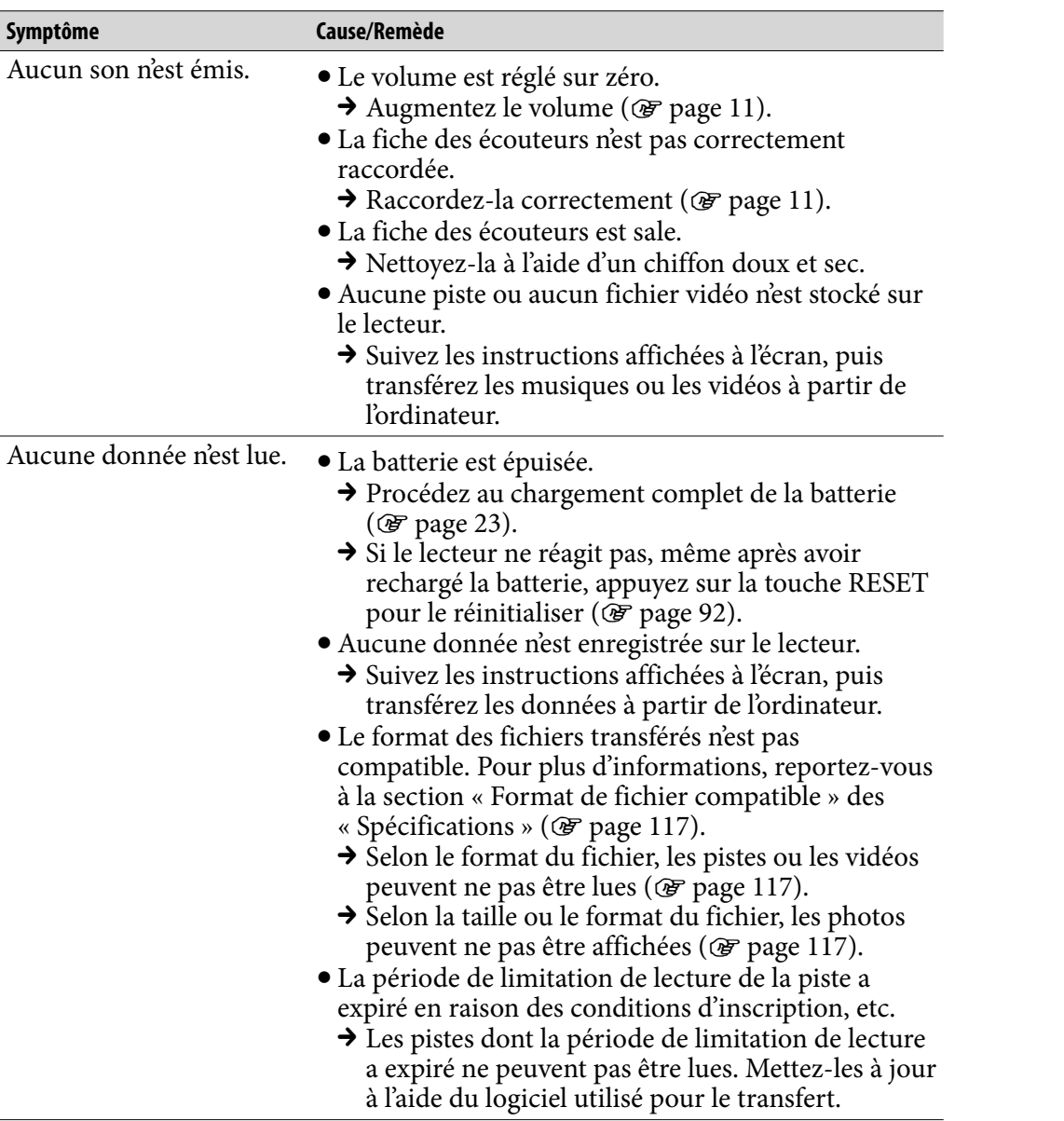

**Suite** 

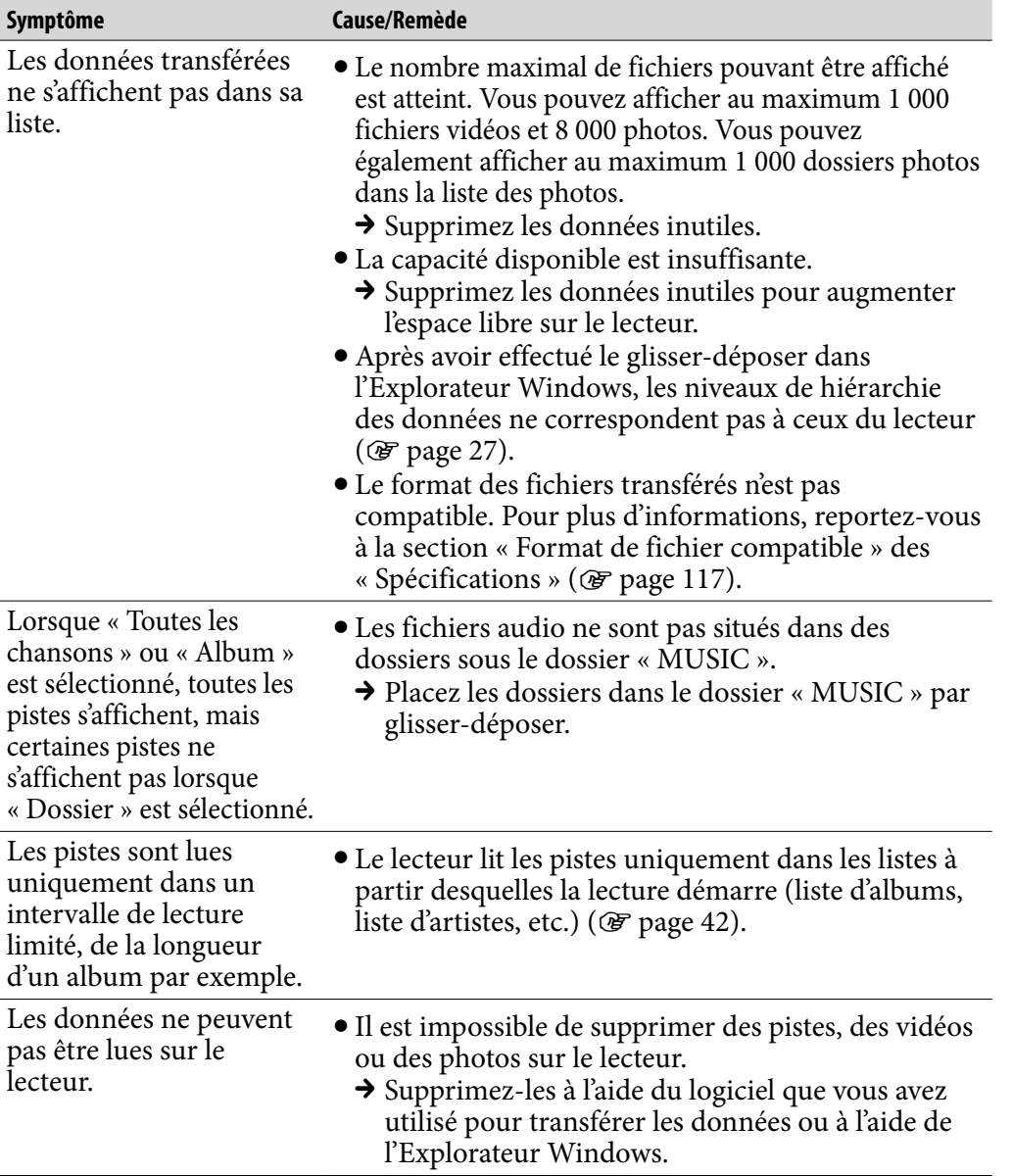

*matières Table des* 

*Menu*

**Suite** 

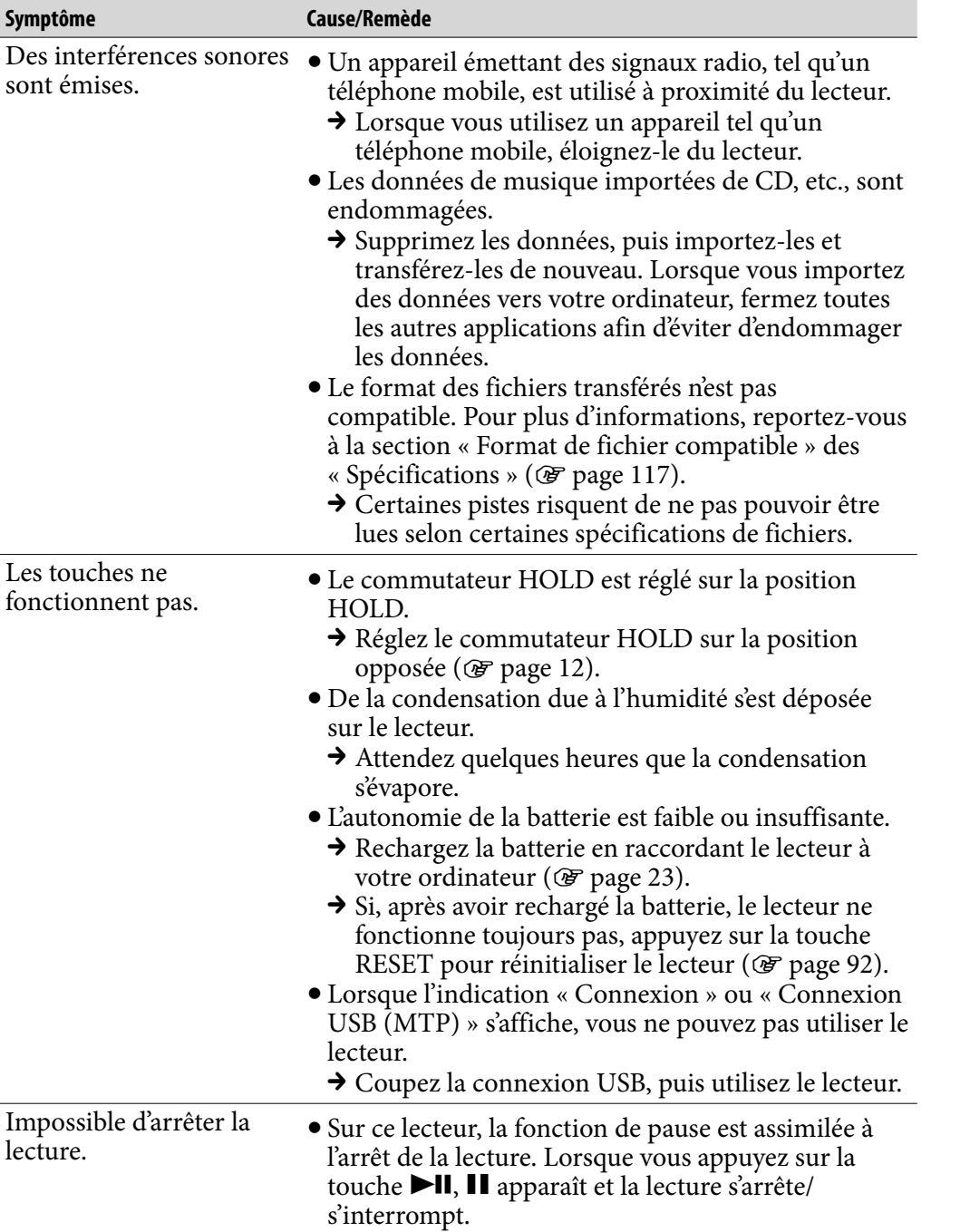

*Menu*

*Index*

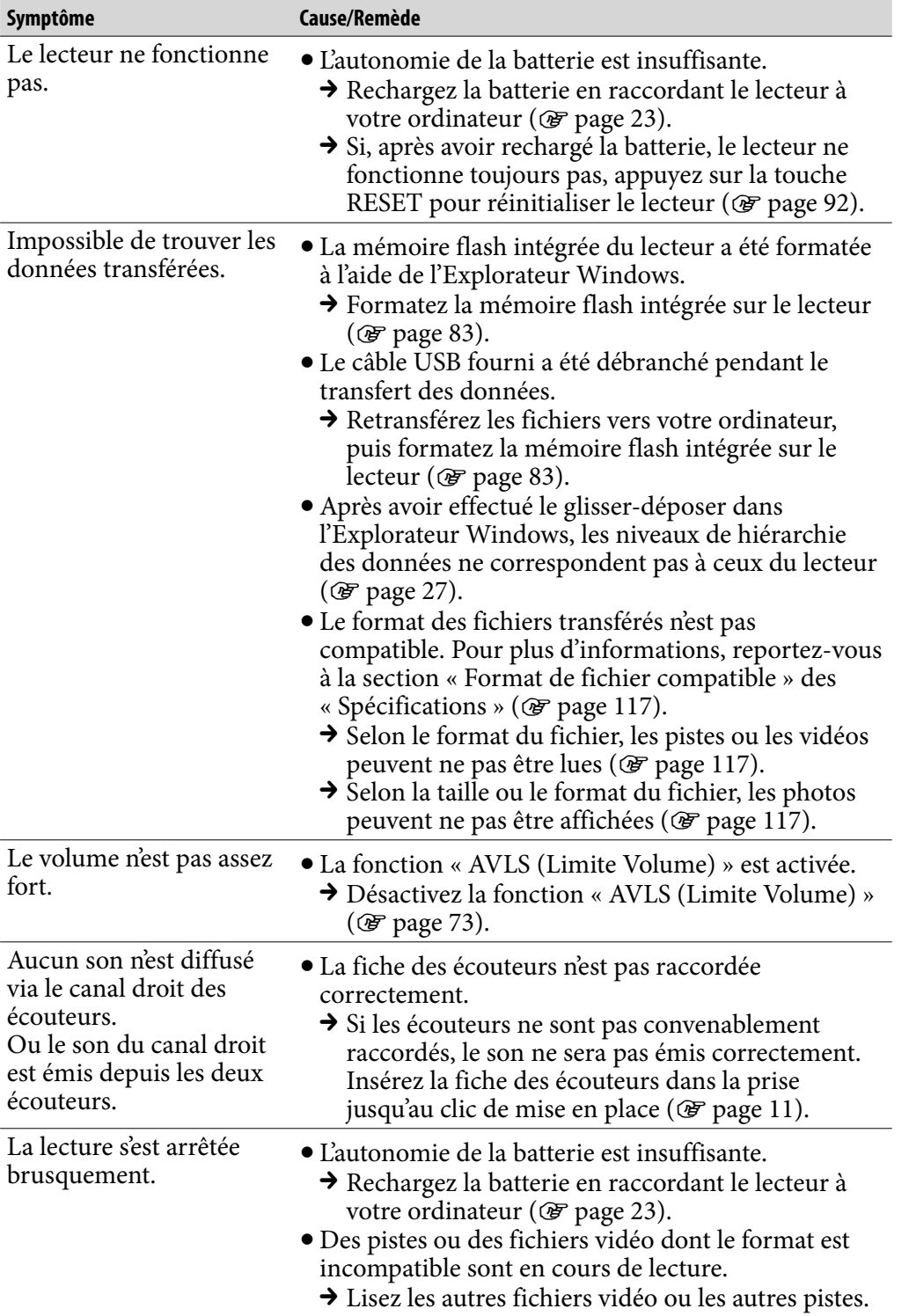

*matières Table des* 

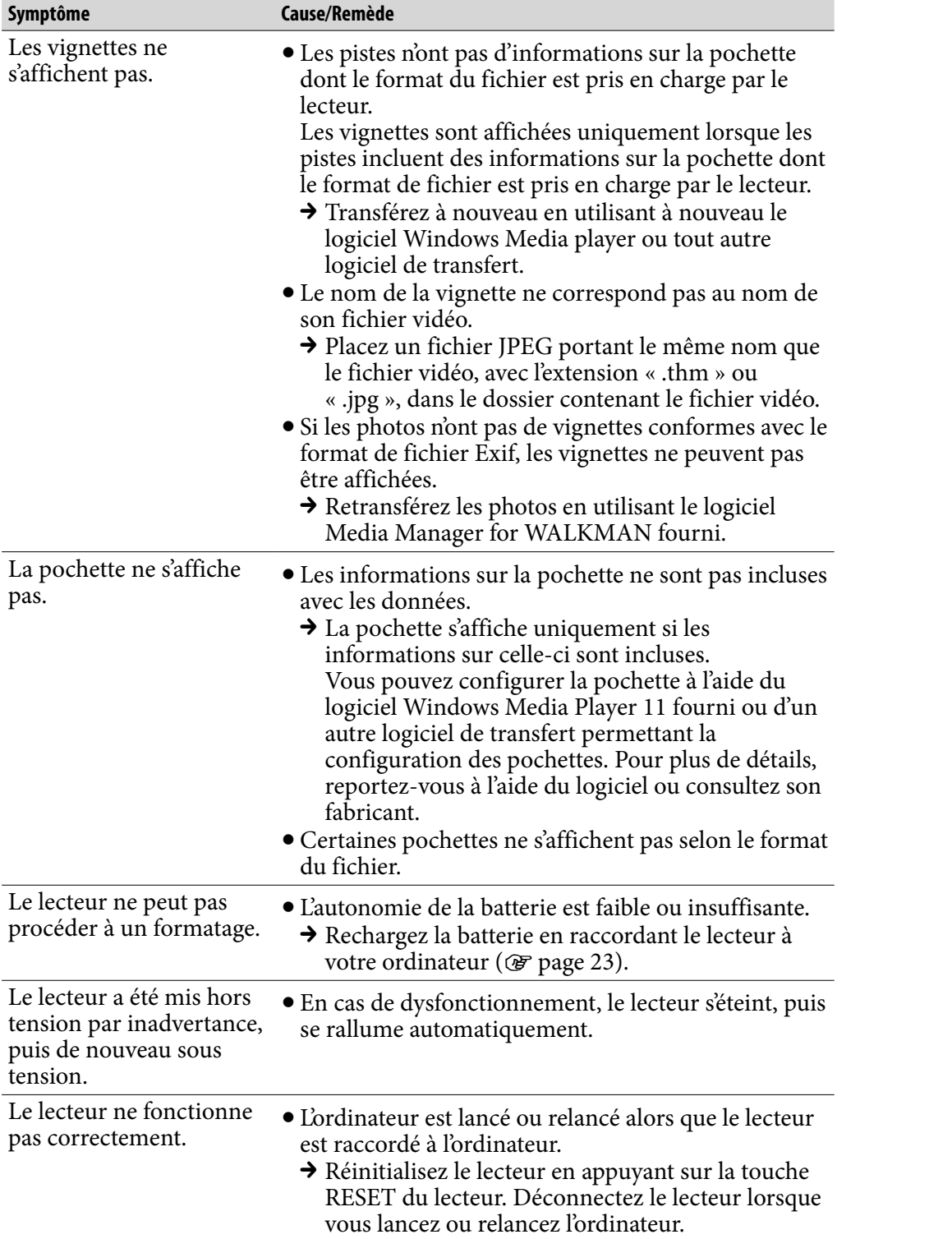

*matières Table des* 

## Fenêtre d'affichage

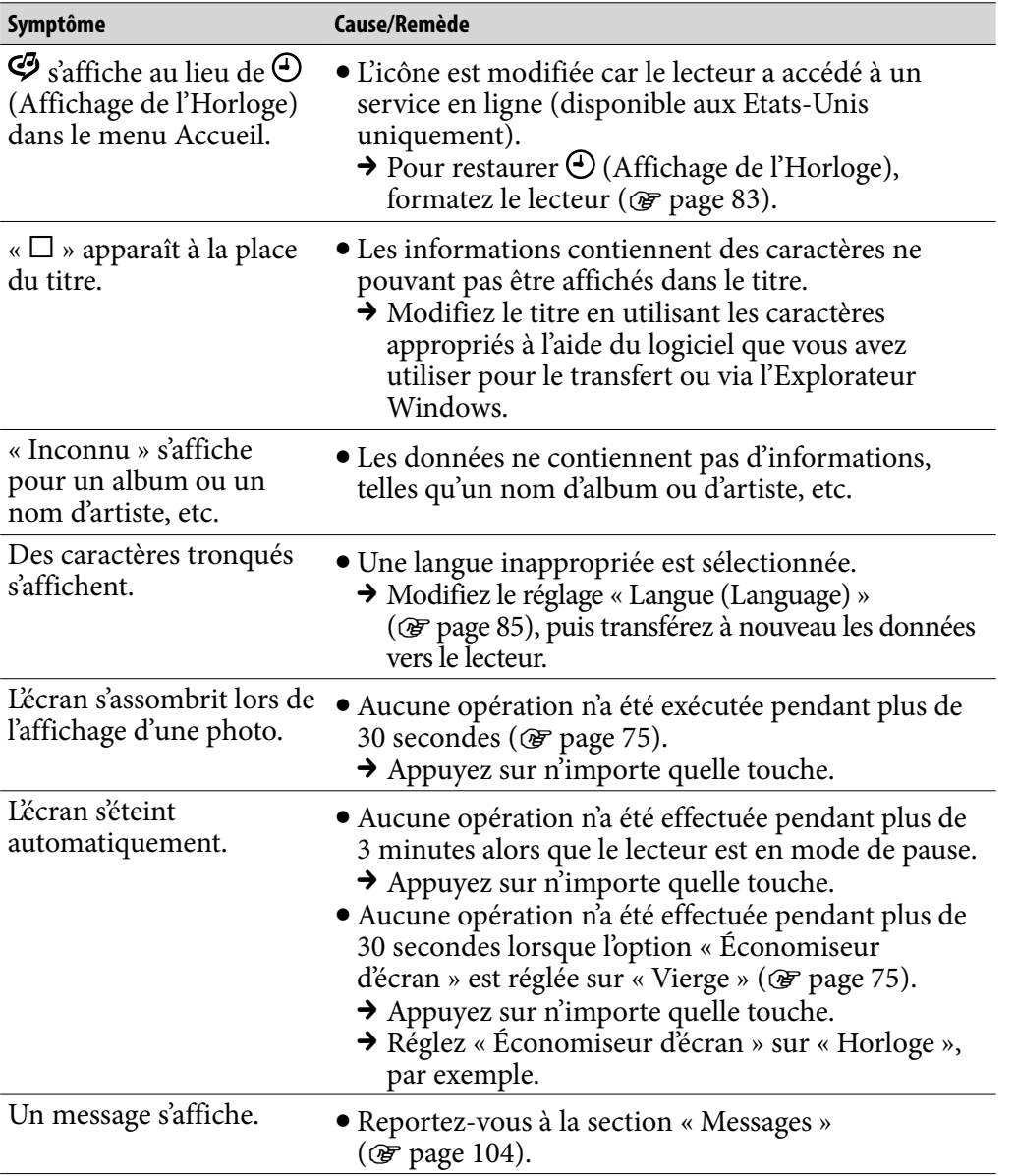

*Menu*

*matières Table des* 

**Suite** 

## Alimentation

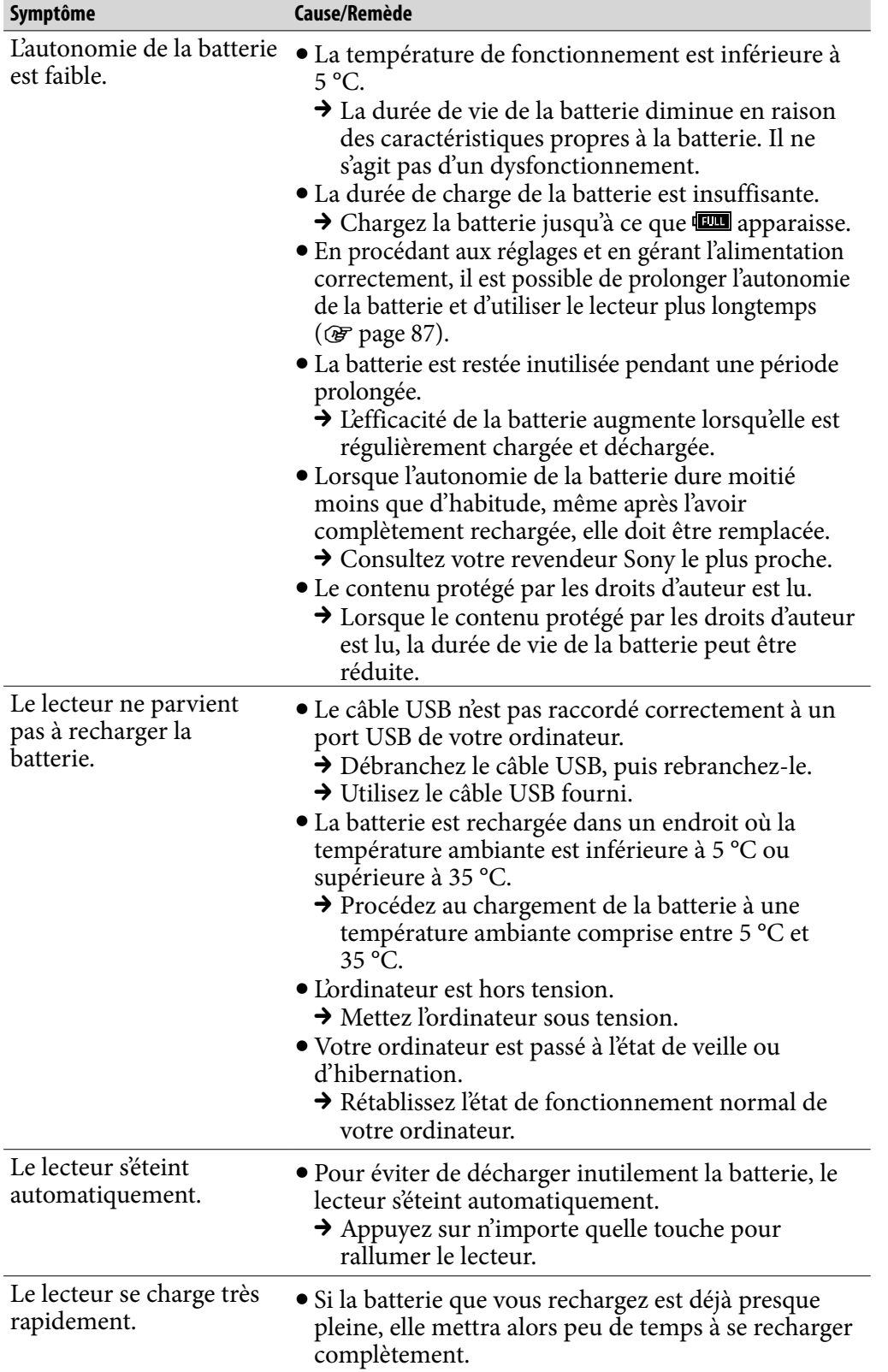

*Menu*

*matières Table des* 

## Raccordement à un ordinateur

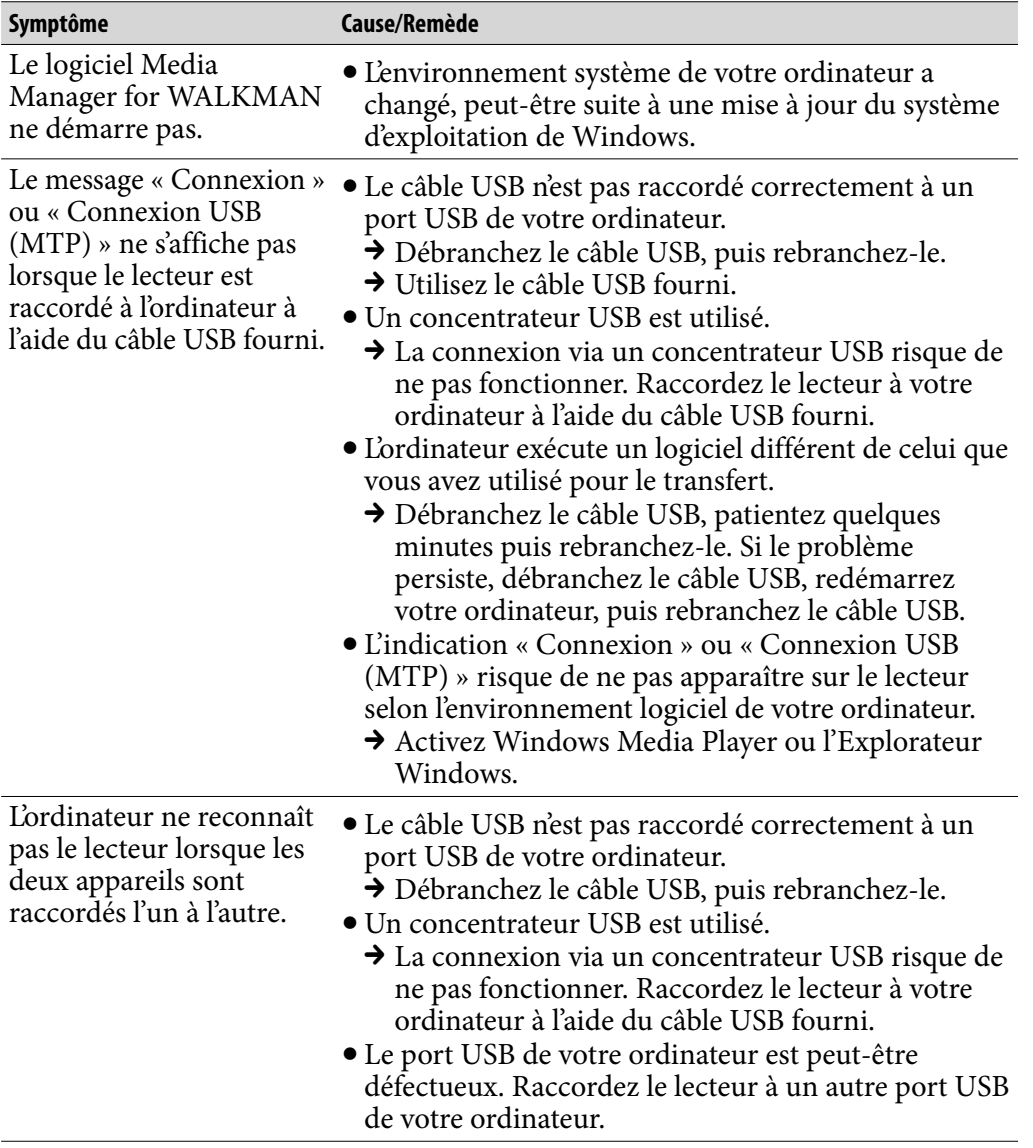

*Index*

*Menu*

*matières Table des* 

**Suite** 

### Raccordement à un ordinateur (suite)

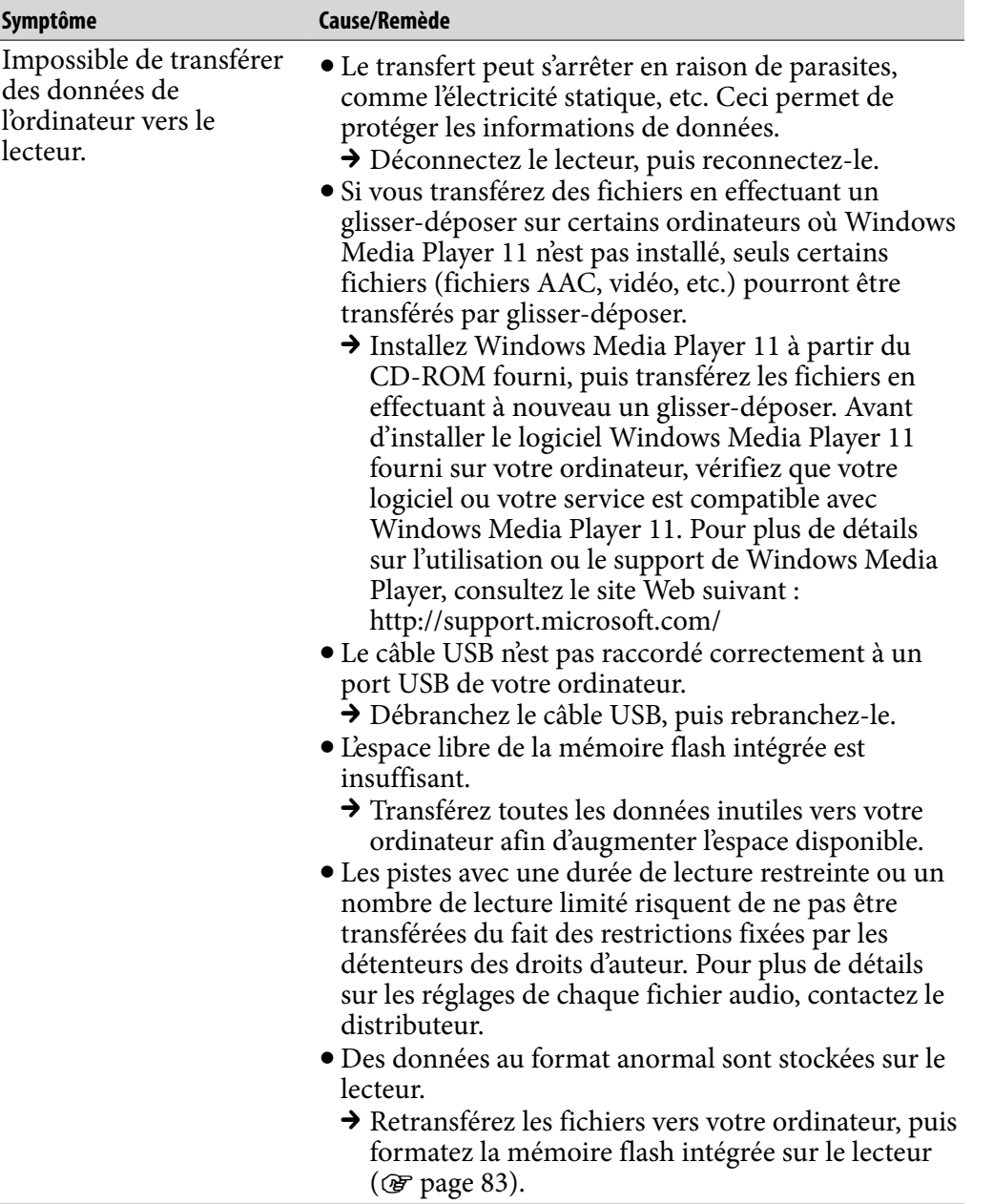

*matières Table des* 

## Raccordement à un ordinateur (suite)

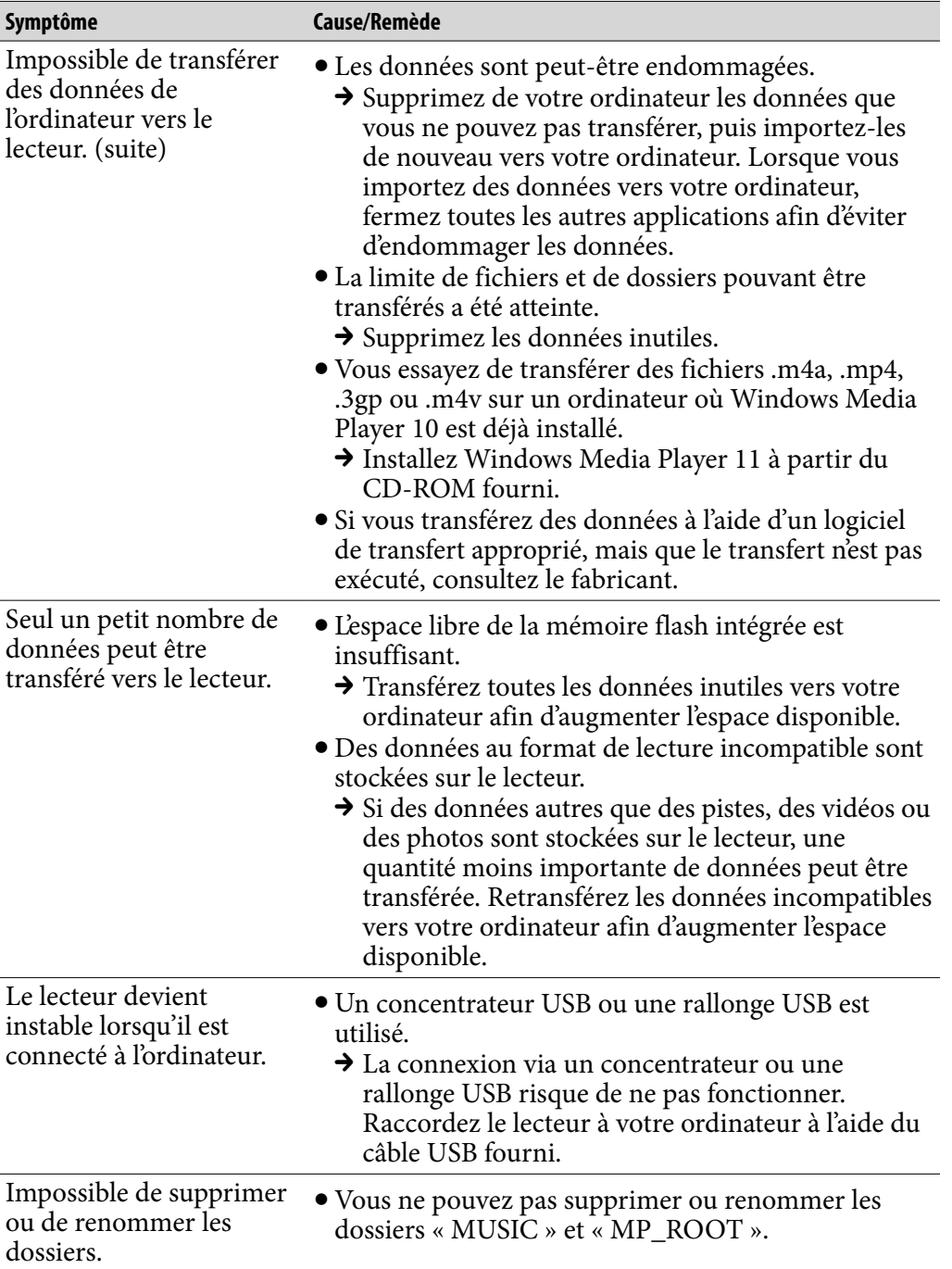

*matières Table des* 

*Menu*

**Suite** 

#### Tuner FM

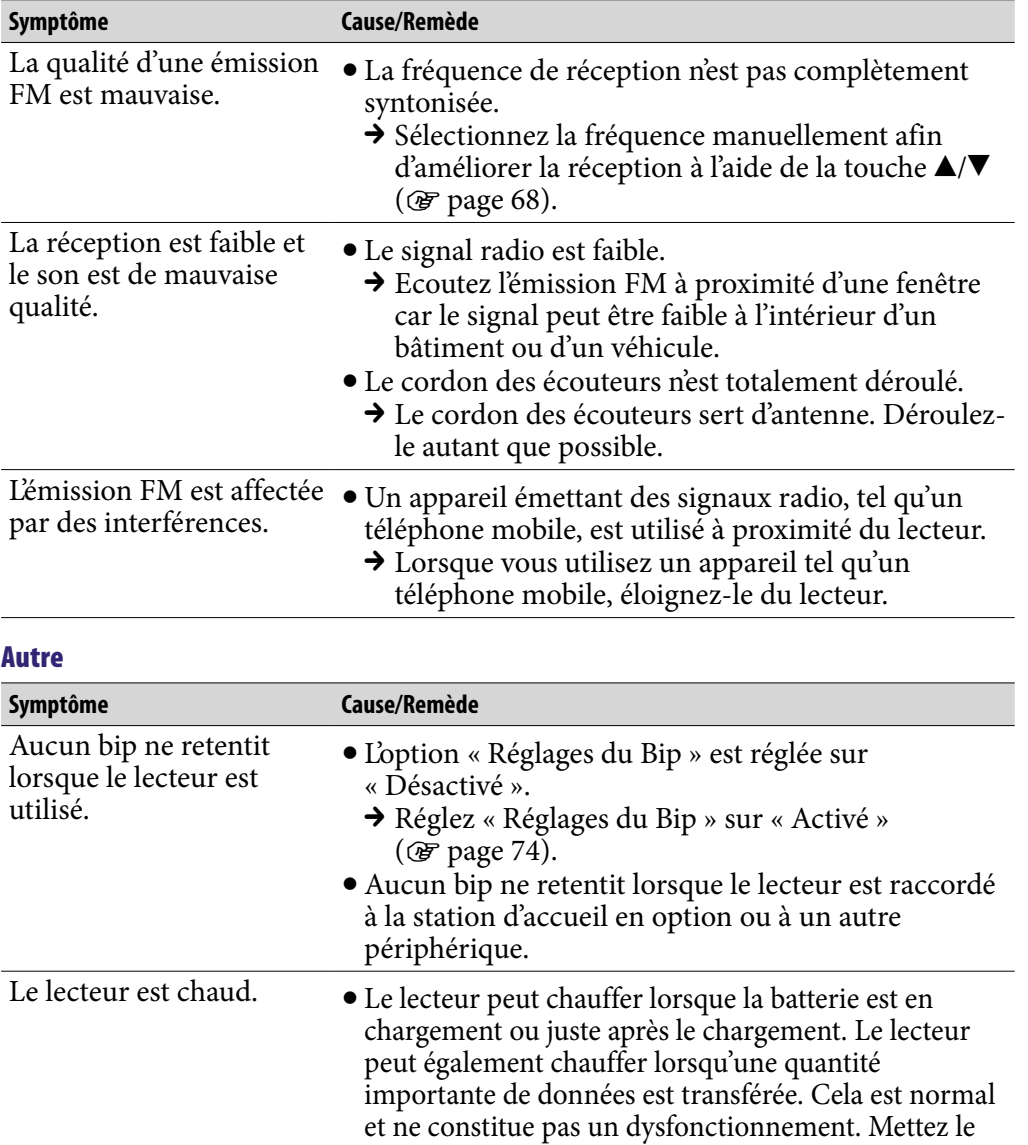

lecteur de côté afin de le laisser refroidir. La date et l'heure ont été réinitialisées. Si vous laissez le lecteur inutilisé pendant un instant avec la batterie déchargée, la date et l'heure peuvent se réinitialiser. Il ne s'agit pas d'un dysfonctionnement. Rechargez la batterie jusqu'à ce que apparaisse, puis réglez de nouveau la date et l'heure  $(\overrightarrow{\mathcal{F}})$  [page 77\)](#page-76-0).

# <span id="page-103-0"></span>Messages

Suivez les instructions ci-dessous lorsqu'un message apparaît dans la fenêtre d'affichage.

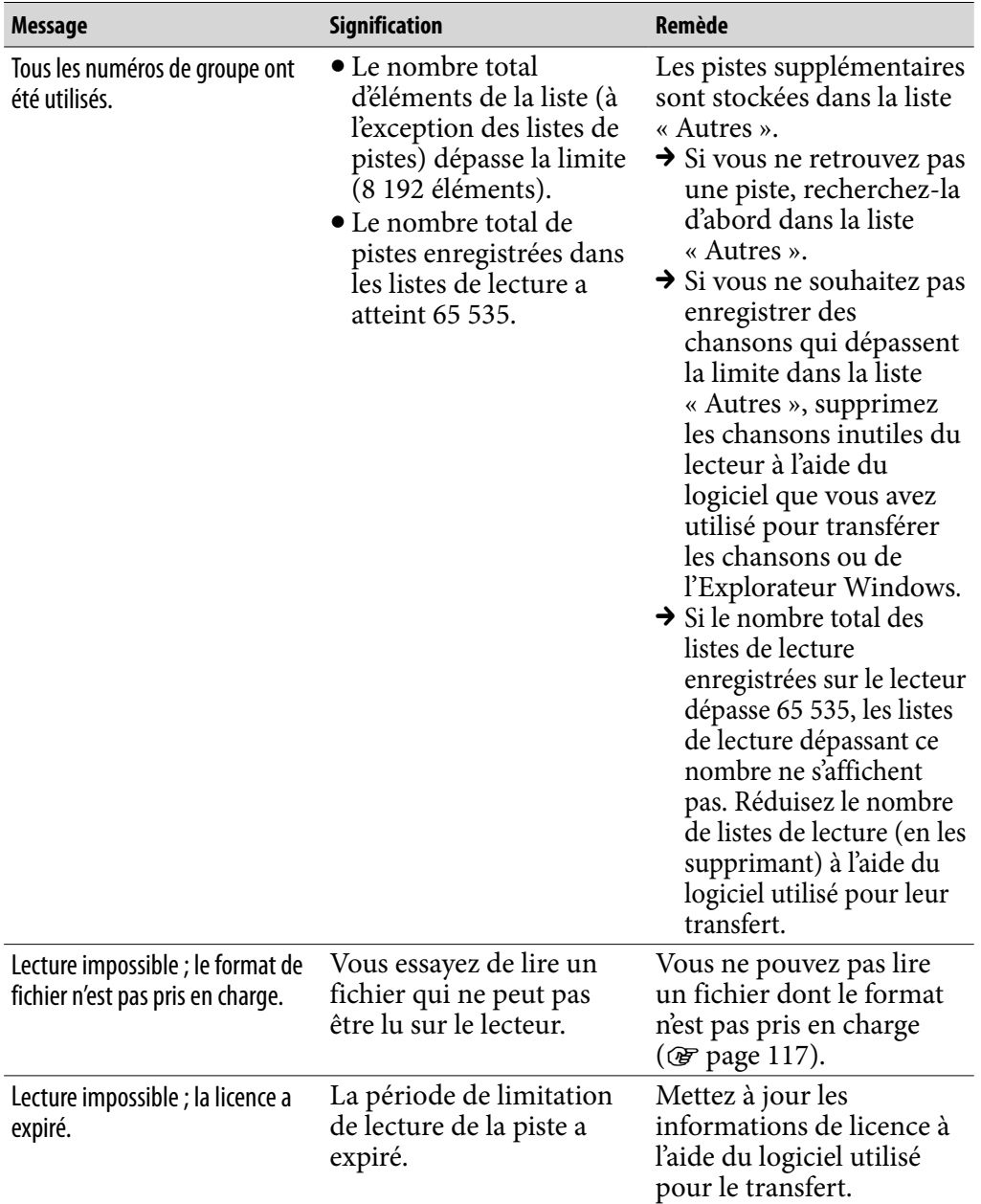

**Suite** 

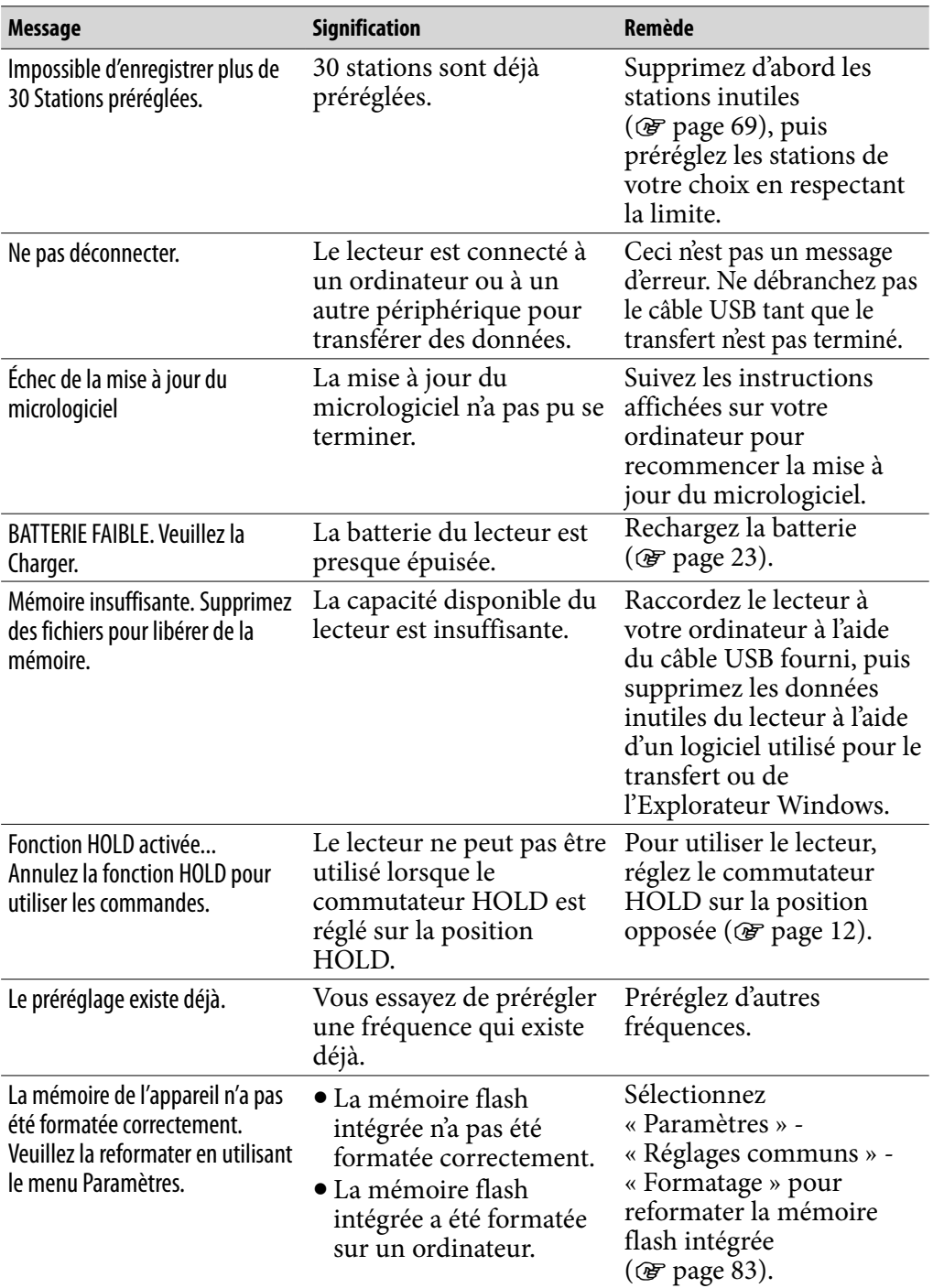

## **<sup>108</sup>** Précautions *Informations complémentaires*

A pleine puissance, l'écoute prolongée du baladeur peut endommager l'oreille de l'utilisateur.

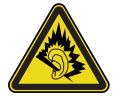

#### Traitement des appareils électriques et électroniques en fi n de vie (Applicable dans les pays de Traitement des appareils électriques et électroniques en fi n de vie (Applicable dans les pays de l'Union Européenne et aux autres pays européens disposant de systèmes de collecte sélective) l'Union Européenne et aux autres pays européens disposant de systèmes de collecte sélective)

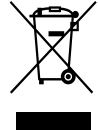

Ce symbole, apposé sur le produit ou sur son emballage, indique que ce produit ne doit pas être traité avec les déchets ménagers. Il doit être remis à un point de collecte approprié pour le recyclage des équipements électriques et électroniques. En s'assurant que ce produit est bien mis au rebut de manière appropriée, vous aiderez à prévenir

pour l'environnement et la santé humaine. Le receptionnement et la santé les conséquences négatives potentielles pour l'environnement et la santé<br>du distinction du suite du suite du distinction du distinction du suite du santé du distinction du distinction humaine. Le recyclage des matériaux aidera à préserver les ressources naturelles. Pour toute information supplémentaire au sujet du recyclage de ce produit, vous pouvez contacter votre municipalité, votre déchetterie ou le magasin où vous avez acheté le produit.

Ceci s'applique aux accessoires suivants : Écouteurs

## Elimination des piles et accumulateurs usagés (Applicable dans les pays de l'Union Européenne et aux autres pays européens disposant de systèmes de collecte sélective)

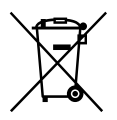

Ce symbole, apposé sur les piles et accumulateurs ou sur les emballages, indique que les piles et accumulateurs fournis avec ce  $\overline{\mathcal{A}}$  produit ne doivent pas être traités comme de simples déchets ménagers. En vous assurant que ces piles et accumulateurs sont mis au rebut de façon appropriée, vous participez activement à la

prévention des conséquences négatives que leur mauvais traitement pourrait provoquer sur l'environnement et sur la santé humaine. Le recyclage des matériaux contribue par ailleurs à la préservation des ressources naturelles.

 $r = 1$ Pour les produits qui pour des raisons de sécurité, de performance ou d'intégrité de données nécessitent une connexion permanente à une pile ou à un accumulateur, il remplacement. conviendra de vous rapprocher d'un service technique qualifié pour effectuer son

essiparessissen.<br>En rapportant votre appareil électrique en fin de vie à un point de collecte approprié accumulateurs usagés au point de collecte approprié pour le recyclage. vous vous assurez que la pile ou l'accumulateur incorporé sera traitée correctement.

Pour toute information complémentaire au sujet du recyclage de ce produit ou des Pour tous les autres cas de figure et afin d'enlever les piles ou accumulateurs en<br>Pour tous les autres cas de figure et afin d'enlever les piles ou accumulateurs en toute sécurité de votre appareil, reportez-vous au manuel d'utilisation. Rapporter les piles ou accumulateurs usagés au point de collecte approprié pour le recyclage.

Pour toute information complémentaire au sujet du recyclage de ce produit ou des piles et accumulateurs, vous pouvez contacter votre municipalité, votre Japon.<br>déchatterie locale ou le point de vente où vous vez acheté ce produit déchetterie locale ou le point de vente où vous avez acheté ce produit.

*matières Table des* 

*Menu*

*matières Table des* 

### Avis à l'intention des clients : les informations suivantes s'appliquent uniquement aux appareils vendus dans des pays qui appliquent les directives de l'Union Européenne.

Le fabriquant de ce produit est Sony Corporation, 1-7-1 Konan, Minato-ku, Tokyo, Japon. Le représentant agréé en matière de normes CEM et de sécurité des produits est Sony Deutschland GmbH, Hedelfinger Strasse 61, 70327 Stuttgart, Allemagne. Pour toute demande d'entretien ou de garantie, veuillez écrire aux adresses spécifiées dans les documents d'entretien ou de garantie séparés.

## Précautions

- Veillez à ne pas court-circuiter les bornes du lecteur avec d'autres objets métalliques.
- Ne touchez pas la batterie rechargeable à mains nues en cas de fuite. Il peut rester du liquide de batterie dans le lecteur ; consultez votre revendeur Sony le plus proche en cas de fuite. En cas de projection dans les yeux, ne vous frottez pas les yeux, car cela pourrait entraîner une cécité. Rincez abondamment à l'eau claire et consultez un médecin. En cas de contact avec votre peau ou vos vêtements, lavez la zone contaminée immédiatement. Sinon, cela peut provoquer des brûlures ou des blessures. Si vous êtes brûlé ou blessé par le liquide de la batterie, consultez un médecin.
- Ne versez pas de liquide ou n'insérez pas de corps étrangers dans le lecteur. Vous risqueriez de provoquer un incendie ou de vous électrocuter. Si cela arrive, mettez immédiatement le lecteur hors tension, déconnectez le câble USB du lecteur et consultez votre revendeur Sony ou le centre de réparation Sony le plus proche.
- Ne jetez pas votre lecteur au feu.
- Ne démontez pas ou ne remaniez pas le lecteur. Vous pourriez vous électrocuter. Consultez votre revendeur Sony ou le centre de réparation Sony le plus proche pour l'échange des batteries rechargeables, les vérifications internes ou les réparations.

*Menu*

*Index*
# Installation

- Ne placez pas d'objets lourds sur le lecteur ou ne le soumettez pas à des chocs violents. Cela risquerait de provoquer un dysfonctionnement ou d'endommager le lecteur.
- N'exposez jamais le lecteur à des conditions extrêmes de luminosité, de température, d'humidité ou de vibrations. Le lecteur risquerait de se décolorer, de se déformer ou d'être endommagé.
- N'exposez jamais le lecteur à des températures élevées, par exemple, dans une voiture garée en plein soleil ou aux rayons directs du soleil.
- Ne laissez pas le lecteur dans un endroit très poussiéreux.
- Ne placez pas le lecteur sur une surface instable ou dans une position inclinée.
- Si le lecteur crée des interférences avec la réception radio ou télévisée, mettezle hors tension et éloignez-le du poste de radio ou du téléviseur.
- Lorsque vous utilisez ce lecteur, observez les mesures de précaution cidessous pour éviter de déformer le boîtier ou de provoquer un dysfonctionnement du lecteur.
	- Veillez à ne pas vous asseoir sur votre lecteur lorsqu'il est dans votre poche arrière.
	- $-Si$  vous avez placé le lecteur dans un sac après avoir enroulé le cordon du casque ou des écouteurs autour, ne soumettez pas le sac à des chocs violents.
	- Les oreillettes peuvent être endommagées suite à une utilisation ou un stockage prolongé(e).
- N'exposez pas le lecteur à l'eau. Il n'est pas étanche. Veillez à bien respecter les précautions ci-dessous.
	- Veillez à ne pas laisser tomber le lecteur dans un évier ou tout autre récipient rempli d'eau.
	- N'utilisez pas le lecteur dans des endroits humides ou dans de mauvaises conditions climatiques (pluie ou neige).
	- Evitez tout contact du lecteur avec de l'eau. Si vous touchez le lecteur avec des mains mouillées ou que vous le glissez dans un vêtement mouillé, de l'eau risque de pénétrer à l'intérieur et d'endommager le lecteur.
- Lorsque vous débranchez les écouteurs du lecteur, veillez à tirer uniquement sur la fiche des écouteurs. Si vous tirez directement sur le cordon des écouteurs, vous risquez d'endommager le cordon des écouteurs.

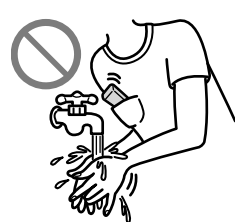

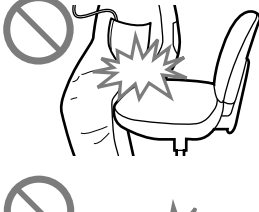

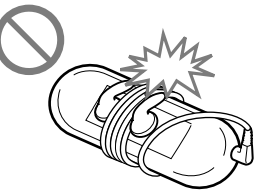

# <span id="page-109-0"></span>Surchauffe interne

Une surchauffe interne risque de se produire si vous utilisez le lecteur lors de sa charge pendant une période prolongée.

### Ecouteurs

### Sécurité routière

Evitez d'utiliser vos écouteurs dans les situations qui nécessitent une grande vigilance.

### Prévention des troubles de l'ouïe

Evitez d'utiliser les écouteurs avec un volume sonore élevé. Les médecins déconseillent l'écoute prolongée à volume élevé. Si vous percevez des sifflements dans les oreilles, réduisez le volume ou interrompez l'écoute. N'augmentez pas brusquement le volume, tout particulièrement lorsque vous utilisez des écouteurs.

Augmentez-le progressivement afin d'éviter tout trouble de l'ouïe lors d'une écoute à volume élevé.

### Respect d'autrui

Maintenez le volume à un niveau modéré. Ceci vous permettra d'entendre les sons extérieurs et d'être attentif à votre entourage.

### Avertissement

S'il y a de la foudre lorsque vous utilisez le lecteur, retirez immédiatement les écouteurs.

Si vous faites une allergie aux écouteurs fournis, arrêtez de les utiliser et consultez un médecin.

## **Utilisation**

- Si vous utilisez une bandoulière (vendue séparément), prenez garde de ne pas accrocher d'objets sur votre passage. Veillez également à ce que le lecteur ne se balance pas trop au bout de la bandoulière, afin de ne pas heurter les personnes près de vous.
- Conformément aux annonces faites dans les avions, abstenez-vous d'utiliser le lecteur lors du décollage et de l'atterrissage.
- De la condensation peut se former temporairement dans certains cas, par exemple lorsque le lecteur est transporté d'un endroit très froid à un endroit très chaud ou lorsqu'il est utilisé dans une pièce dans laquelle le chauffage vient d'être allumé. La condensation est le phénomène par lequel l'humidité ambiante adhère aux surfaces, comme les panneaux métalliques, etc., puis se change en eau.

Si de la condensation se forme dans le lecteur, laissez-le éteint jusqu'à ce que la condensation s'évapore naturellement. Si vous utilisez le lecteur avec de la condensation, un dysfonctionnement risque de se produire.

# Ecran LCD

- N'exercez pas de pression excessive sur la surface de l'écran LCD. Cela pourrait déformer les couleurs ou la luminosité ou entraîner un dysfonctionnement de l'écran LCD.
- Si vous utilisez le lecteur dans un endroit froid, des bandes noires peuvent apparaître autour des images. Il ne s'agit pas d'un dysfonctionnement du lecteur.

# Entretien

- Nettoyez le boîtier du lecteur avec un chiffon doux, comme les lingettes nettoyantes pour lunettes.
- Si le boîtier du lecteur est vraiment sale, nettoyez-le avec un chiffon doux légèrement imprégné d'eau ou d'une solution détergente neutre.
- N'utilisez pas de tampon abrasif, de poudre à récurer ni de solvant, tel que l'alcool ou le benzène, qui risquent de ternir la surface du boîtier.
- Veillez à ne pas laisser pénétrer d'eau dans le lecteur par l'ouverture située près du connecteur.
- Nettoyez régulièrement la fiche des écouteurs.
- Pour nettoyer les oreillettes, retirez-les des écouteurs, puis nettoyez-les à la main avec un détergent doux. Ensuite, séchez-les suffisamment avant de les réutiliser.

Si vous avez des questions ou des problèmes concernant le lecteur, consultez votre revendeur Sony le plus proche.

# A propos du logiciel

- La législation sur les droits d'auteur interdit la reproduction complète ou partielle du logiciel ou du manuel qui l'accompagne, de même que le prêt du logiciel, sans l'autorisation du détenteur des droits d'auteur.
- En aucun cas, SONY ne pourra être tenu responsable de dommages financiers ou de pertes de bénéfices, y compris les réclamations de tiers, résultant de l'utilisation du logiciel fourni avec ce lecteur.
- Le logiciel fourni avec le lecteur ne peut être utilisé avec aucun autre équipement que celui prévu à cet effet.
- Notez que, en raison d'efforts permanents visant à améliorer la qualité, les spécifications du logiciel peuvent être modifiées sans préavis.
- L'utilisation de ce lecteur avec un logiciel autre que celui fourni n'est pas couverte par la garantie.
- La possibilité d'afficher les langues dans le logiciel fourni dépend du système d'exploitation installé sur votre ordinateur. Pour de meilleurs résultats, veuillez vous assurer que le système d'exploitation installé est compatible avec la langue que vous souhaitez afficher.
	- Nous ne garantissons pas que toutes les langues s'afficheront correctement sur le logiciel fourni.
	- Les caractères créés par l'utilisateur et certains caractères spéciaux risquent de ne pas s'afficher.
- Pour tirer le meilleur parti des explications données dans ce manuel, vous devez être familiarisé avec les fonctions de base de Windows. Pour obtenir davantage de détails sur l'utilisation de votre ordinateur et de son système d'exploitation, veuillez vous reporter aux manuels correspondants.

*Menu*

*Index*

### A propos des échantillons de données**\*1**

Le lecteur est pré-installé avec des échantillons de données. Si vous supprimez ces échantillons, vous ne pouvez pas les restaurer et aucune donnée de remplacement ne vous sera fournie.

- \*1 Dans certains pays/régions, les échantillons de données ne sont pas installés.
	- La musique enregistrée est limitée exclusivement à un usage privé. Son utilisation au-delà de cette limite nécessite l'autorisation des détenteurs des droits d'auteur.
	- Sony ne peut être tenu responsable de tout enregistrement ou téléchargement incomplet ou de dommages causés aux données suite à des problèmes rencontrés par le lecteur ou l'ordinateur.
	- Selon le type de texte et de caractères, le texte affiché sur le lecteur peut ne pas apparaître correctement sur l'appareil. Ceci est dû :
		- Aux caractéristiques techniques du lecteur raccordé ;
		- À un défaut de fonctionnement du lecteur ;
		- $-\hat{A}$  des informations écrites dans une langue ou avec des caractères non pris en charge par le lecteur.

### A propos du site internet de notre support à la clientèle

Si vous avez des questions ou si vous rencontrez des problèmes lors de l'utilisation de ce produit, ou si vous souhaitez obtenir des informations sur les éléments compatibles avec ce produit, consultez les sites internet suivants : Pour les clients aux Etats-Unis :<http://www.sony.com/walkmansupport> Pour les clients au Canada :<http://fr.sony.ca/ElectronicsSupport/> Pour les clients en Europe :<http://support.sony-europe.com/DNA> Pour les clients en Amérique Latine :<http://www.sony-latin.com/index.crp> Pour les clients dans d'autres pays/régions :<http://www.sony-asia.com/support> Pour les clients ayant acheté les modèles étrangers : <http://www.sony.co.jp/overseas/support/>

# Note sur la licence et les marques

- ATRAC est une marque de Sony Corporation.
- « WALKMAN » et le logo « WALKMAN » sont des marques déposées de Sony Corporation.
- Microsoft, Windows, Windows Vista et Windows Media sont des marques et des marques déposées de Microsoft Corporation aux Etats-Unis et/ou dans d'autres pays.
- Adobe, Adobe Reader et Adobe Flash Player sont des marques ou des marques déposées de Adobe Systems Incorporated aux Etats-Unis et/ou dans d'autres pays.
- Brevets et technologie de codage audio MPEG Layer-3 sous licence Fraunhofer IIS et Thomson.
- IBM et PC/AT sont des marques déposées d'International Business Machines Corporation.
- Apple, Macintosh et iTunes sont des marques d'Apple Inc. déposées aux Etats-Unis et dans d'autres pays.
- Quick Time et Quick Time Logo sont des marques ou des marques déposées de Apple Inc. utilisées en accord avec la licence.
- Pentium est une marque ou une marque déposée d'Intel Corporation.
- Ce logiciel est basé en partie sur la technologie développée par l'Independent JPEG Group.
- THIS PRODUCT IS LICENSED UNDER THE MPEG-4 VISUAL PATENT PORTFOLIO LICENSE FOR THE PERSONAL AND NON-COMMERCIAL USE OF A CONSUMER FOR
	- (i) ENCODING VIDEO IN COMPLIANCE WITH THE MPEG-4 VISUAL STANDARD ("MPEG-4 VIDEO") AND/OR

(ii) DECODING MPEG-4 VIDEO THAT WAS ENCODED BY A CONSUMER ENGAGED IN A PERSONAL AND NON-COMMERCIAL ACTIVITY AND/OR WAS OBTAINED FROM A VIDEO PROVIDER LICENSED BY MPEG LA TO PROVIDE MPEG-4 VIDEO.

NO LICENSE IS GRANTED OR SHALL BE IMPLIED FOR ANY OTHER USE. ADDITIONAL INFORMATION INCLUDING THAT RELATING TO PROMOTIONAL, INTERNAL AND COMMERCIAL USES AND LICENSING MAY BE OBTAINED FROM MPEG LA, LLC. SEE <HTTP://WWW.MPEGLA.COM>

**Suite** 

- THIS PRODUCT IS LICENSED UNDER THE AVC PATENT PORTFOLIO LICENSE FOR THE PERSONAL AND NON-COMMERCIAL USE OF A CONSUMER TO
	- (i) ENCODE VIDEO IN COMPLIANCE WITH THE AVC STANDARD ("AVC VIDEO") AND/OR
	- (ii) DECODE AVC VIDEO THAT WAS ENCODED BY A CONSUMER ENGAGED IN A PERSONAL AND NON-COMMERCIAL ACTIVITY AND/OR WAS OBTAINED FROM A VIDEO PROVIDER LICENSED TO PROVIDE AVC VIDEO.

NO LICENSE IS GRANTED OR SHALL BE IMPLIED FOR ANY OTHER USE. ADDITIONAL INFORMATION MAY BE OBTAINED FROM MPEG LA, L.L.C. SEE<HTTP://MPEGLA.COM>

- THIS PRODUCT IS LICENSED UNDER THE VC-1 PATENT PORTFOLIO LICENSE FOR THE PERSONAL AND NON-COMMERCIAL USE OF A CONSUMER TO
	- (i) ENCODE VIDEO IN COMPLIANCE WITH THE VC-1 STANDARD ("VC-1 VIDEO") AND/OR
	- (ii) DECODE VC-1 VIDEO THAT WAS ENCODED BY A CONSUMER ENGAGED IN A PERSONAL AND NON-COMMERCIAL ACTIVITY AND/OR WAS OBTAINED FROM A VIDEO PROVIDER LICENSED TO PROVIDE VC-1 VIDEO.

NO LICENSE IS GRANTED OR SHALL BE IMPLIED FOR ANY OTHER USE. ADDITIONAL INFORMATION MAY BE OBTAINED FROM MPEG LA, L.L.C. SEE<HTTP://WWW.MPEGLA.COM>

- Brevets américains et internationaux sous licence de Dolby Laboratories.
- Toutes les autres marques et marques déposées sont des marques ou des marques déposées de leurs détenteurs respectifs. Les marques TM et ® n'apparaissent pas dans ce manuel.

Ce produit est protégé par des droits de propriété intellectuelle de Microsoft Corporation. Toute utilisation ou diffusion de la technologie décrite sortant du cadre de l'utilisation de ce produit est interdite sans licence accordée par Microsoft ou une filiale autorisée de Microsoft.

Les fournisseurs de ce contenu utilisent la technologie de gestion des droits numériques pour Windows Media contenue dans cet appareil (« WM-DRM ») pour protéger l'intégrité de leur contenu (« Contenu sécurisé ») pour que la propriété intellectuelle, y compris les droits d'auteur, de ce contenu, ne soit pas détournée.

Cet appareil utilise le logiciel WM-DRM pour lire le contenu sécurisé (« Logiciel WM-DRM »). Si la sécurité du logiciel WM-DRM de cet appareil a été compromise, les propriétaires du contenu sécurisé (« Propriétaires du contenu sécurisé ») peuvent exiger de Microsoft qu'il refuse le droit à WM-DRM Software d'acquérir de nouvelles licences pour copier, afficher et/ou lire le contenu sécurisé. La révocation ne modifie pas l'autorisation du logiciel WM-DRM de lire le contenu non protégé. Une liste des logiciels WM-DRM révoqués est envoyée sur votre appareil lorsque vous téléchargez une licence relative au contenu sécurisé à partir d'Internet ou d'un ordinateur. Microsoft peut également, conjointement à cette licence, télécharger les listes de révocation sur votre appareil pour le compte des propriétaires du contenu sécurisé.

Information on Expat

Copyright ©1998, 1999, 2000 Thai Open Source Software Center Ltd and Clark Cooper.

Copyright ©2001, 2002, 2003, 2004, 2005, 2006 Expat maintainers.

Permission is hereby granted, free of charge, to any person obtaining a copy of this software and associated documentation files (the "Software"), to deal in the Software without restriction, including without limitation the rights to use, copy, modify, merge, publish, distribute, sublicense, and/or sell copies of the Software, and to permit persons to whom the Software is furnished to do so, subject to the following conditions:

The above copyright notice and this permission notice shall be included in all copies or substantial portions of the Software.

THE SOFTWARE IS PROVIDED "AS IS," WITHOUT WARRANTY OF ANY KIND, EXPRESS OR IMPLIED, INCLUDING BUT NOT LIMITED TO THE WARRANTIES OF MERCHANTABILITY, FITNESS FOR A PARTICULAR PURPOSE AND NONINFRINGEMENT.

IN NO EVENT SHALL THE AUTHORS OR COPYRIGHT HOLDERS BE LIABLE FOR ANY CLAIM, DAMAGES OR OTHER LIABILITY, WHETHER IN AN ACTION OF CONTRACT, TORT OR OTHERWISE, ARISING FROM, OUT OF OR IN CONNECTION WITH THE SOFTWARE OR THE USE OR OTHER DEALINGS IN THE SOFTWARE.

Programme ©2008 Sony Corporation Documentation ©2008 Sony Corporation

# <span id="page-116-0"></span>Spécifications

# Format de fichier compatible

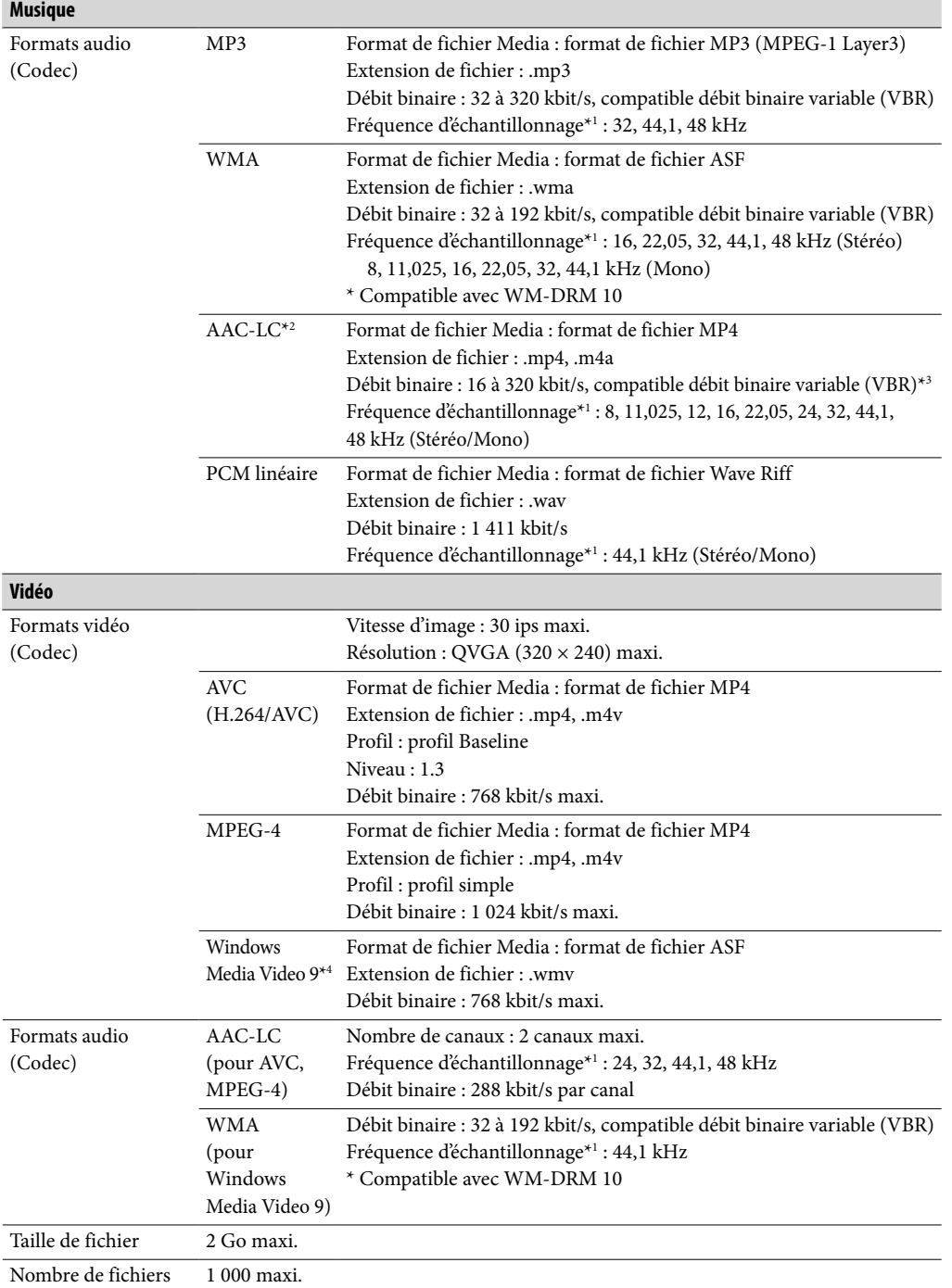

<span id="page-117-0"></span>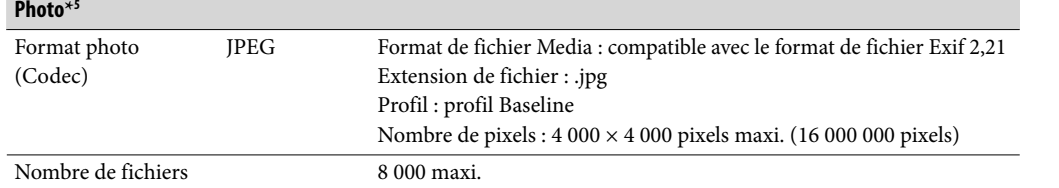

**\***<sup>1</sup> La fréquence d'échantillonnage peut ne pas correspondre à tous les codeurs.

**\***<sup>2</sup> Les fichiers AAC-LC protégés par des droits d'auteur ne peuvent pas être lus.

**\***<sup>3</sup> Les débits binaires non standard ou non garantis peuvent être inclus, selon la fréquence d'échantillonnage.

**\***<sup>4</sup> Certains fichiers WMV ne peuvent être lus que s'ils sont transférés à l'aide de Windows Media Player 11.

**\***<sup>5</sup> Certains fichiers photo ne peuvent pas être lus, selon leur format de fichier.

*Menu*

*matières Table des* 

#### Nombre de pistes enregistrables et durée d'enregistrement maximum (environ)

Les temps fournis sont estimés pour un transfert ou un enregistrement de pistes de 4 minutes uniquement (fichiers vidéo et photos exclus) au format MP3. Des formats de fichiers audio autres que MP3, contenant un nombre de pistes enregistrables et des durées d'enregistrement différents, peuvent également être lus.

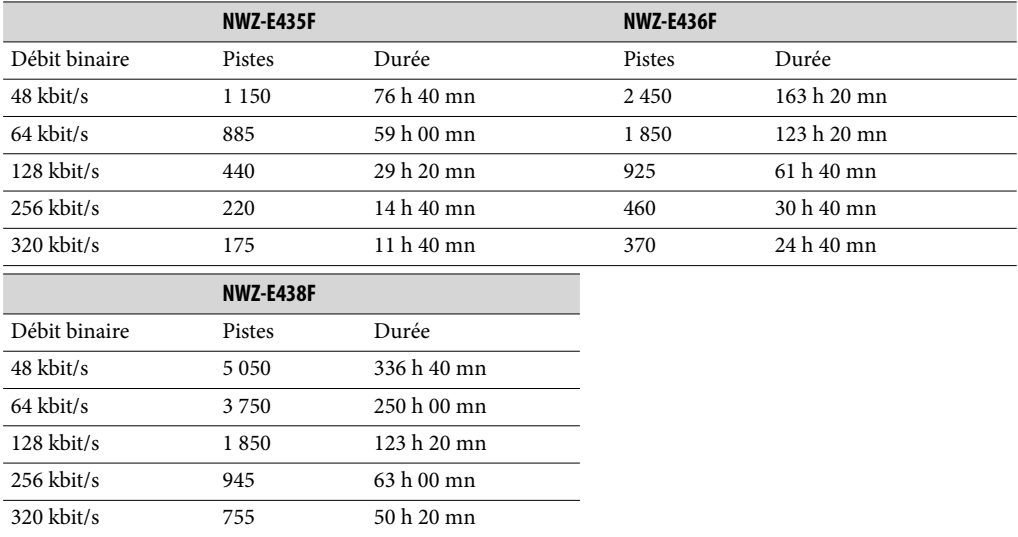

#### Durée maximale approximative d'enregistrement des vidéos

La durée d'enregistrement approximative est estimée pour les fichiers vidéo transférés uniquement. Cette durée peut varier en fonction des conditions d'utilisation du lecteur.

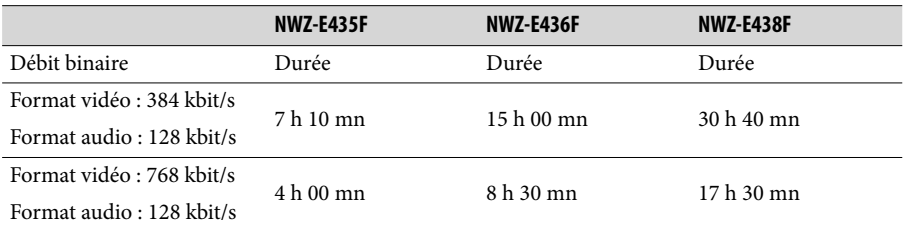

#### Nombre de photos enregistrables maximum pouvant être transférées (environ)

8 000 maxi.

Le nombre de photos enregistrables peut être inférieur selon la taille des fichiers.

**Suite** 

### <span id="page-119-0"></span>Capacité (capacité utilisateur disponible)**\***<sup>1</sup>

NWZ-E435F : 2 Go (environ 1,69 Go = 1 811 415 040 bits) NWZ-E436F : 4 Go (environ 3,49 Go = 3 744 464 896 bits) NWZ-E438F : 8 Go (environ 7,05 Go = 7 572 815 872 bits)

**\***<sup>1</sup> La capacité de stockage disponible du lecteur peut varier. Une partie de l'espace mémoire est utilisé pour la gestion des données.

#### Sortie (écouteurs)

Réponse en fréquence 20 à 20 000 Hz (pour la lecture d'un fichier de données, mesure d'un seul signal)

#### Tuner FM

Gamme audio FM 87,5 à 108,0 MHz La fréquence est modifiée de 0,1 MHz.

#### IF (FM)

Aucune

**Antenne** Antenne du cordon des écouteurs

#### Interface

Ecouteur : mini prise stéréo WM-PORT (connecteur multiple) : 22 broches USB haut débit (compatible USB 2.0)

#### Température de fonctionnement

5 °C à 35 °C

#### Source d'alimentation

- Batterie rechargeable au lithium-ion intégrée
- Alimentation USB (d'un ordinateur, via le câble USB fourni)

#### Temps de charge

Charge USB 4 heures environ (charge complète), 2 heures environ (charge à 80 % environ)

**Suite** 

### <span id="page-120-0"></span>Autonomie de la batterie (lecture en continu)

Avec les réglages ci-dessous, la durée de vie de la batterie est plus longue. Les durées indiquées ci-dessous sont des estimations avec l'option « Égaliseur » (@ [page 43\)](#page-42-0) désactivée et l'option « Économiseur d'écran » (@ [page 75\)](#page-74-0) réglée sur « Vierge ».

En outre, pour les vidéos, la durée est estimée avec la luminosité de l'écran ( $\circledast$  [page 76\)](#page-75-0) réglée sur « 3 ».

Les durées indiquées ci-dessous peuvent varier selon la température ambiante ou l'état d'utilisation.

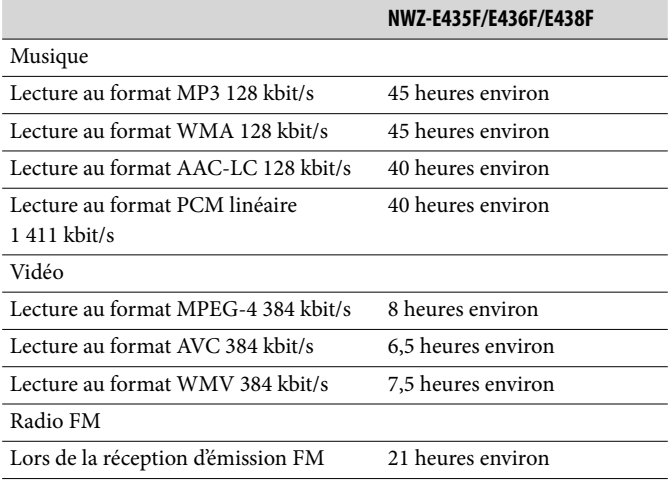

#### Fenêtre d'affichage

Ecran 2,0 pouces, couleur TFT avec rétroéclairage par diode blanche, QVGA (240 × 320 pixels), 262 144 couleurs

#### Dimensions (l/h/p, parties saillantes non incluses)

 $44,0 \times 83,9 \times 8,5$  mm

Dimensions (l/h/p)

 $44,2 \times 83,9 \times 8,5$  mm

Poids Environ 50 g

#### Pour les utilisateurs en France

En cas de remplacement du casque/écouteurs, référez-vous au modèle de casques/ écouteurs adaptés à votre appareil et indiqué ci-dessous. MDR-E804LP

### <span id="page-121-0"></span>Configuration minimale requise

Ordinateur

IBM PC/AT ou ordinateur compatible pré-équipé des systèmes d'exploitation Windows suivants<sup>\*1</sup>:

Windows Vista Home Basic (Service Pack 1 ou ultérieur)

Windows Vista Home Premium (Service Pack 1 ou ultérieur)

Windows Vista Ultimate (Service Pack 1 ou ultérieur)

Windows Vista Business (Service Pack 1 ou ultérieur)

Windows XP Home Edition (Service Pack 2 ou ultérieur)

Windows XP Professional (Service Pack 2 ou ultérieur)

Les systèmes d'exploitation 64 bits ne sont pas pris en charge.

Les systèmes d'exploitation autres que ceux mentionnés ci-dessus ne sont pas pris en charge.

\*1 Sauf les versions de systèmes d'exploitation non prises en charge par Microsoft.

- UC : Pentium 4 1,0 GHz ou supérieur
- RAM : 512 Mo ou plus
- Lecteur de disque dur : 380 Mo ou plus d'espace disque libre Plus d'espace libre peut s'avérer nécessaire selon la version du système d'exploitation installée et pour stocker, sur le disque dur, des données, telles que de la musique, des vidéos ou des photos.
- Fenêtre d'affichage :
	- $-$  Résolution de l'écran : 800  $\times$  600 pixels (ou supérieur) (recommandé 1 024  $\times$  768 ou supérieur)
	- Qualité couleur : 8 bits ou supérieur (qualité couleur : 16 bits recommandés)
- Lecteur de CD-ROM (compatible avec la lecture de CD audio numérique par WDM) Pour créer des CD originaux, vous devez disposer d'un lecteur/graveur de CD-R/RW.
- Carte son
- Port USB (USB haut débit recommandé)
- Microsoft .NET Framework version 2.0 ou 3.0, QuickTime version 7.3, Internet Explorer version 6.0 ou 7.0 et Windows Media Player version 10 ou 11 (Windows Media Player 11 recommandé. Certains ordinateurs sur lesquels Windows Media Player 10 est déjà installé peuvent rencontrer des limitations en termes de fichiers (AAC, vidéo, etc.) concernant le transfert par glisser-déposer).
- Il est nécessaire alors d'installer Adobe Flash Player 8 ou supérieur.
- Une connexion ADSL est également requise pour l'utilisation du logiciel Electronic Music Distribution (EMD) ou pour consulter le site internet.

Nous ne garantissons pas le fonctionnement du lecteur sur tous les ordinateurs, même s'ils répondent à la configuration minimale requise ci-dessus.

Ce logiciel n'est pas pris en charge par les environnements suivants :

- Les ordinateurs ou les systèmes d'exploitation assemblés personnellement
- Tout environnement qui correspond à une mise à niveau du système d'exploitation installé à l'origine par le fabricant
- Tout environnement à double amorçage
- Tout environnement à plusieurs moniteurs
- Macintosh

*matières Table des* 

La conception et les spécifications sont sujettes à modifications sans préavis.

# **Index**

# Symboles

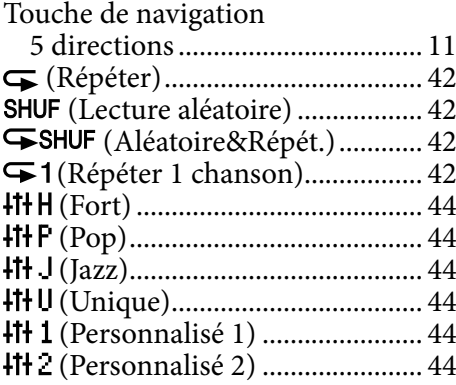

# A

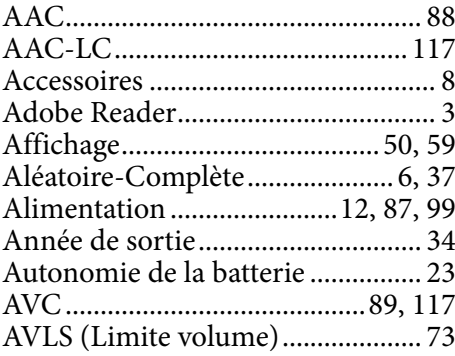

# B

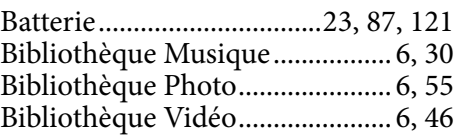

# $\overline{c}$

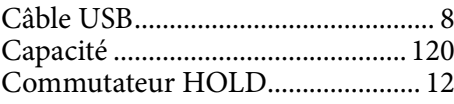

### $\overline{\mathbf{D}}$

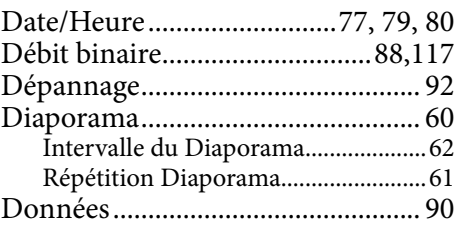

### E

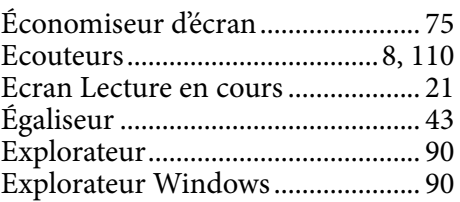

### F

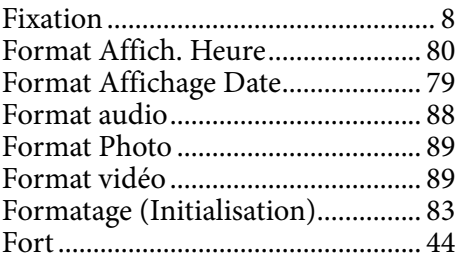

### I

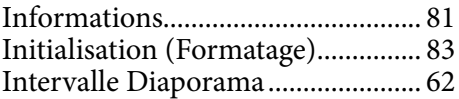

# J

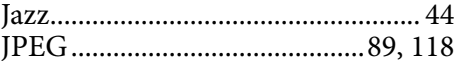

# $\mathbf{L}$

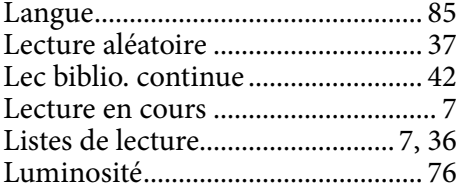

# M

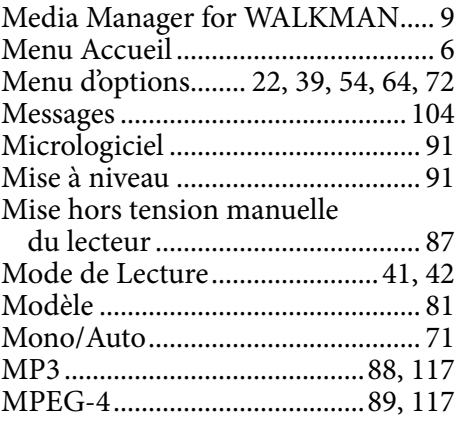

# N

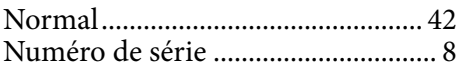

# $\overline{\bullet}$

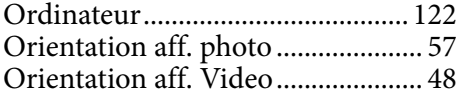

### P

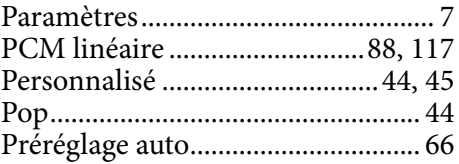

# Q

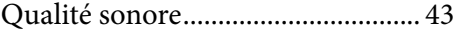

### R

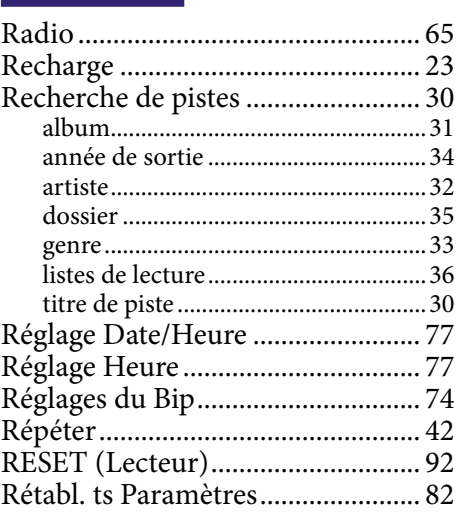

# S

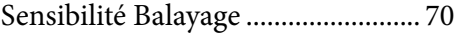

# T

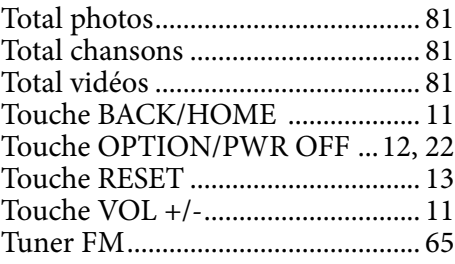

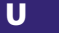

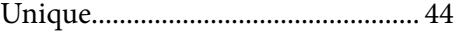

### W

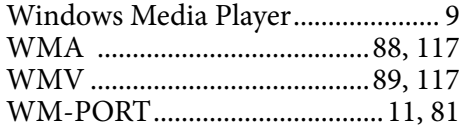

### Z

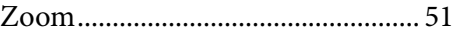